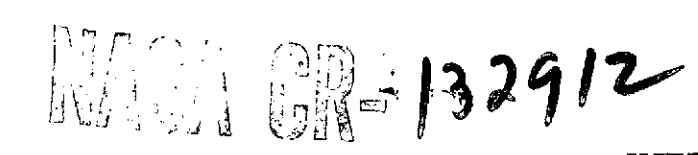

**USER'S GUIDE**

to the

#### Mission Analysis Evaluation and Space

#### Trajectory Operations Program

**MAE** STRO **(NASA-CR-132912) USER'S GUIDE TO THE N74-16539 MISSION ANALYSIS EVALUATION AND SPACE TRAJECTORY OPERATICNS PROGRAM** (MAESTRO) **(Analytical Mechanics Associates, Inc.) Unclas** 96 p HC \$7.00 **CSCL** 22C **\_G3/30** 29273 Contract No. Nas5-11900

March **1973**

Report No. 73-9

Prepared by

Analytical Mechanics Associates **11691** National Boulevard *.* Los Angeles, California 90064 **co**

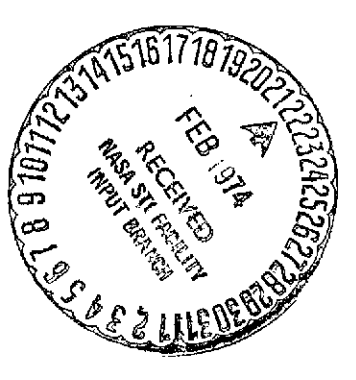

for

Goddard Space Flight Center Greenbelt, Maryland

#### **USER'S GUIDE**

### to the

### Mission Analysis Evaluation and Space

### Trajectory Operations Program

MAESTRO  $\sim$   $\sim$ 

Contract No. NAS5-11900

#### March<sup>1973</sup>

Goddard Space Flight Center Contracting Officer Mr. Robert Flick

 $\sim$   $\sim$ 

Technical Officer Mr. Charles Newman

Prepared by

 $\mathcal{A}$ 

David Lutzky

 $\sim 10^{-11}$ 

### James Schafer

### **ANALYTICAL MECHANICS ASSOCIATES. INC. 11691 NATIONAL BOULEVARD LOS ANGELES. CALIFORNIA 90064**

 $\Box$ 

# TABLE OF CONTENTS

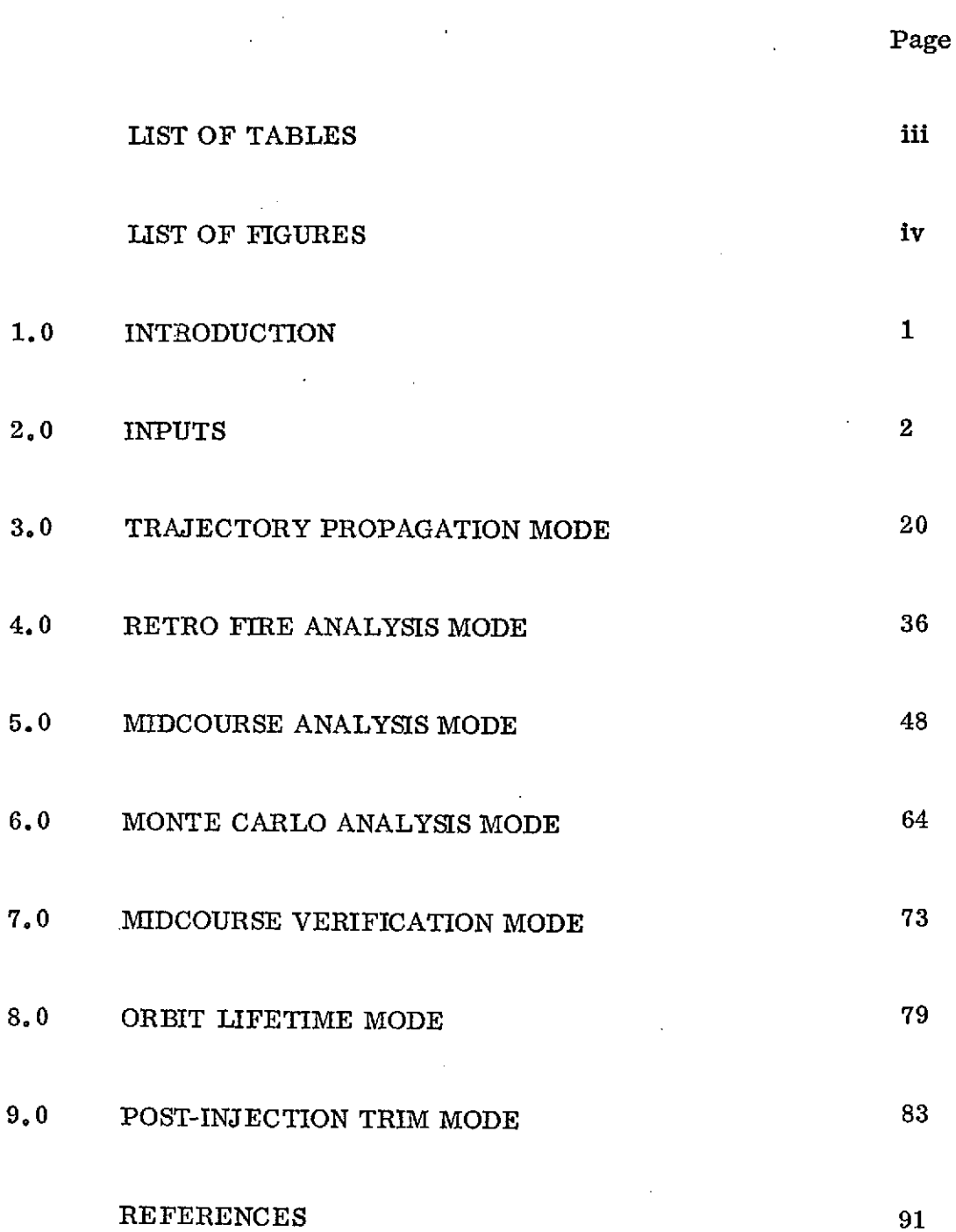

 $\hat{\mathcal{A}}$ 

 $\sim$ 

 $\ddot{\phantom{a}}$ 

l,

 $\ddot{\phantom{0}}$ 

 $\sim$ 

## LIST OF TABLES

 $\bar{z}$ 

 $\sim 10^{11}$ 

 $\sim$   $\alpha$ 

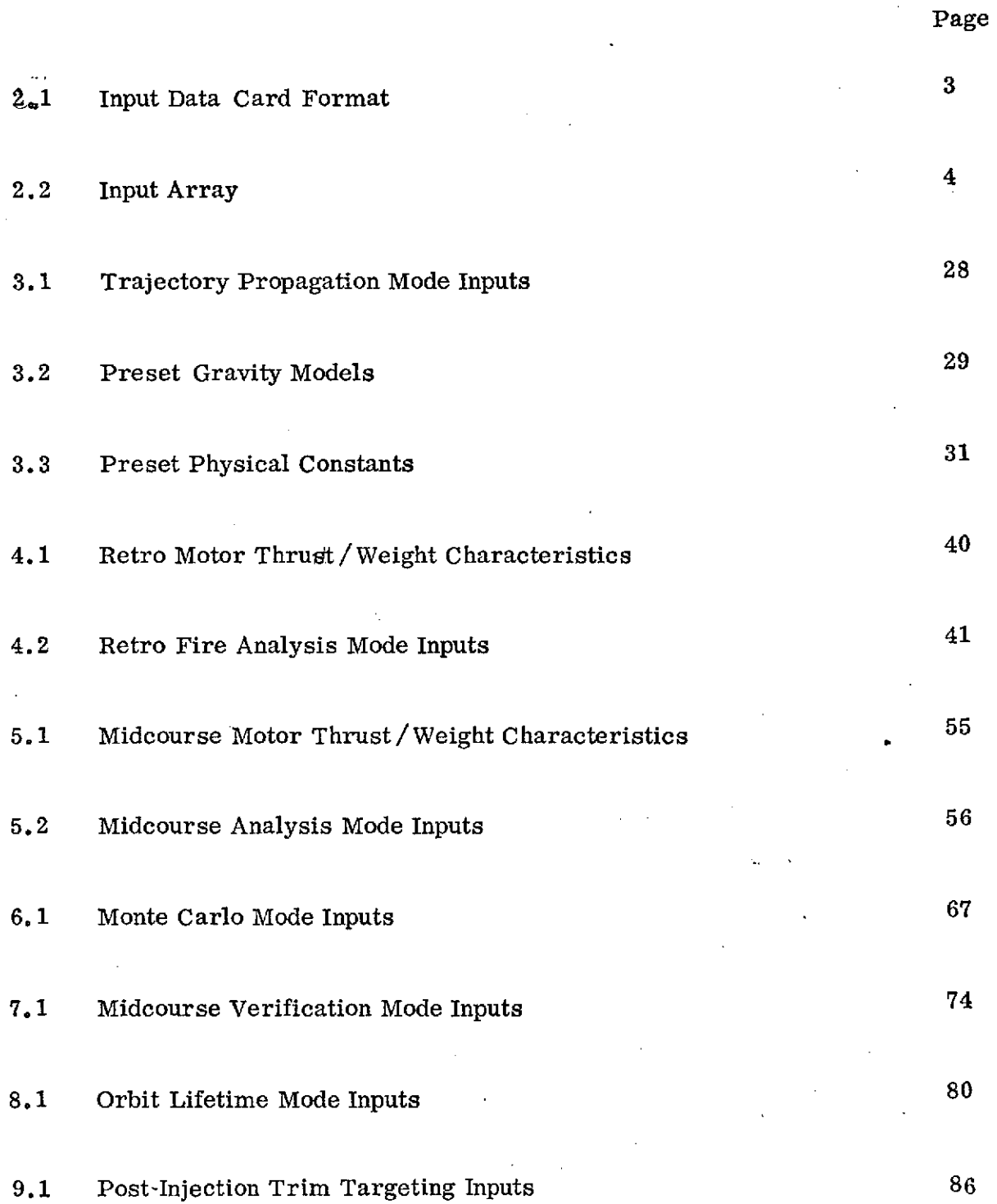

 $\sim$   $\sim$ 

 $\overline{a}$ 

 $\overline{a}$ 

 $\mathbb{Z}$ 

 $\bar{z}$ 

 $\mathcal{A}^{\text{max}}$  .

 $\sim 10^{-1}$ 

 $\sim$   $\sim$ 

# LIST OF FIGURES

 $\sim$   $\sim$ 

 $\bar{\mathcal{A}}$ 

 $\mathcal{L}^{\text{max}}_{\text{max}}$ 

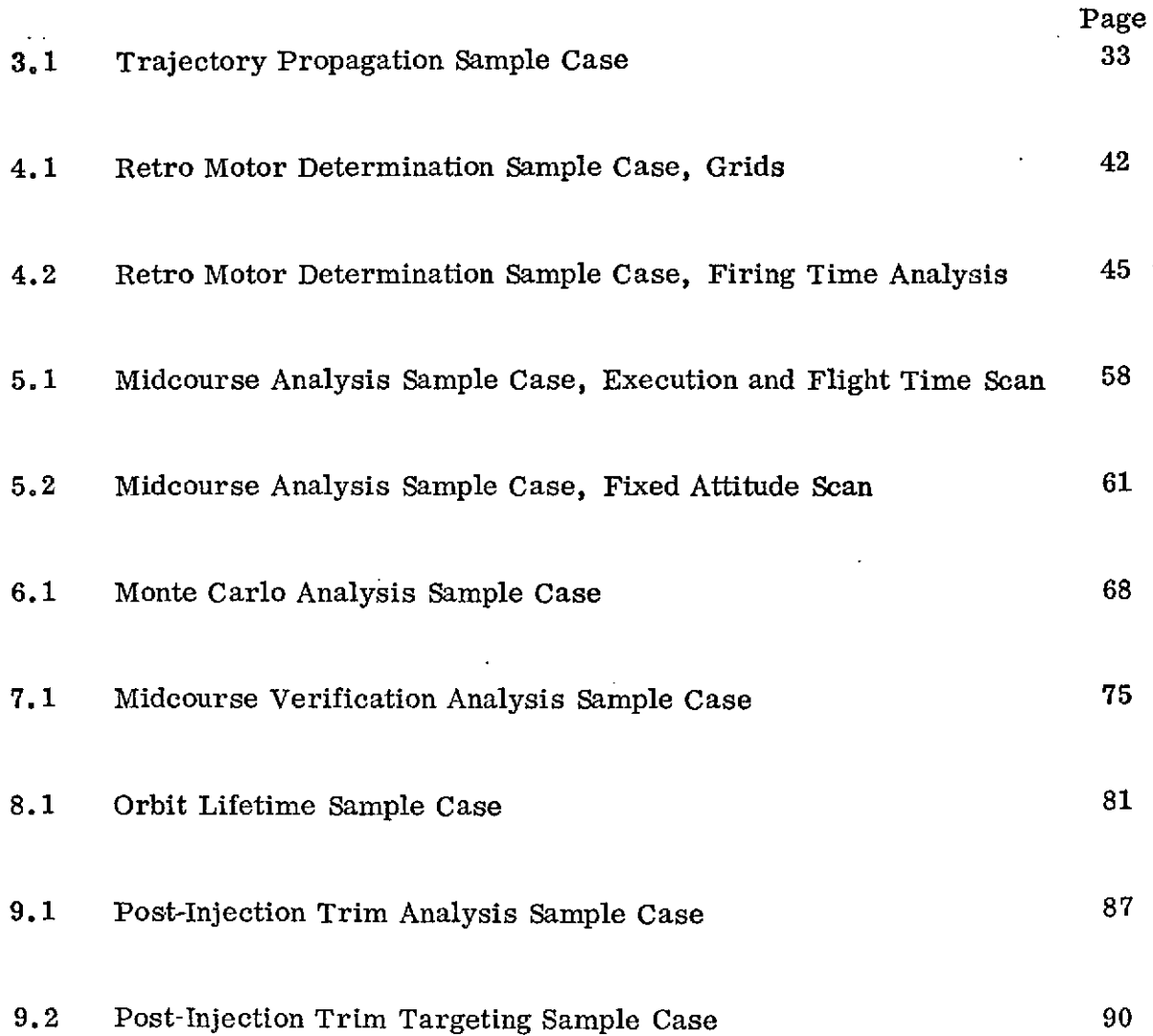

 $\mathcal{L}^{\text{max}}_{\text{max}}$  , where  $\mathcal{L}^{\text{max}}_{\text{max}}$ 

 $\mathcal{L}^{\text{max}}_{\text{max}}$  $\mathcal{L}_{\mathrm{eff}}$ 

 $\sim$ 

 $\frac{1}{2} \left( \frac{1}{2} \right)^2 \left( \frac{1}{2} \right)^2$ 

#### Section 1

#### INTRODUCTION

The purpose of this guide is to train personnel to use the MAESTRO system. The MAESTRO system is a mission analysis tool designed to present to the user information necessary to make the various decisions required in the design and execution of a spaceflight mission. The system was designed so that it can be used in both the pre-launch mission planning phase of a mission and during the flight as an in-flight decision making tool. The MAESTRO system can be divided into the following mission analysis modes:

- **1.** Trajectory propagation mode
- 2. Retro-fire determination mode
- 3. Midcourse analysis determination mode
- 4. Monte Carlo mode
- 5. Verification mode
- 6. Orbit Stability mode
- 7. Post injection trim mode

A description of each of the above modes is presented in reference 1. The potential user should first read this reference to understand the operation of the mode of interest before he attempts use of the program.

The guide has a section devoted to each program mode. Each of these sections contains a description of the inputs necessary to run the program mode along with a sample case.

The author hopes that this guide is complete enough so that a new MAESTRO user will experience an absolute minimum training period before he is a competent user. Good luck with MAESTRO.

#### **INPUTS**

Inputs to MAESTRO are made via cards. The input cards are read by MAESTRO's input editor which in turn loads the input data into the proper common list. The format of the input cards is shown in Table **2.1.** "LOC" is the location number of the data in the "FIELD" portion of the card. Three groups can be placed on each card. The value in "LOC" corresponds to the location in the input array where the data in "FIELD" is to be stored. A value of LOC greater than 2000 denotes that the input corresponds to the gravity model. In this case, the data is not stored in the input array.

A description of the entire input array in shown in Table 2.2. This table describes each of the input locations between 1 and 1099 and presents its default value. It is envisioned that this table will be used as a reference. Other tables that detail which inputs are necessary for the individual modes are presented in the following sections. A description of the 2000 series inputs is presented in the next section.

The input editor has case capability. This capability affords the user a means of submitting several runs at one time with a minimum of inputs. Inputs which are not changing from run to run should be loaded into the first case. This is the first block on input cards. Data changing from run to run are loaded into cases. A blank card separates the cases. A run is comprised of all the data read in until a blank card is encountered. If the same location number appears more than once, the value read in last will be used. For example, if it were desired to fly two translunar trajectories which were exactly the same except with different compute intervals, then all of the data defining the trajectory and the first compute interval should be placed first, followed by a blank card. The second case would follow the blank card. This case would only consist of the data defining the second compute interval. A submittal can have as many cases as desired.

There are two important points to note. First, there should not be a blank card at the end of the last case. Second, many locations in the input array are initialized inside the program. If a pre-initialized location is input via cards, the pre-initialized value is lost for all subsequent cases.

## TABLE 2.1

# FORMAT OF **INPUT** CARD

 $\omega_{\rm{max}}$ 

 $\mathbf{r}$ 

 $\mathcal{A}$ 

 $\hat{\boldsymbol{\beta}}$ 

 $\ddot{\phantom{a}}$ 

 $\bar{z}$ 

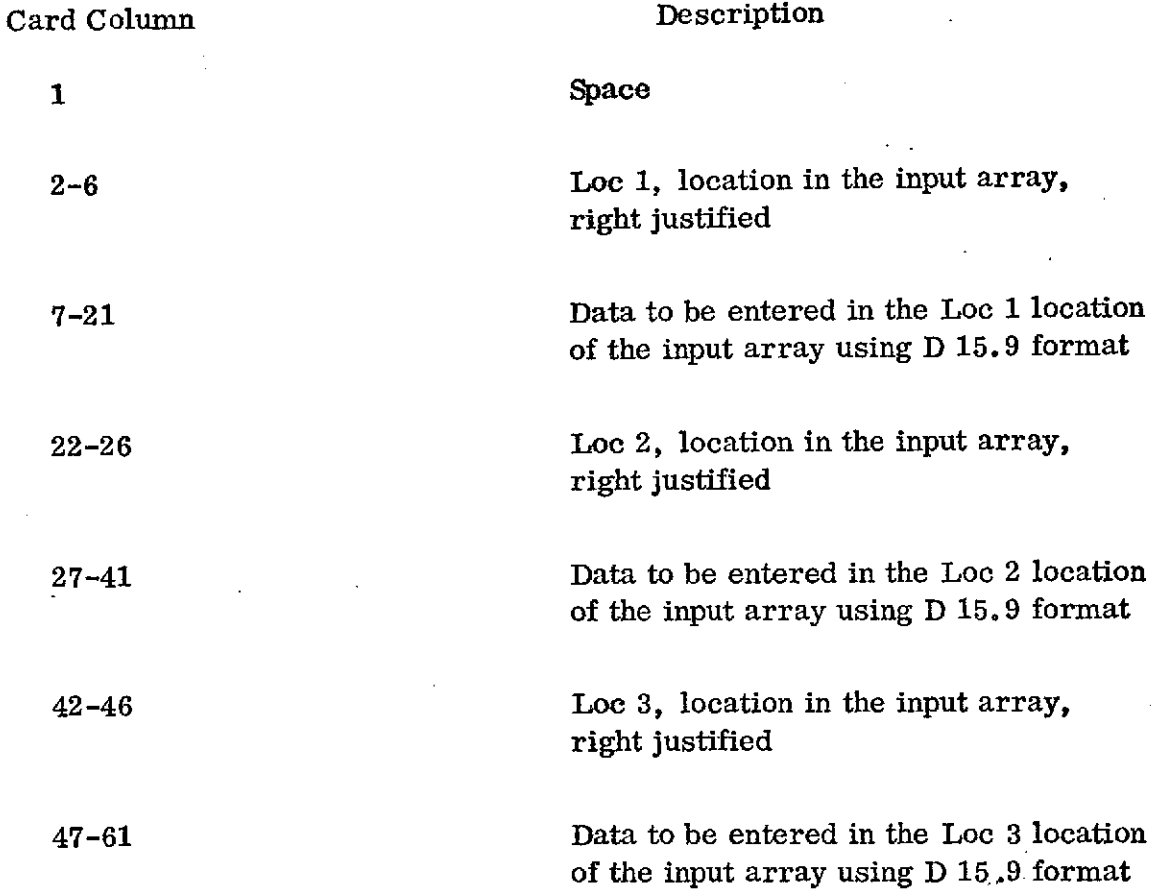

 $\overline{\phantom{a}}$ 

 $\sim 10^{-1}$ 

 $\label{eq:2.1} \frac{1}{\sqrt{2}}\int_{\mathbb{R}^{2}}\left|\frac{d\mathbf{x}}{d\mathbf{x}}\right|^{2}d\mathbf{x}^{2}d\mathbf{x}^{2}d\mathbf{x}^{2}d\mathbf{x}^{2}d\mathbf{x}^{2}d\mathbf{x}^{2}d\mathbf{x}^{2}d\mathbf{x}^{2}d\mathbf{x}^{2}d\mathbf{x}^{2}d\mathbf{x}^{2}d\mathbf{x}^{2}d\mathbf{x}^{2}d\mathbf{x}^{2}d\mathbf{x}^{2}d\mathbf{x}^{2}d\mathbf{x}^{2}d\mathbf{x}^{2}d\math$ 

 $\mathcal{L}^{\text{max}}_{\text{max}}$ 

 $\mathcal{L}$ 

 $\sim 10^7$ 

### TABLE 2.2

### MAESTRO INPUT ARRAY\*

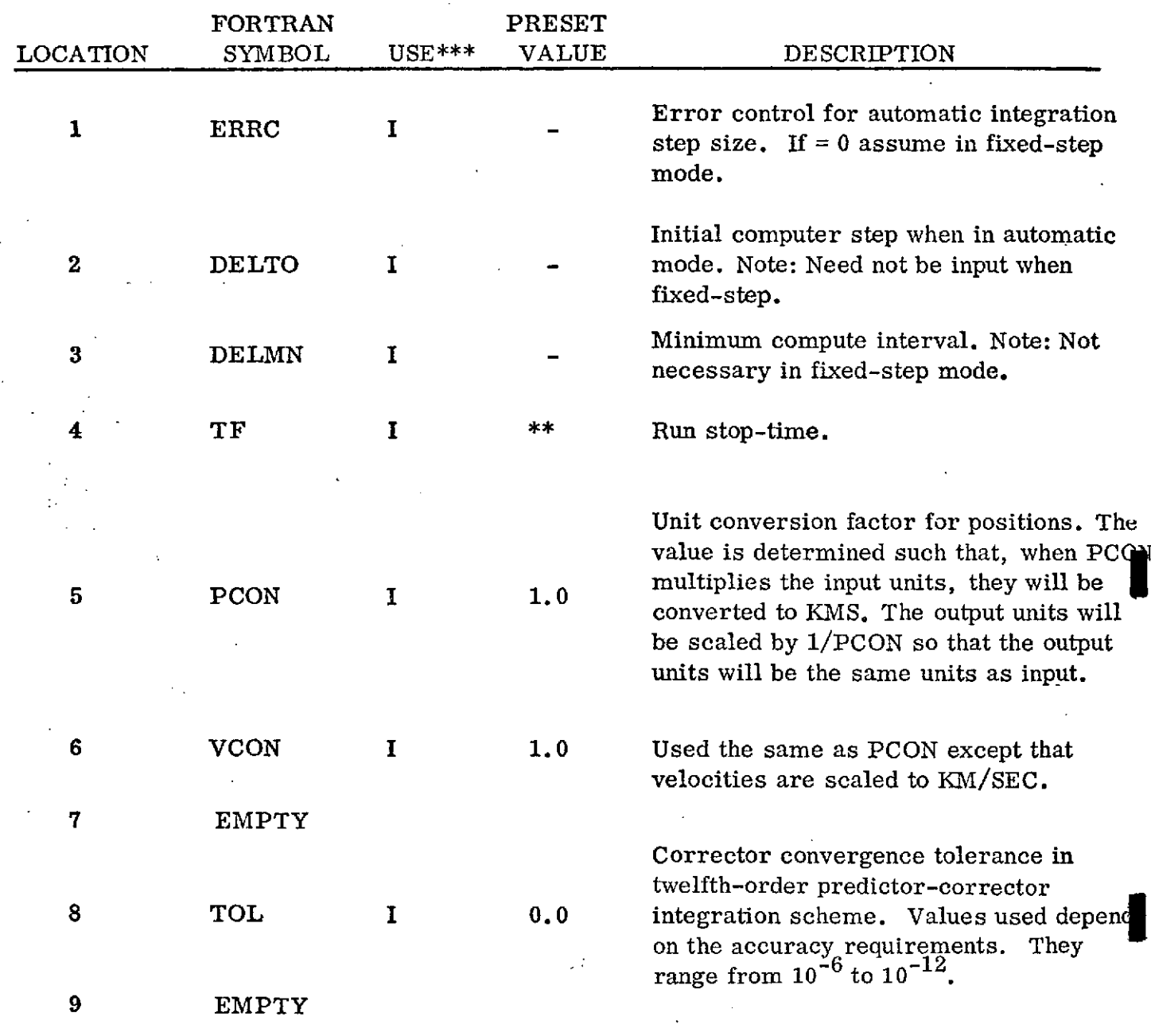

\* unless otherwise stated, the units of the input quantities are: KM, SEC, KG,degrees \*\* preset value depends on program operating mode

- I integration V Midcourse verification<br>
A approach analysis L Lifetime analysis
- A approach analysis L<br>M midcourse analysis P
	-
- M midcourse analysis P Post-injection trim<br>C Monte Carlo analysis
	-
- Monte Carlo analysis
- 4

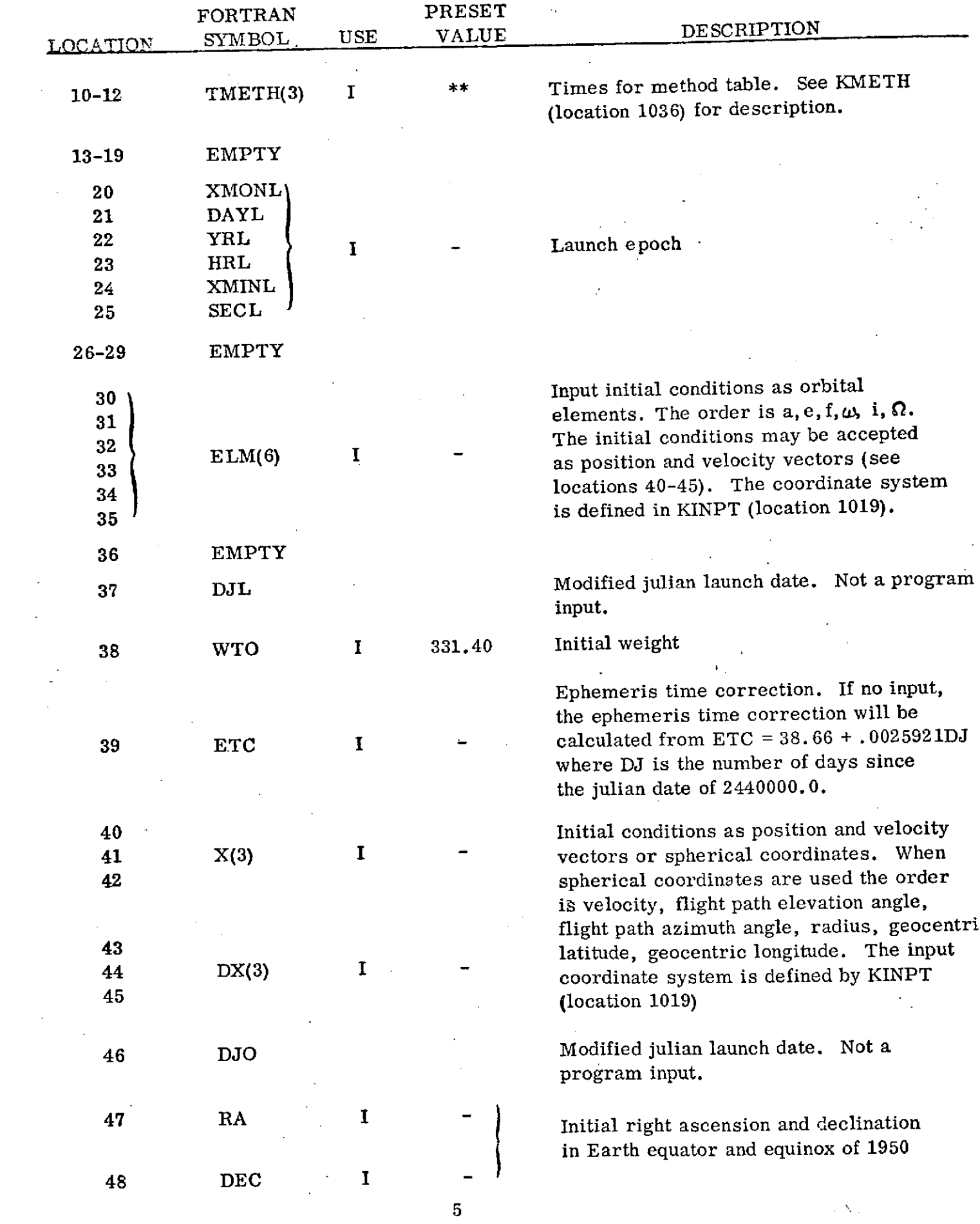

 $\label{eq:2} \frac{1}{\sqrt{2}}\int_{0}^{\infty}\frac{1}{\sqrt{2\pi}}\left(\frac{1}{\sqrt{2\pi}}\right)^{2}d\mu_{\rm{eff}}$ 

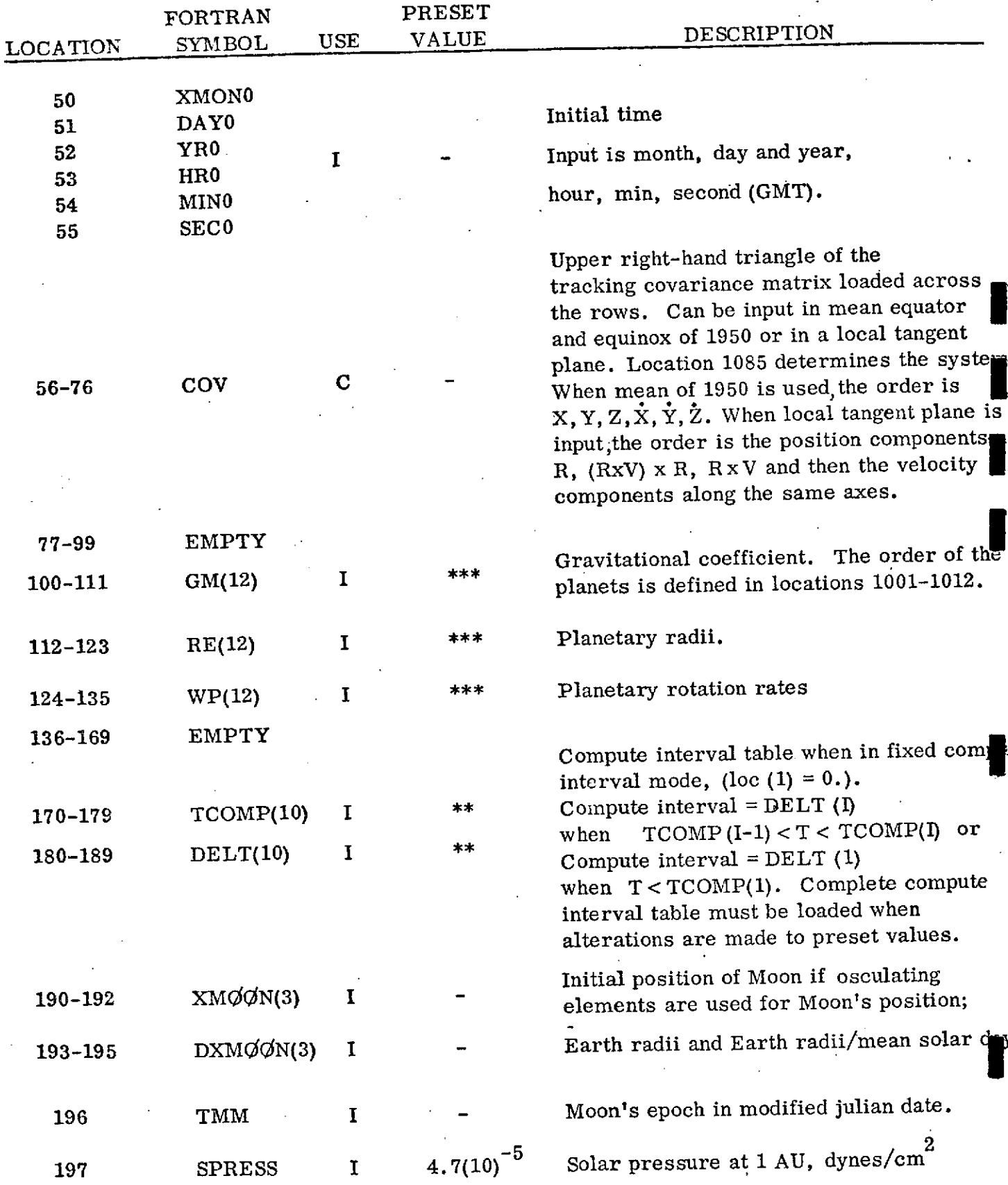

\*\*\* See Table 3.3 of User's Manual

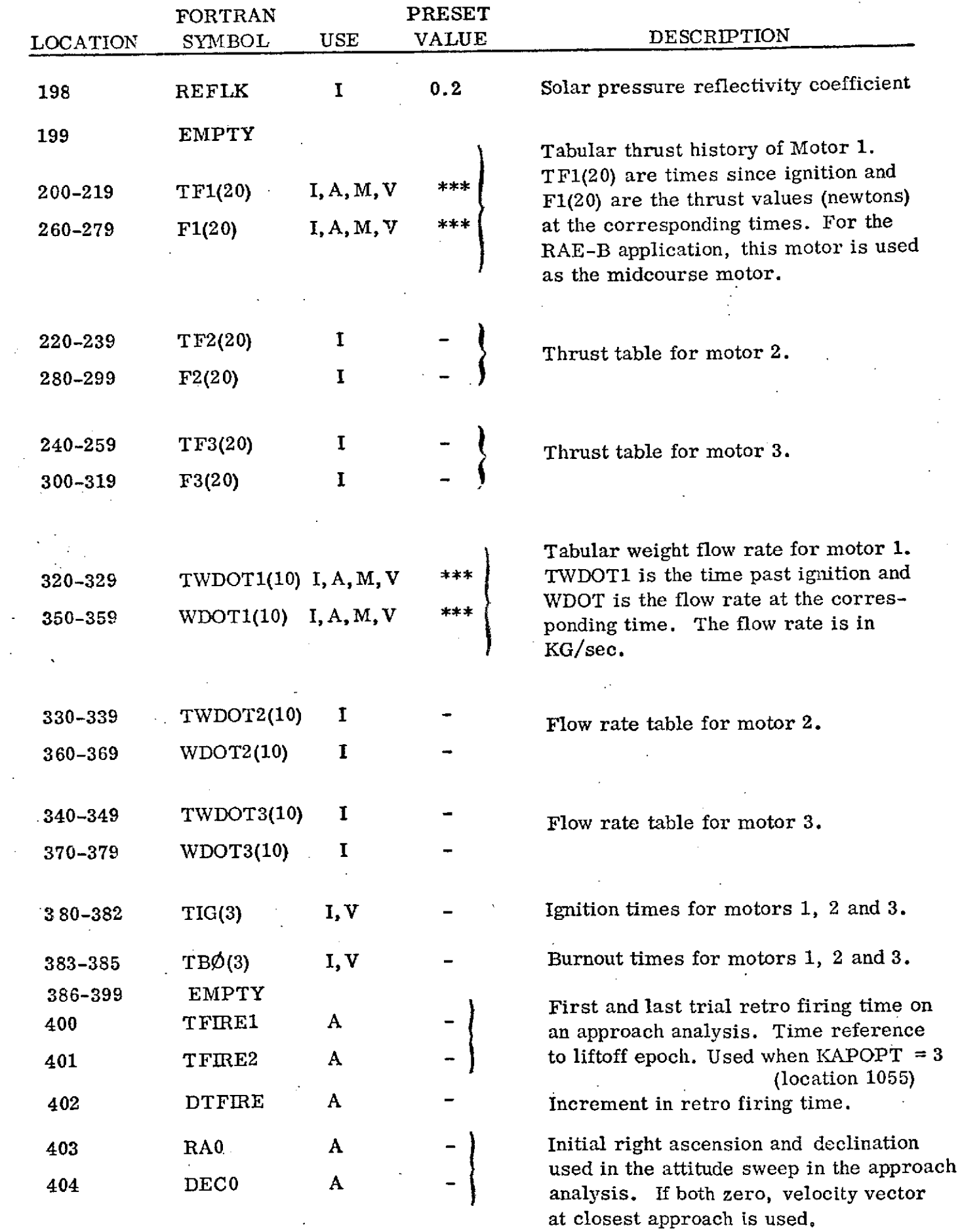

 $\overline{\phantom{a}}$ 

 $\lambda$ 

 $\bar{z}$ 

 $\hat{\mathcal{A}}$ 

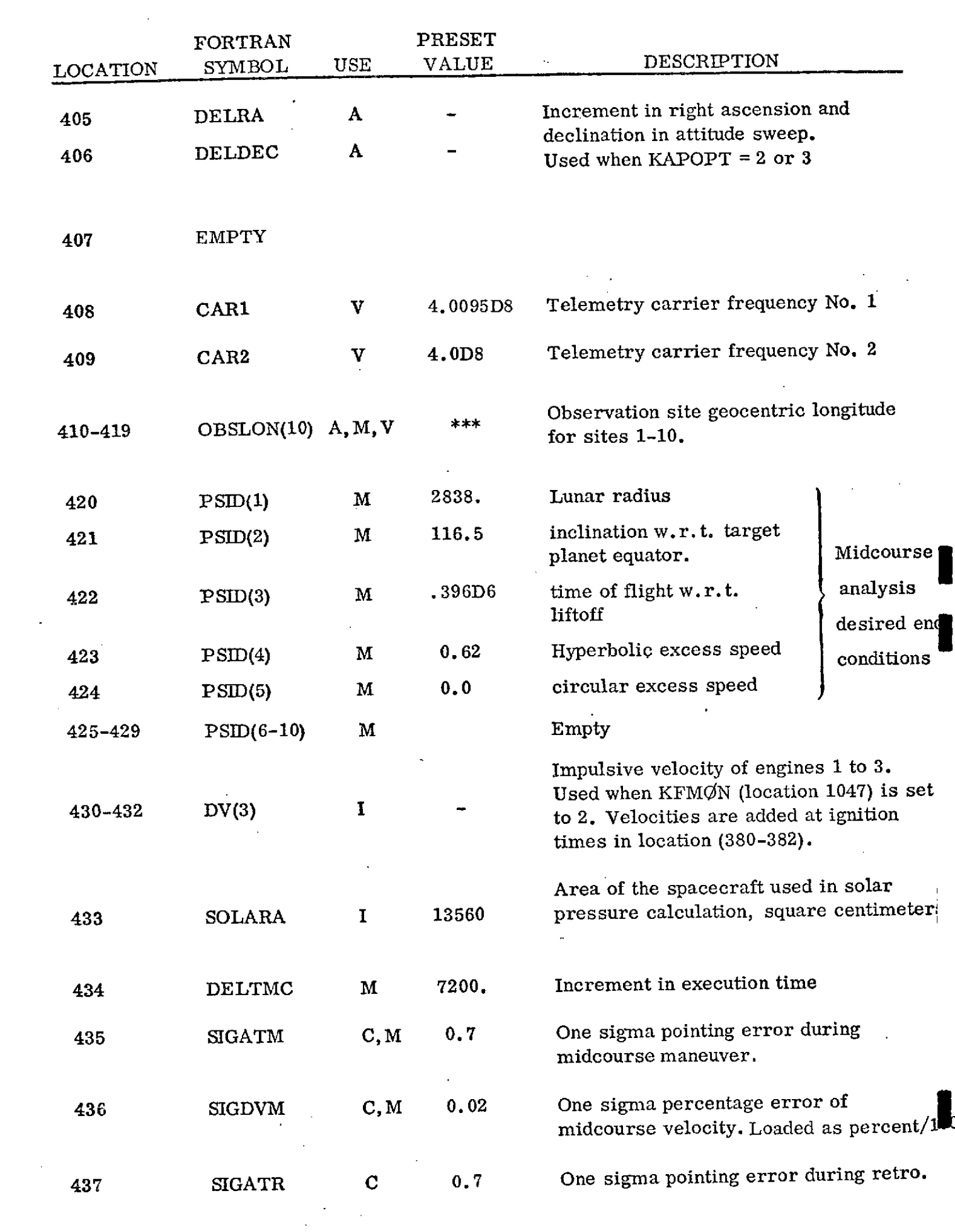

 $\mathcal{L}^{\text{max}}_{\text{max}}$ 

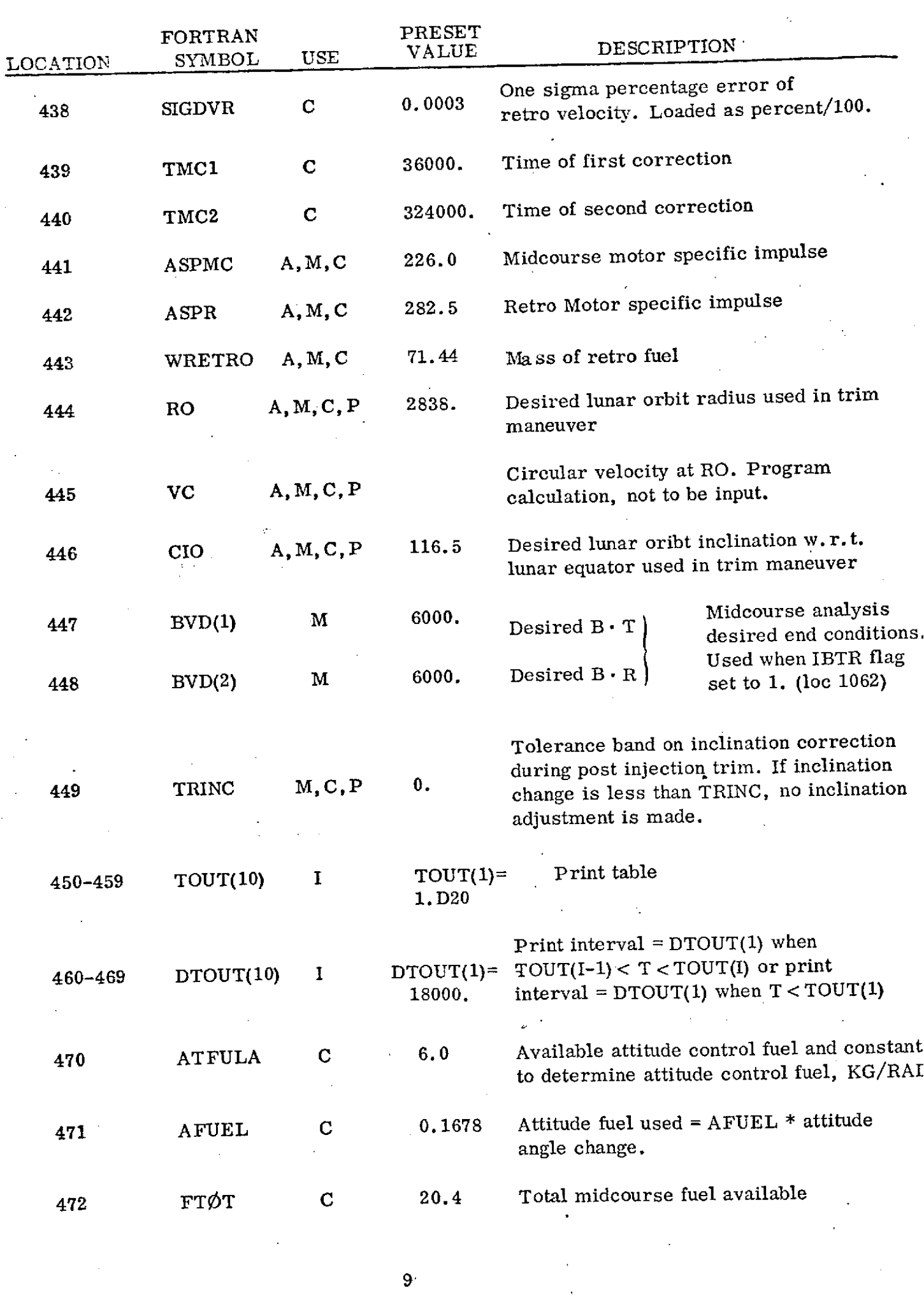

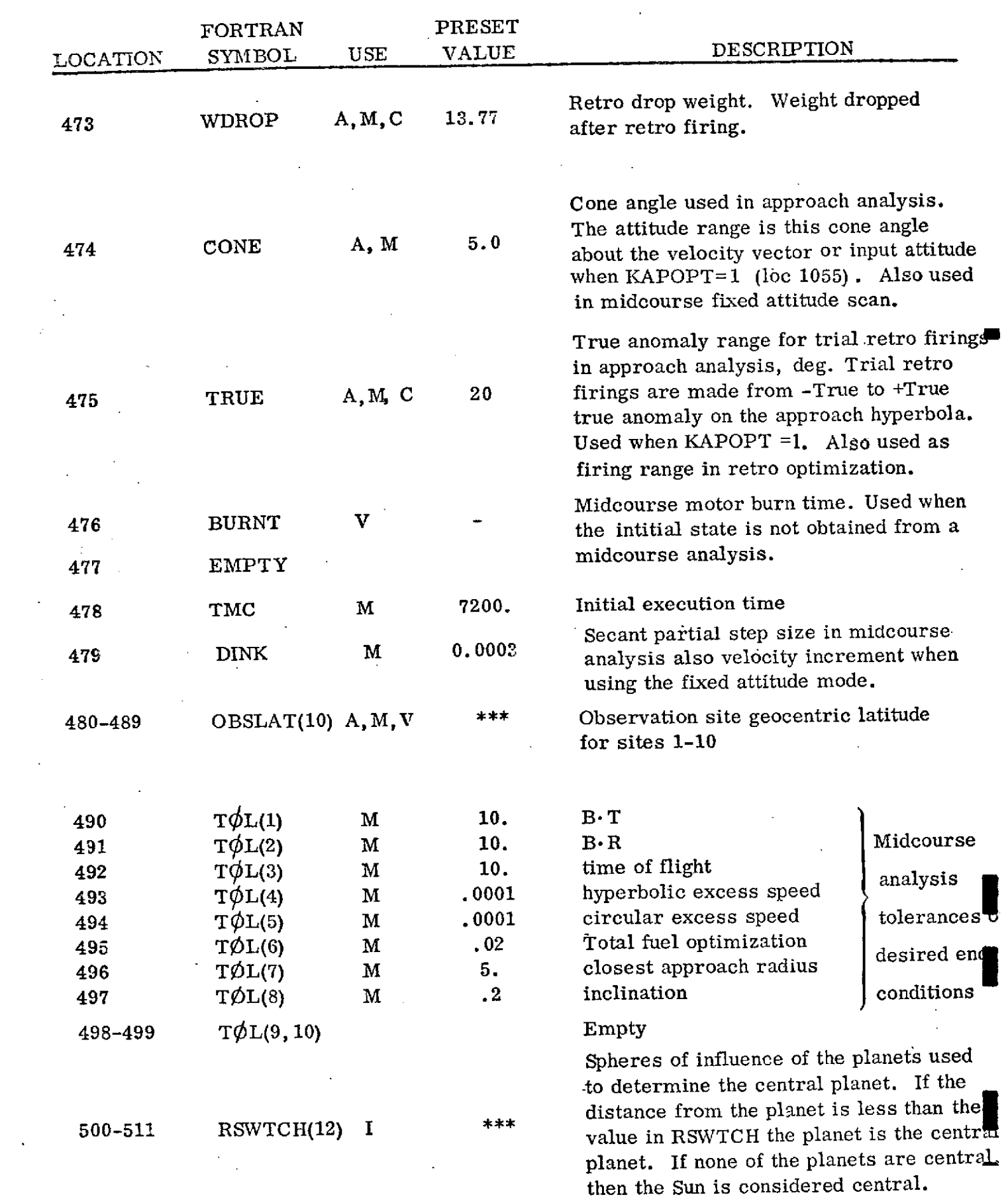

 $\mathcal{L}_{\mathcal{A}}$  , and  $\mathcal{L}_{\mathcal{A}}$  , and  $\mathcal{L}_{\mathcal{A}}$  , and  $\mathcal{L}_{\mathcal{A}}$ 

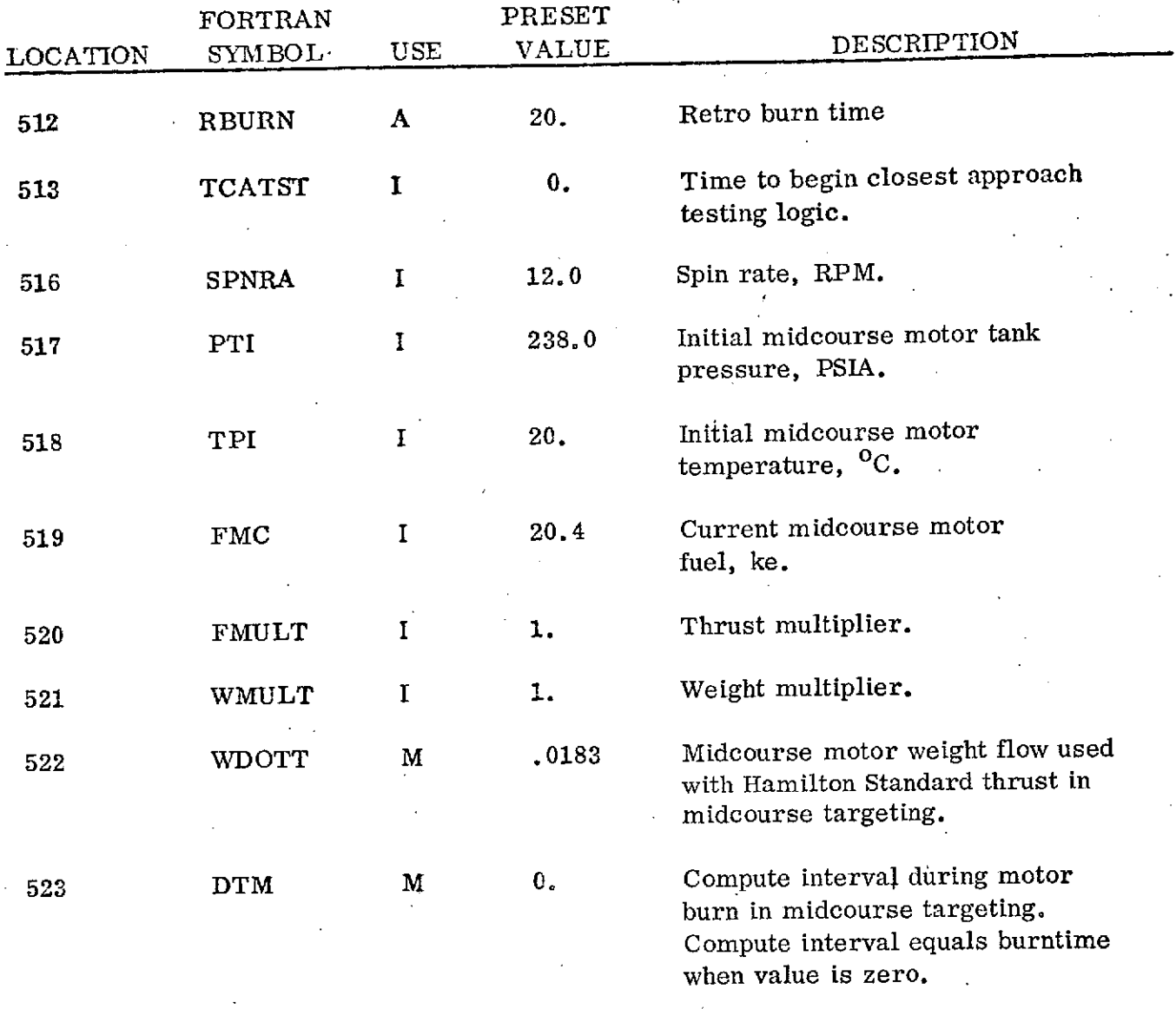

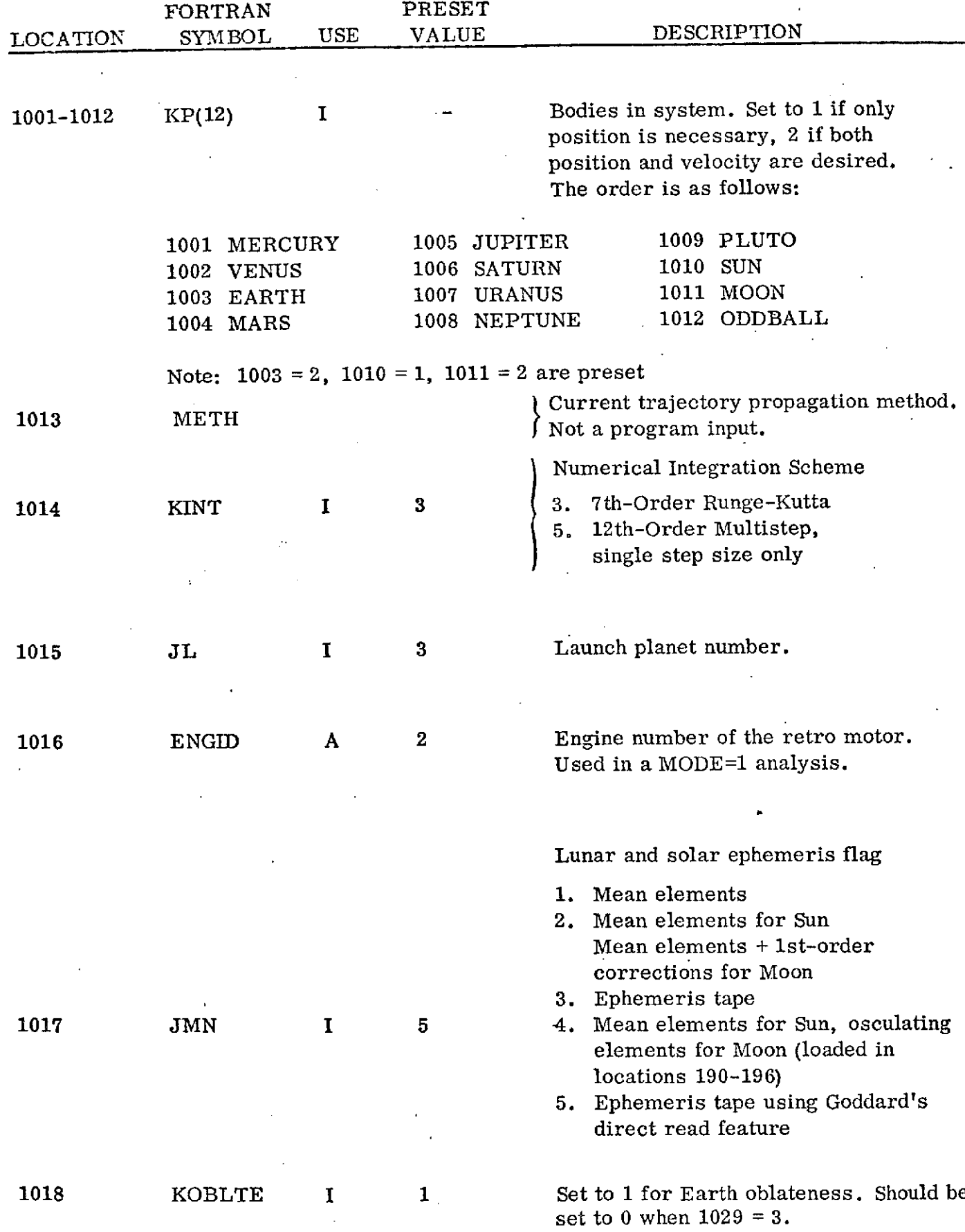

 $\mathcal{L}$ 

l.

l,

 $\overline{\phantom{a}}$ 

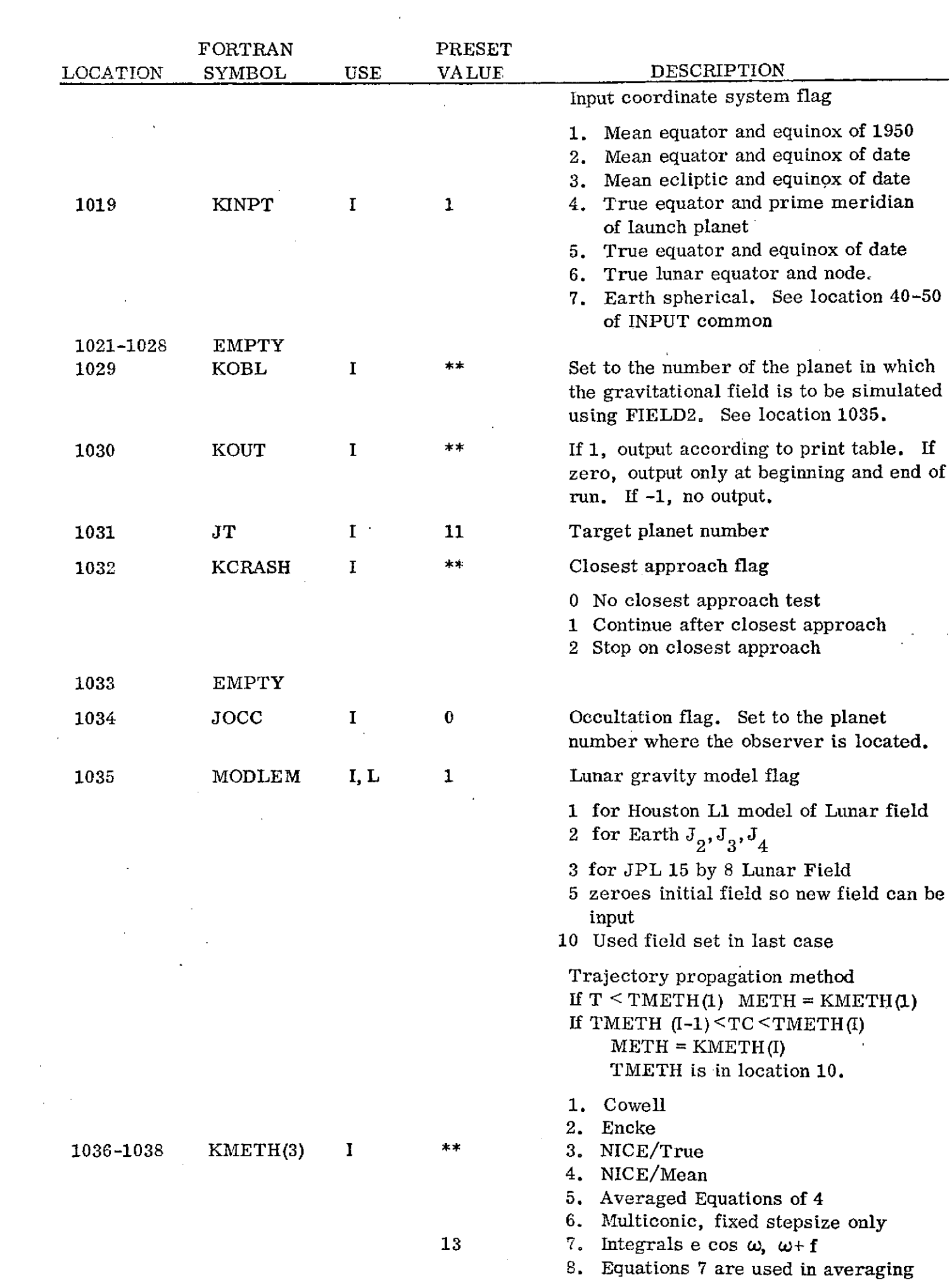

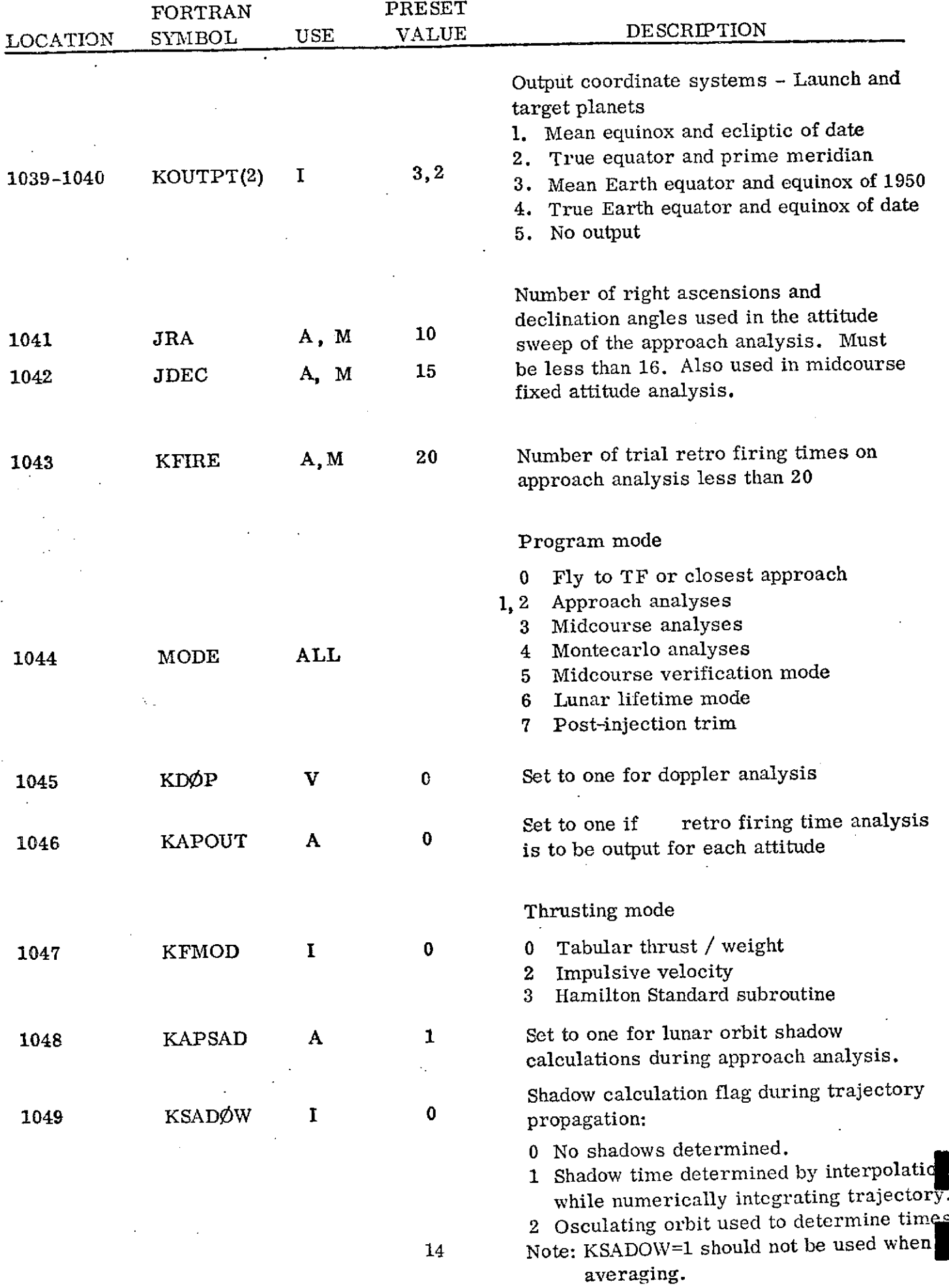

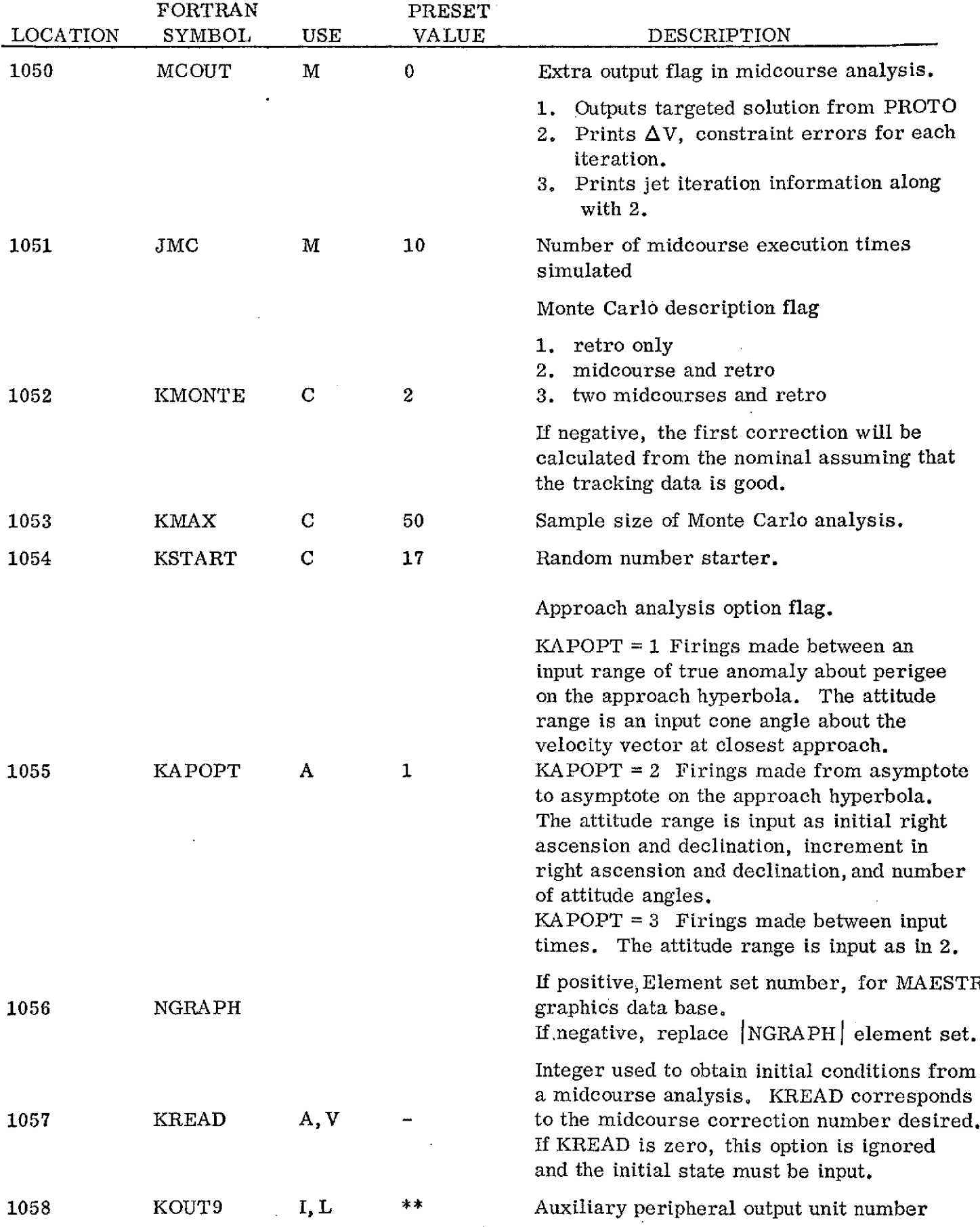

 $\sim 10^{-10}$ 

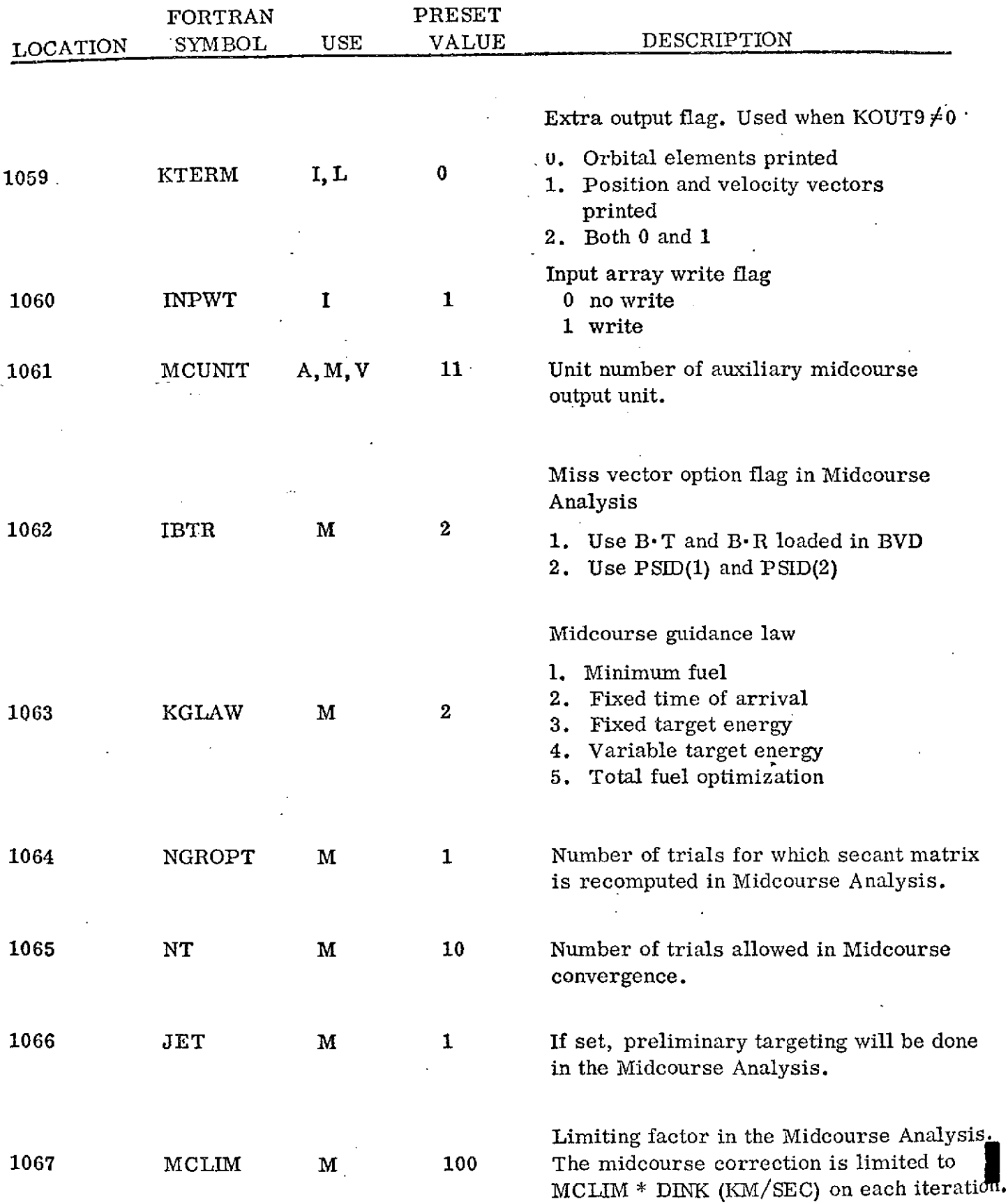

 $\bar{\boldsymbol{\cdot}}$ 

 $\frac{1}{2}$ 

 $\ddot{\phantom{a}}$ 

 $\ddot{\phantom{0}}$ 

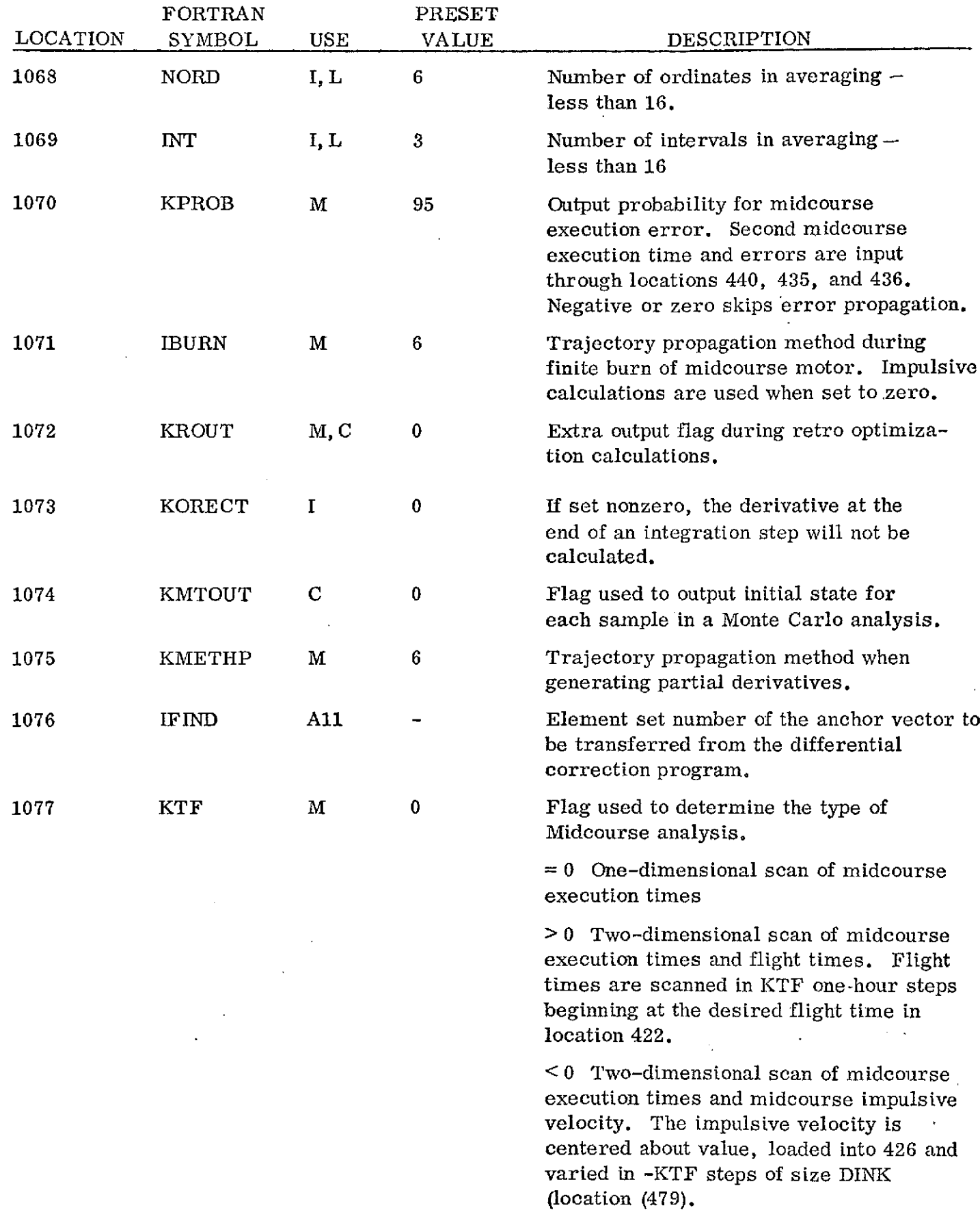

 $\sim 10^{-10}$ 

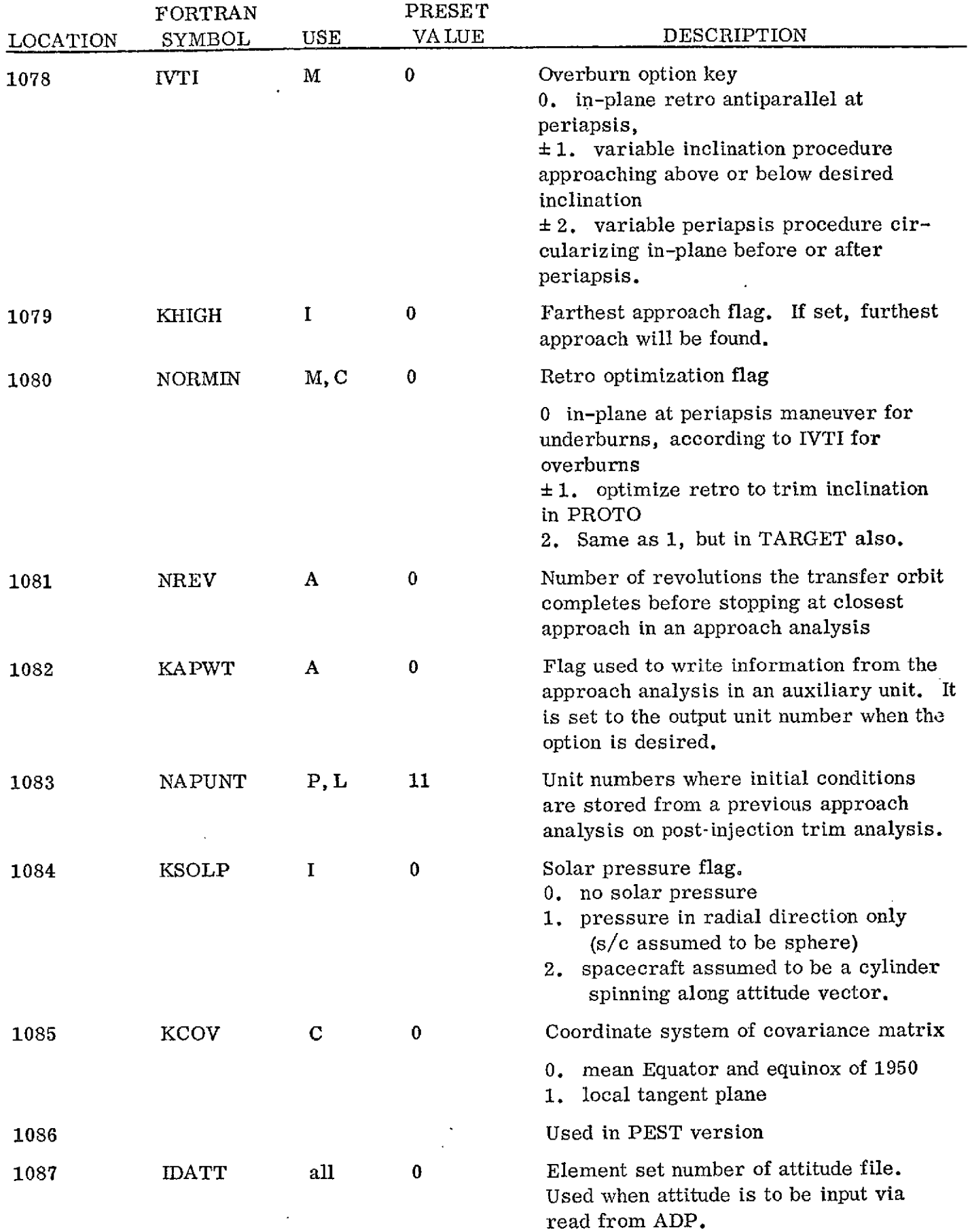

18

 $\sim$   $\epsilon$ 

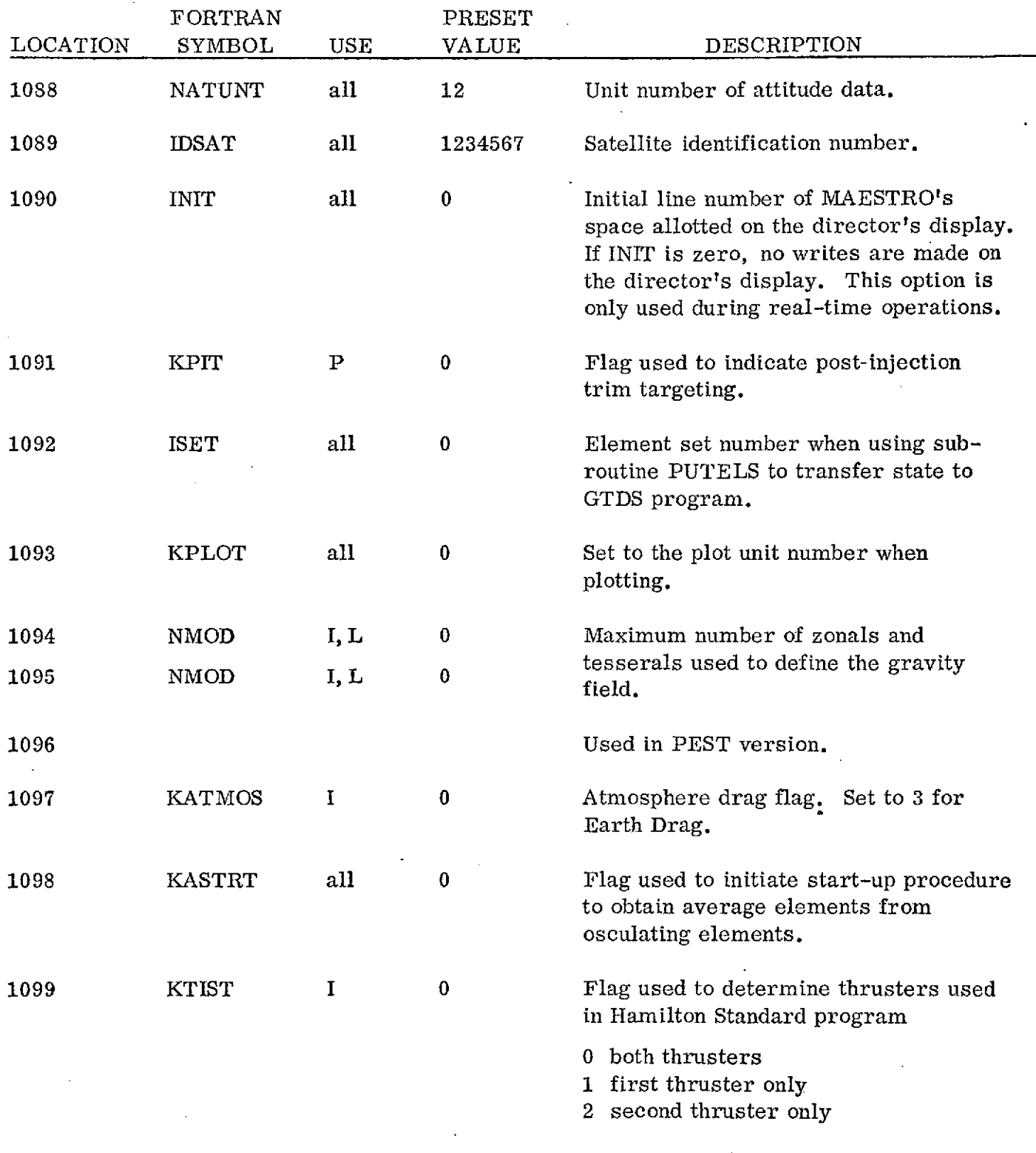

#### Section 3

#### TRAJECTORY PROPAGATION MODE

In this mode, MAESTRO is used as a trajectory propagator. Inputs to this mode are the most extensive and probably the most important as this mode is also used by almost all of the other modes. Table 3.1 presents the inputs that pertain to this mode. Many of the inputs are automatically pre-initialized. The pre-initialized values are designed for an Earth-Moon trajectory. Thus, if another type of trajectory is desired, many of the preset values will probably have to be changed. Since the inputs for this mode are so extensive, they are divided into catagories according to their use.

#### 3.1 Initial Conditions

The initial conditions can be input as position and velocity vectors, orbital elements or in an Earth-fixed spherical system. These values are input in locations 30-35 or 40-45. If the initial semi-major axis in location 30 is zero, the program assumes the initial conditions are position and velocity vectors or spherical conditions. If location 30 is non-zero, orbital elements are used as the initial conditions even if one of the other methods is input. The coordinate system designation is input via the flag in location 1019. This flag is also used to indicate the Earth-fixed spherical inputs. The time corresponding to the initial state is input in locations 50-55. The constants input in locations 5 and 6 are used to convert the units of the initial conditions to program units. The program units are kms and kms/sec.

### 3.2 Compute Interval

The compute interval can be input in one of two ways. The first is via the compute interval table in locations 170-189. In this table,constant compute intervals are input for segments of the trajectory. The times to switch from one constant compute interval to the next are also input. The compute interval can also be determined automatically inside the program. When this option is used, the error control limit, initial compute interval, and minimum compute interval are input in locations 1 to 3. The error control limit determines the accuracy of the propagation. The larger the number,the less

accurate. Values of this number between . 001 and . 0001 give reasonably accurate results for all the metlods except Cowell. When this scheme is used, the error control should be between 10 and 100 times larger. There are few restrictions in the selection of the compute interval. The twelfth and eighth-order multistep must be used with a constant compute interval for the whole flight. Multiconic can also be used with the automatic compute interval mode. The use is the same as with numerical integration.

#### 3.3 Outputs

The outputs are obtained with respect to the launch and target planets. The frequency of the prints are determined by the print table in locations 450 and 469. In this table, constant print intervals are input along with time to switch from one print interval to the next. The flags in locations 1030, 1039, 1040 define the frequency and coordinate systems of output. Prints can only be obtained at compute points when the multiconic propagator is used.

The trajectory output consists of the time since launch epoch followed by a designation of the planet and coordinate system. The third line contains the  $X, Y, Z$  components and magnitude of the position vector from the designated planet to the spacecraft. The next line has the velocity vector and magnitude. The osculating orbit is presented next. The order of the elements is semi-major axis, eccentricity, true anomaly, argument of perigee, inclination, and longitude of the ascending node. See the sample case for an example of the output.

An alternate abbreviated print is also available. The flags in locations 1058 and 1059 are used to select this form. The first flag specifies the unit number of the prints. Be sure that this input does not conflict with previously defined units. The second flag specifies the outputs to be presented-orbital elements, position and velocity vectors or both. The flags in locations 1030, 1039, and 1040 also apply to this output. When orbital elements are output, the output consists of the days since launch epoch, semi-major axis, eccentricity, true anomaly, argument of the perigee, inclination, longitude of the ascending node, the planet number, the coordinate system (number corresponds to flag 1039 and 1040), and the periapsis radius. When position and velocity vectors are output, the output consists

of the hours since launch epoch, position vector, radius planet number, the coordinate system (number corresponding to the flag input in 1039 and 1040), the velocity vector,and the magnitude of the velocity.

#### 3.4 Force Model

#### A. Planets

The planets in the system are denoted by the flags in locations 1001-1012. A one or two is input in the proper location for the desired planet. If the planet will never become the central planet, e. g., Sun in an Earth-Moon trajectory, a one should be input. Otherwise, input a two for the desired planets. If the planet is included in the system, the perturbing acceleration due to that planet will be determined and included in the force model.

#### B. Gravity

A simplified Earth model containing only  $J_2$ ,  $J_3$ ,  $J_4$  will be used by setting the flag in 1018 to 1. However, a more extensive gravity model of any planet including the Earth can also be used. The flags in locations 1029 and 1035 are used to select this option. Location 1029 is set to the planet number while 1035 is set to the model number. The perturbing acceleration will be determined when the central planet is the planet specified in location 1029. Some gravity models are preset in the program. The flhg in location 1035 is used to pick up one of these models or to indicate that a new model is to be input.

The following fields are available in MAESTRO: (1) Houston L1 model of the lunar field, (2) JPL 15-8 model of the lunar field,and (3) Post Mariner 1971 model of Mars. A description of these models is shown in Table 3.2. The numbers in parentheses represent the corresponding model numbers loaded into location 1035. Any changes in these fields can be accomplished by additional input through the input array in locations starting at 2001. The value for C<sub>i</sub> is loaded into 2000 + **j** x 16 + (i+1), and the value for  $S_{i\hat{i}}$  is loaded into 2300 +  $j \times 16 + (i+1)$ . For instance,  $C_{2, 0}$  corresponds to 2003,  $C_{6, 4}$  with 2071,  $S_{3, 3}$  with 2352, etc.

The C and S arrays are the cosine and sine terms, respectively, of the gravity field expansion. For a further description of these arrays,see reference 1. The elements input in the 2000 series override elements preset in the chosen model. Thus, to change one element in the JPL 15-8 field, MODLEM (1035) should be set to 3 and the new element should be input in the proper 2000 location. When new fields are to be input, MODLEM should be set to 5 to zero out the initial field. If the field used in the previous case is to be used again with minor changes, then MODLEM should be set to 10 and the appropriate changes input in the 2000 section. If a new field is to be input, or the size of a preset model is to be changed through inputs, then the flags INMOD(1094) and IMMOD(1095) should be set to the new size. INMOD represents the number of zonals and IMMOD represents the size of the tesseral array. For instance, if the JPL 15-8 field is to be expanded to a 16-9 field by adding a zonal and several tesserals,the INMOD should be set to 16 and IMMOD should be set to 9. It is important to note that the 2000 section inputs must be the last inputs in each case and that these inputs must always be on separate cards from the 1 to 1099 inputs.

The acceleration due to the field is only determined when the planet number input in location 1029 is the current central planet. Care should be taken not to use the Earth field twice. If an Earth model is used and 1029 set to 3, be sure location 1018 is zero.

#### C. Thrusting

The program has the capability of firing three separate engines; however, only one engine can be burning at a time. The engine thrust characteristics are loaded into the tables in locations 200 to 319. In these tables,the thrust values are input at the corresponding times since ignition. Linear interpolation is used to obtain the thrust at times between the input values. The weight flow rate is input in locations 320 to 379. In these tables,the weight flow rate is input at the corresponding times since ignition. Linear interpolation is used to obtain the flow rate at times between the input times. The

program integrates the weight flow rate to obtain the current spacecraft weight. The ignition and burnout times of the engines are input in location 380-385. The engine may also be simulated by an impulsive velocity approximation. When this approximation is used, the impulsive velocity is input in location 430 to 432 and the flag in 1047 must be set. The ignition times in locations 380-382 are used to determine when the velocities are applied.

#### D. Solar Pressure

The acceleration due to solar pressure is included when the flag in location 1084 is non-zero. When this option is used, the solar pressure at one astronomical unit and the spacecraft area and reflectivity are also required. These constants are input in locations 197, 433, and 198, respectively.

The solar pressure force can be determined in two different ways. One of the methods considers the spacecraft to be a sphere. Thus, the solar pressure force is only acting along the radial rays from the Sun. The other method assumes that the spacecraft is a spinning cylinder with the spin axis along the spacecraft attitude,input in locations 47 and 48. In this model, the solar pressure force consists of two components. One, Fr, in the radial direction from the Sun and the other, Fn, normal to the spin axis, see the figure below.

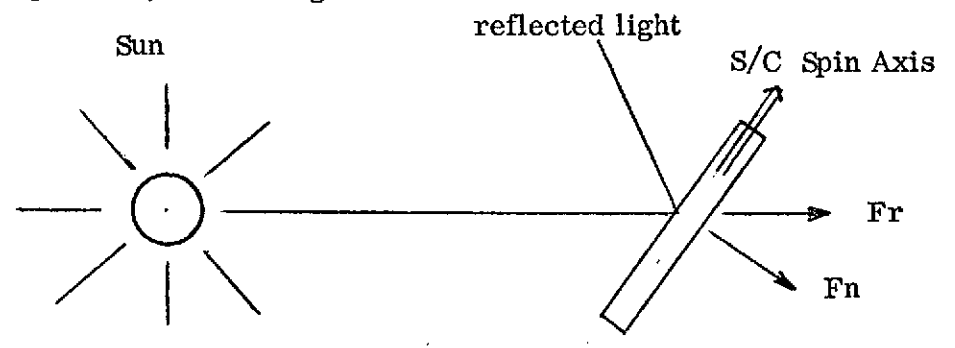

The flag in location 1084 is used to select the desired solar pressure model.

### 3.5 Physical Constants

Although all the physical constants are pre-set in the program, the user has the option to change any of these values. A table describing the preset constants is shown in Table 3.3.  $\bar{z}$ 

### 3.6 Program Options

There are a variety of program options keyed to input flags. The table below describes the options available to the user.

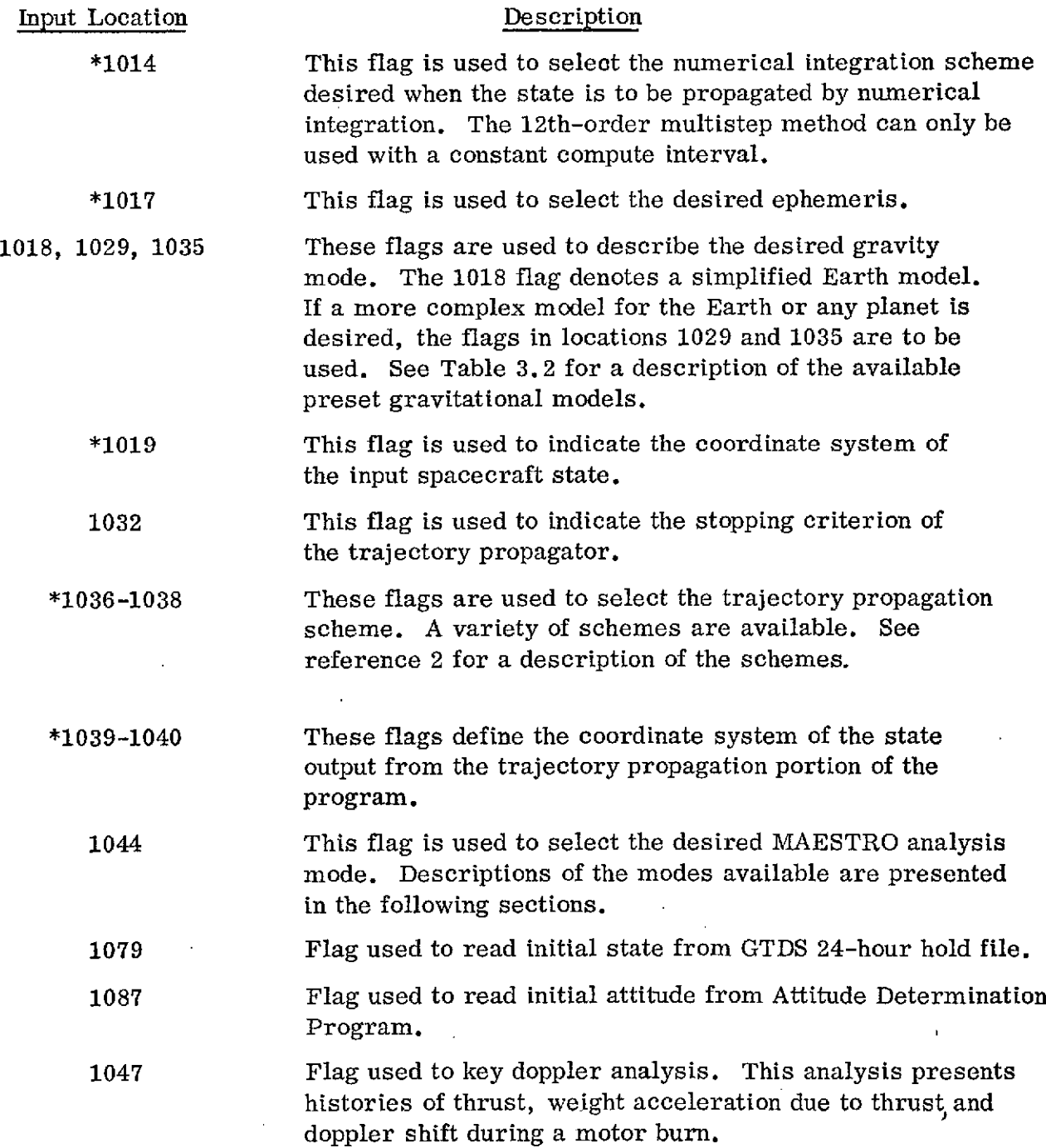

\* Flag must be input.

#### 3.7 Optional Startup for Methods 5 and 8

The numerical averaging methods can be started with osculating orbital elements by setting the value of KAVST (location 1098) equal to 1. Normally, it is assumed that the input orbital elements for these methods represent an average state.

If KAVST is set to 1, however, the program performs a one-revolution integration of the osculating elements to obtain a set of mean elements for starting the averaged equations integration. The time corresponding to these mean initial elements is the average of the time for the first revolution or  $\tau/2$ , where  $\tau$  is the orbital period.

The initial time is advanced from zero to  $\tau/2$ , and the averaging integration is started with the mean elements at this new epoch. Print times and compute steps are advanced by the same amount and the output is given at times one-half revolution later than they would have if the averaged equations integration had been started with input mean elements.

### 3.8 Shadow Calculations

The shadow times are determined in two different manners. In one method, the time of shadow crossing is determined from an iteration procedure in the numerical integrator. The distance from the shadow cone is determined at each compute step. Tests are made to determine of the shadow cone was crossed or a minimum to the cone passed on the last step. If one of these conditions is satisfied, an iteration is made to find the time of crossing. The iteration consists of a Newton-Raphson hunt to find the time which results in the spacecraft's position at the shadow cone. During this hunt, the spacecraft's position is determined by interpolation. This shadow scheme can not be used with the averaging methods or multiconic. This method is also used to determine occultation times. The flag in location 1034 is used to select this option. The flag is set to the planet number where the observer is located.

The other shadow method uses the osculating orbit to determine the intersection of the orbit with the shadow cone. The method uses the assumption that the osculating orbit will not change during one revolution. This method can be used with all of the trajectory propagation schemes; however, the orbit must neither impact nor escape the planet.

The flag in input location 1049 is used to select the desired shadow calculation technique.

#### 3.9 Run Stopping Criteria

The run is stopped either by the time reaching the final time, location 4, or the spacecraft flying through closest approach to , or farthest distance from, the target planet. The flag in location 1032 indicates that a closest approach or farthest distance determination is desired. The 1079 flag determines whether it is to be closest approach or the farthest distance. The test for closest approach will not be attempted until the time since state epoch is greater than the time input in location 513.

#### 3.10 Sample Case

A sample run using the trajectory propagator is shown in Figure **3.2.** The first part of the figure is a listing of the input data cards. The sample shown uses position and velocity vectors as the initial spacecraft state loaded into locations 40 - 45. The epoch of the state is loaded into locations 50 - 55. The trajectory propagation scheme used was the NICE/MEAN method and the automatic compute interval option was specified by the inputs in locations  $1 - 3$ .

The second part of this figure is the sample case output. The first part of the output presents a listing of the data cards read. This is followed by a complete listing of the input array including all of the program preset inputs. The trajectory output begins after the listing of the input array. This output consists of position and velocity vectors and magnitude in the designated coordinate systems. The orbital elements printed are semi-major axis, eccentricity, true anomaly, argument of perigee, inclination and longitude of the ascending node. The output frequency flag in location 1030 is preset to zero, thus only first and last points of the trajectory were printed. The run stopped at closest approach to the target planet (Moon) because the KCRASH flag is preset to 2.

## Table 3.1

# Trajectory Propagation Mode Inputs

## $MODE = 0$

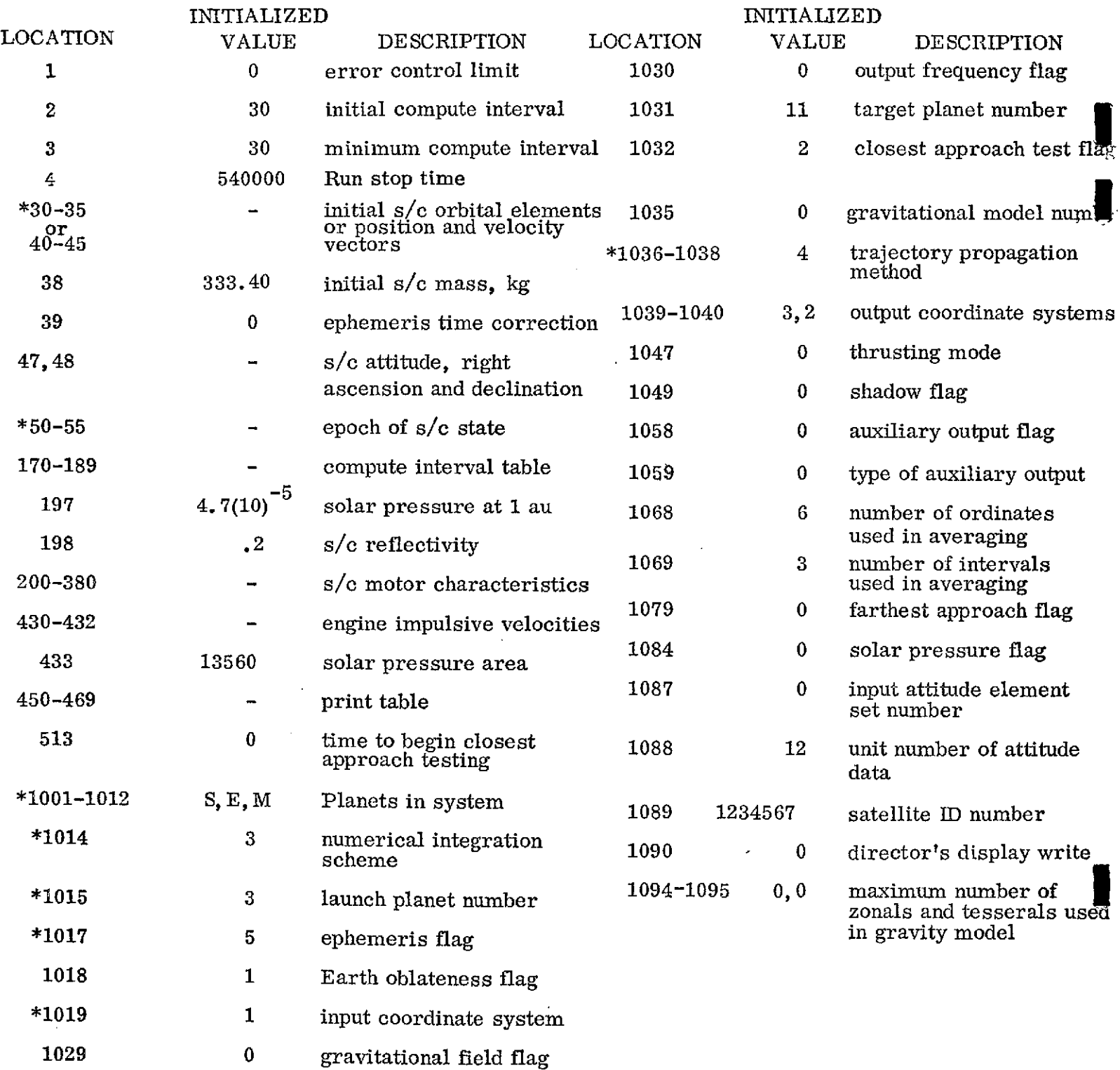

 $\hspace{0.1mm}^*$  input required

 $\mathcal{L}$ 

 $\sim$ 

 $\mathcal{L}_{\mathcal{A}}$ 

## TABLE 3.7

## PRESET GRAVITY MODELS

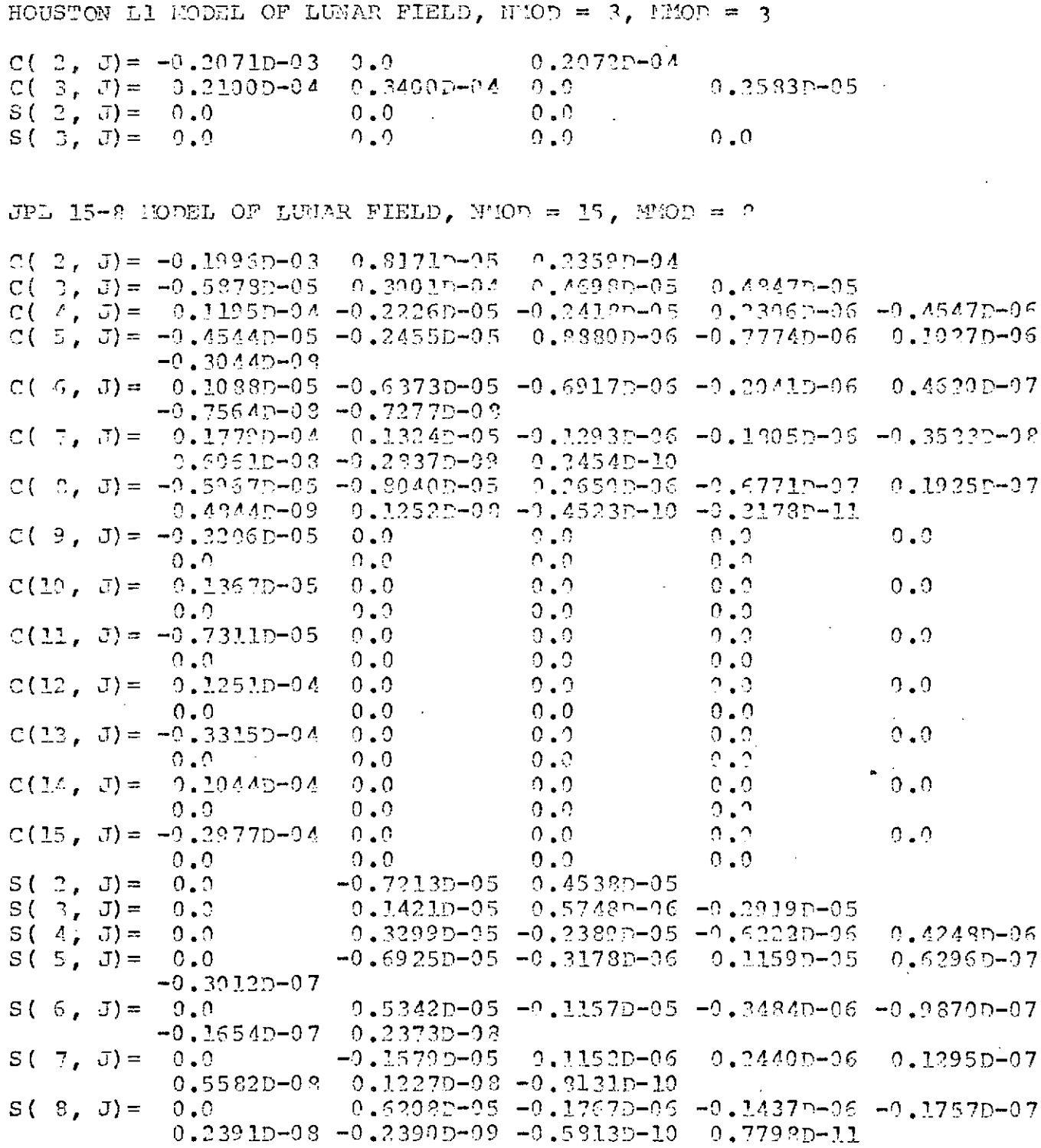

 $\sim 100$ 

 $\sim$   $\sim$ 

 $\bullet$ 

 $\sim$ 

 $\sim$   $\sim$ 

T T **:1 .** 2 (CO **T)**

 $24PS$  FIELD-POST MARINER 1973, MMOD =  $4$ ,  $200D = 3$ 

 $\sim$   $\sim$ 

 $\sim$ 

c( 2, **J**) =  $-0.1960p-02$  0.0  $-0.5400p-04$  $C(.3, J) = -0.3050D - 0A - 0.2770D - 05 - 0.2$  $0.0$  $C(-4, 3) = -0.31A0D-04$ <br>  $C(-2, 3) = -0.31A0D-04$ <br>  $C(-2, 3) = -0.31A0D-04$ <br>  $C(0, 2) = 0.31A0D-04$  $0.2 S( 2, 3) = 0.0 0.0 0.2900$ <br>  $S( 3, 3) = 0.0 0.2500D-0.0 0.0$  $\sim 10^{11}$  km  $\sim$  $S($  **3**, **J**) = 0.0  $\Omega$  ,  $\Omega$ 

 $\mathcal{A}$ 

 $\sim$   $\sim$ 

 $\sim 10^{11}$ 

 $\sim$   $\sim$ 

 $\sim$   $\lambda$ 

**Contract Contract** 

 $\sim$ 

 $\sim 10$ 

# Table 3.3

 $\label{eq:2.1} \frac{1}{\sqrt{2}}\int_{0}^{\infty}\frac{1}{\sqrt{2\pi}}\left(\frac{1}{\sqrt{2\pi}}\right)^{2}d\mu_{\rm{eff}}\,.$ 

## Preset Physical Constants

 $\hat{\textbf{z}}$ 

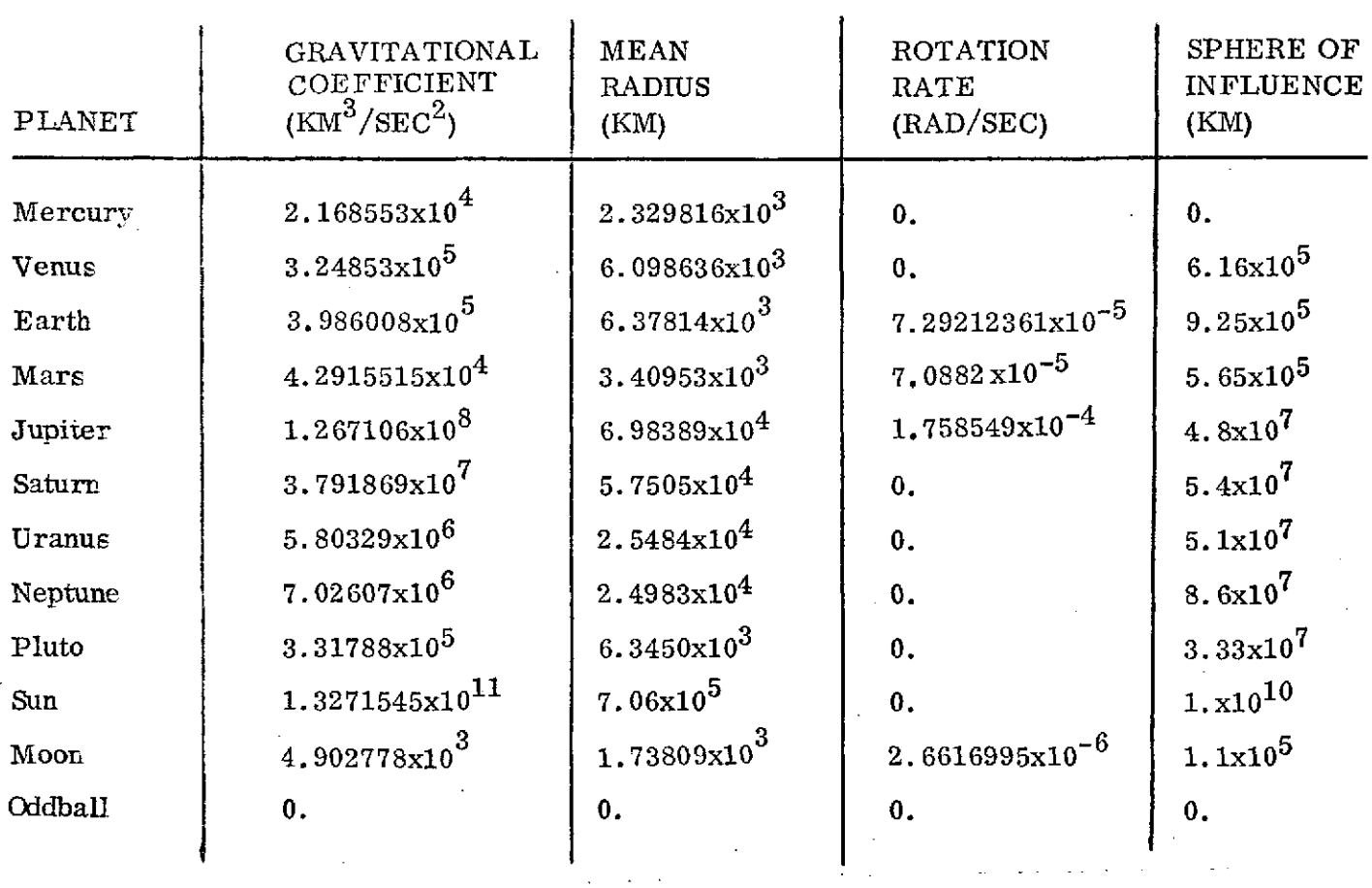

 $\hat{\mathcal{A}}$ 

 $\bar{\mathcal{A}}$ 

 $\sim 10^7$ 

 $\sim$ 

 $\bar{\star}$ 

 $\ddot{\phantom{a}}$ 

 $\bar{z}$ 

 $\cdot$ 

 $\hat{\mathcal{A}}$ 

 $\lambda$ 

 $\label{eq:2.1} \frac{1}{\sqrt{2\pi}}\int_{\mathbb{R}^3}\left|\frac{d\mathbf{r}}{d\mathbf{r}}\right|^2\,d\mathbf{r}^2\,d\mathbf{r}^2\,d\mathbf{r}^2\,d\mathbf{r}^2\,d\mathbf{r}^2\,d\mathbf{r}^2\,d\mathbf{r}^2\,d\mathbf{r}^2\,d\mathbf{r}^2\,d\mathbf{r}^2\,d\mathbf{r}^2\,d\mathbf{r}^2\,d\mathbf{r}^2\,d\mathbf{r}^2\,d\mathbf{r}^$
# Table 3.3 (CONT'D)

## Preset Observation Stations

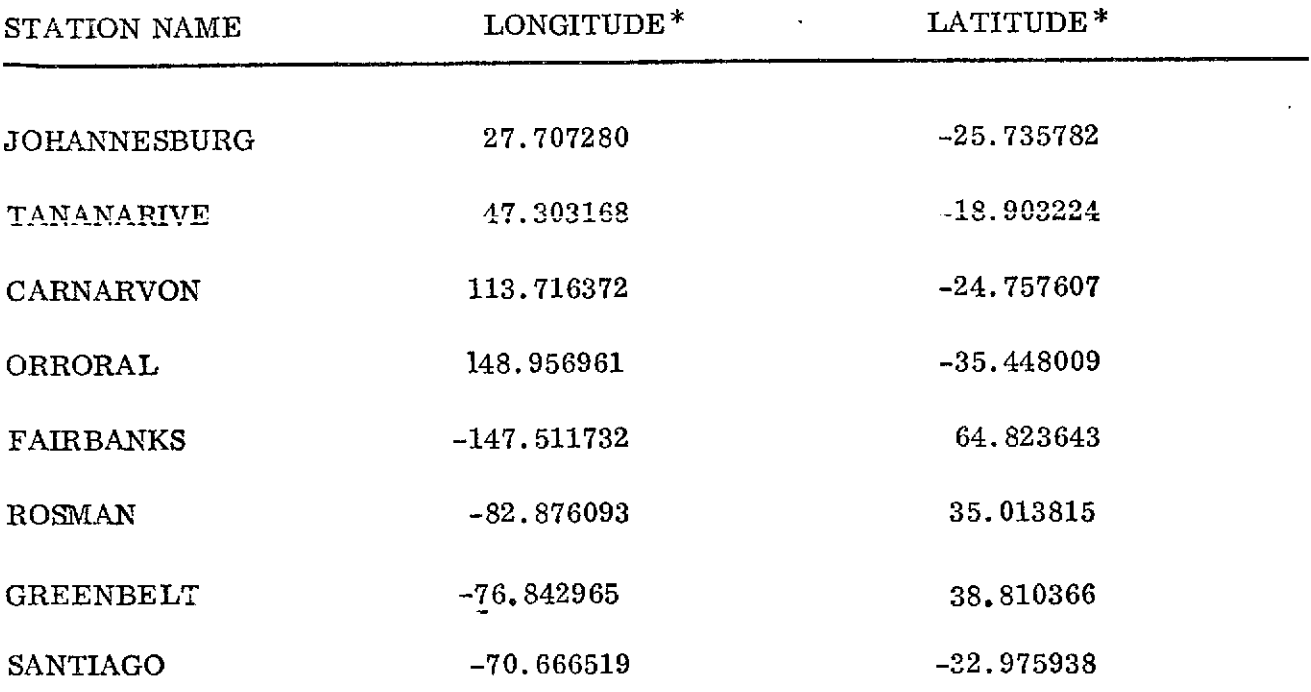

 $\bar{z}$ 

 $\bullet$ 

 $\hat{\mathbf{r}}$ 

 $\sim$   $\sim$ 

 $\bullet$ 

 $\mathcal{L}$ 

\* geocentric

 $\bar{z}$ 

 $\mathcal{L}^{(1)}$ 

 $\overline{a}$ 

#### FIGURE 3.J

#### TRAJECTORY PROPACATION SAMPLE CASE

 $\sim 10^{11}$ 

 $\mathcal{A}$ 

 $\sim 10^{-11}$ 

INPUT DATA CARDS

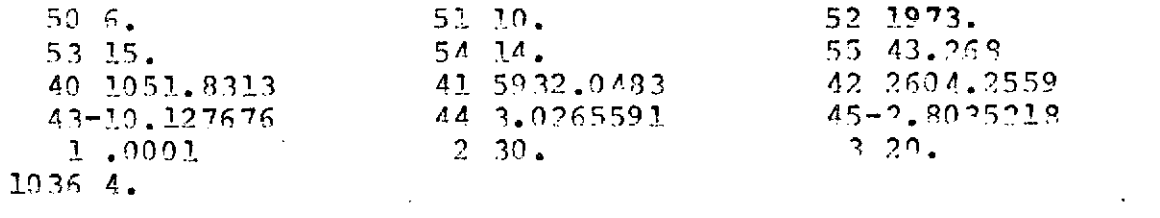

 $\sim 10^{11}$ 

#### MAESTRO OUTPUT

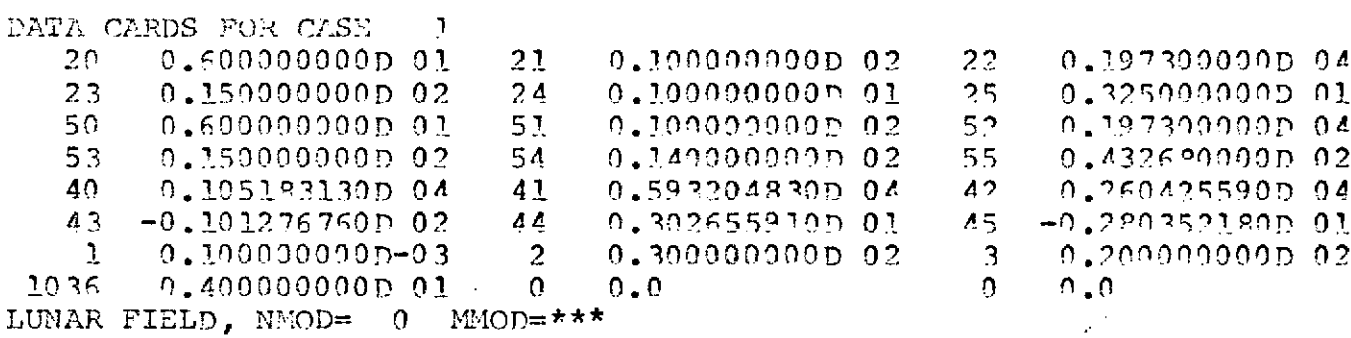

#### INITIAL JULIAN DATE 2441844,1352

INPUT COMMON

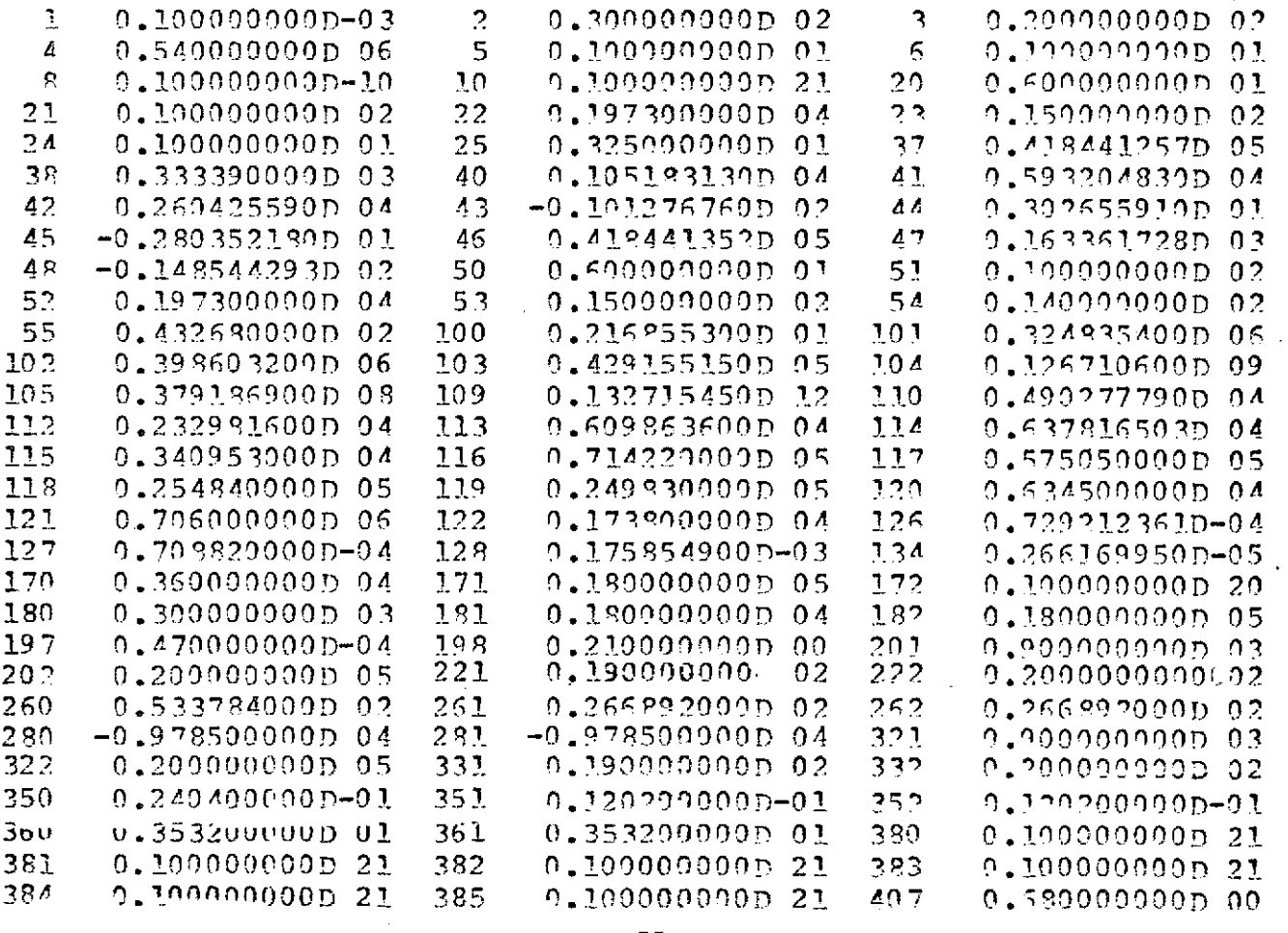

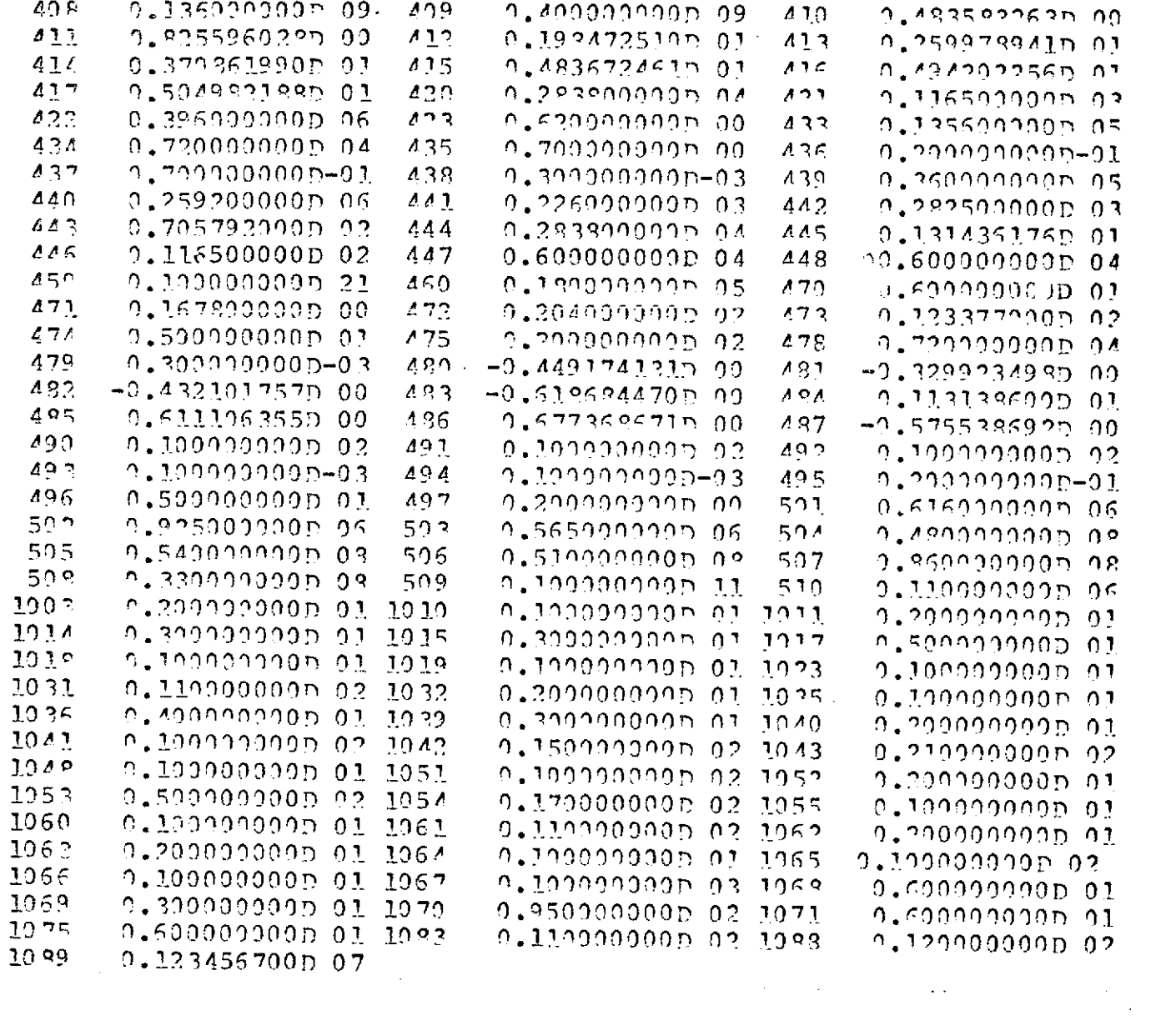

 $\bar{\mathcal{A}}$ 

 $\hat{\mathcal{L}}$ 

 $TIME=$  $0.0$ EARTH MEAN EQUATOR AND EQUINOX OF 1950 0.10519313D 04  $0.59320483D04$ 0.26042559D 04 0.65633600D 04  $0.109357040.02$  $-0.10127676D02$ 0.30265591D 01  $-9.28935218D.91$ OPBITAL ELEMENTS W.R.T. EARTH 0.21275440D 06 0.96915053D 00  $-0.60795360D-27$ 0.132866500.03 0.28190248D 02  $-0.46299148002$ MOON TRUE EOUATOR AND PRIME MERIDIAN 0.39492691D 06 0.48300479D 05 0.45751978D 05 0.40039390D 06  $-0.92660062D 01$ 0.52873023D 01  $-0.40638106D01$ 0.11416172D 02 ORBITAL ELEMENTS W.R.T. MOON  $-0.37525544D02$ 0.65905817D 04  $-9.51744050D 92$ 0.21686032D 03 0.26414798D 02  $-0.15963664D03$  $\Omega$  $\Lambda$ CLOSEST APPROACH TO TARGET PLANET  $TLME = 110.0075$ EARTH MEAN EOUATOR AND EOUINOX OF 1950  $-0.95471364D05$  $-0.35863126n$  06  $-9.168077750.06$  $0.4074090209$  $-0.37932812D00$ 0.91152741n 00  $-0.10228497p 01$ 0.14216165D 01 ORBITAL ELEMENTS W.R.T. EAPTH  $-0.62071096D.07$ 0.10639573D 01  $-0.22956473D 02$ 0.22962048D.03 0.11317251D 03 0.86270685D02 MOON TRUE EQUATOR AND PPIME MERIDIAN, 0.33254056D 00 0.14054162D 01  $-0.141685340.01$  $-9.20231786001$ ORBITAL ELEMPNTS W.R.T. MOON  $-0.79359554D 04$ 0.13555174D 01  $0.17207320D - 01$ . 0.14114581D 03 0.11594937D 03  $-0.74796668D02$ 367  $\boldsymbol{\Lambda}$ 

NO MORE DATA, RUN TERMINATED

#### Section 4

#### RETRO-FIRE ANALYSIS MODE

This mode is used to determine the retro motor's firing time and attitude. When the MODE flag is set to one, the entire analysis is performed using numerical integration. MODE set to 2 option uses some conic approximations to propagate the state. See reference 1 for a detailed description of the approximations.

The retro motor's firing time and attitude are determined by making repeated trial retro firings at various times and attitudes. The firing times and attitudes are scanned in a systematic order so that displays can be presented. The user can then select the desired firing time and attitude by -studying the displays. The analysis mode does not automatically select a firing time or attitude.

The user has three available options to scan the firing time and attitude space.

The desired option is selected through the KAPOPT flag as follows:

- KAPOPT  $= 1$ . Firings are made between an input range of true anomaly about perigee on the approach hyperbola. The number of firings is determined by the KFIRE input in location 1043. The attitude range is an input cone angle about the initial right ascension and declination in locations 403 and 404. If these values are zero, the cone is centered about the velocity vector at the final time.
	- 2. Firings are made from asymptote to asymptote on the approach hyperbola. The number of firings is selected by the KFIRE input in location 1043. The attitude range is input through initial right ascension and declination, increment in right ascension and declination, and number of right ascensions and declinations to be tried. These values are input via locations 403 to 406 and 1041 to 1042. If locations 403 and 404 are both zero, the initial right ascension and declination is defined by the velocity vector at closest approach to the target planet.

3. Firings are made between input times from liftoff. The firings are made between the initial time in location 400 and the last

time in location 401. When MODE = 2, the range is divided into KFIRE steps of constant true anomaly in the range. When  $MODE = 1$ , the range is divided into KFIRE number of equal time steps. The attitude range is input the same as described in 2.

If MODE = 1 option is used, KAPOPT  $\approx$  3 must also be used.

When the retro motor is to be numerically integrated (MODE  $=$  1), its thrust and weight characteristics should be loaded into engine number two.

The RAE-B retro-motor characteristics are pre-set in engine 2. Table 4.1 presents these characteristics.

This mode has the ability to save the post-retro state on an auxiliary unit for use in other analyses. The flag in location 1082 controls this option. It is set to the desired unit number.

If the flag in location 1092 is nonzero, the post-retro state for every firing will be written on an auxiliary unit using subroutine PUTELS for retrieval by the GTDS program.

The inputs preset in the trajectory Propagation Mode also must apply in this mode. Table 4.2 presents the necessary inputs for an approach analysis plus the preset value of the inputs pertinent to this mode. Notice that it is possible to obtain the initial state from the previous Midcourse Correction Analysis. This is accomplished by setting KREAD (location 1057) to the midcourse number of the desired execution time. A sample approach analysis is shown in Figure 4. 1. The first part of this figure contains the input data. For this run, it consists of the initial date, MODE set to 2 for an approach analysis ,and the KREAD flag set to 2 to pick the initial conditions at the second midcourse execution time. The second part of this figure is the approach analysis output. A listing of the input is presented first. This is followed by the input array with the preset values. The approach analysis output shown is the minimum eccentricity grid and minimum trim fuel grid. The value in the first grid is the minimum lunar orbit eccentricity for all the firings made at the indicated attitude. The value in the second grid is the minimum trim

fuel required to obtain the desired lunar orbit for all firings made at the indicated attitude. The desired lunar orbit is defined as a circular orbit at the radius and inclination with respect to lunar equator described in locations 444 and 446. Thus a quick scan of this grid should indicate a range of desired attitudes.

A second sample of the approach analysis is shown in Figure 4.2. This run is similar to the last except that the KAPOUT flag (1046) is set to one and fewer attitudes are studied. The KAPOUT flag set to one will print information about each firing on the approach hyperbolas. The fewer attitudes were used to reduce the output. If a 15 x 10 grid were used, as in the first run, 150 pages would be printed. The output from this run is similar to the other runs in that both the input cards and input array is presented. The next part is a firing time analysis at the attitude shown. This output presents information about the lunar orbit for each firing time. This output is divided into two parts for easier readability. The first part contains

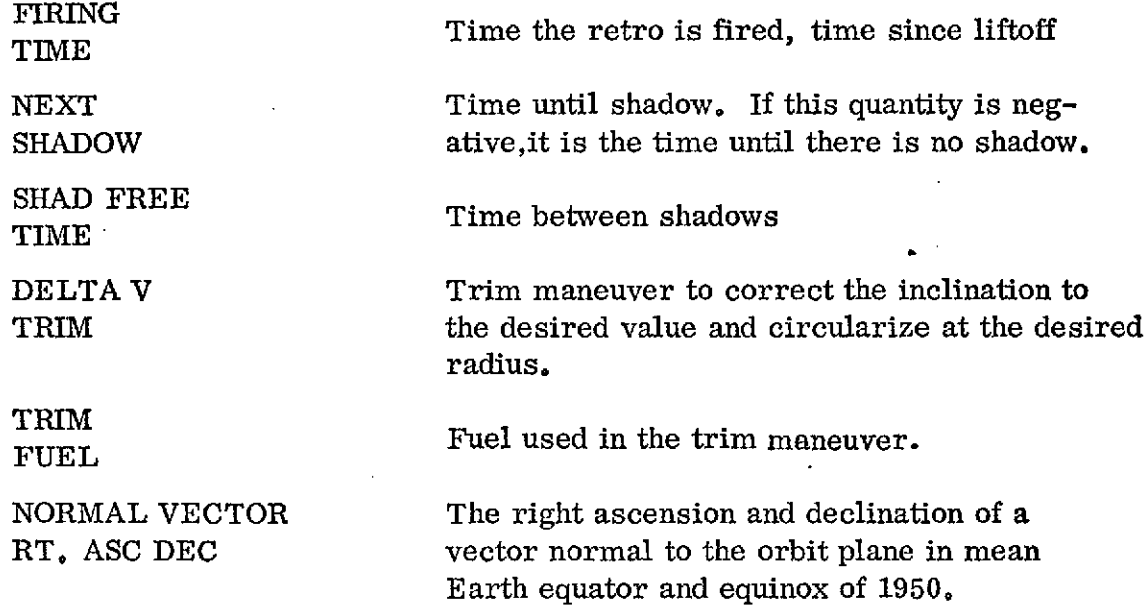

The second part contains the elements of the post-retro lunar state with respect to the true lunar equator and node at the time of closest approach.

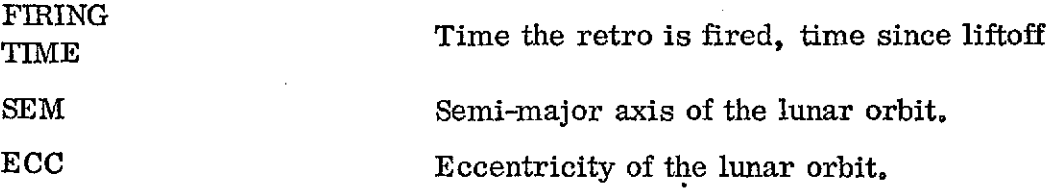

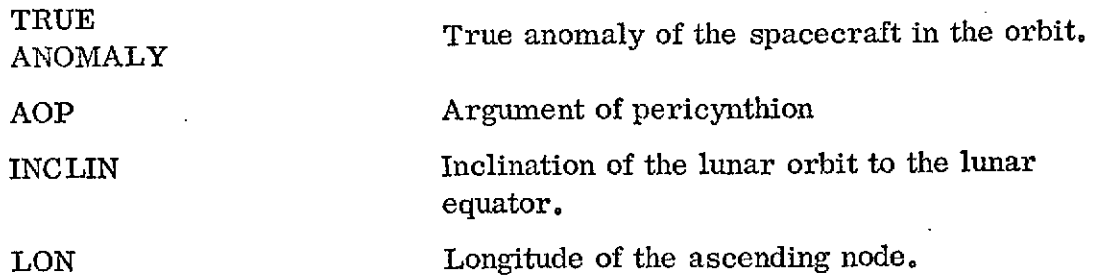

l,

# Table 4.1

 $\hat{\mathbf{r}}$ 

 $\bar{z}$ 

## Retro Motor Thrust/Weight Characteristics

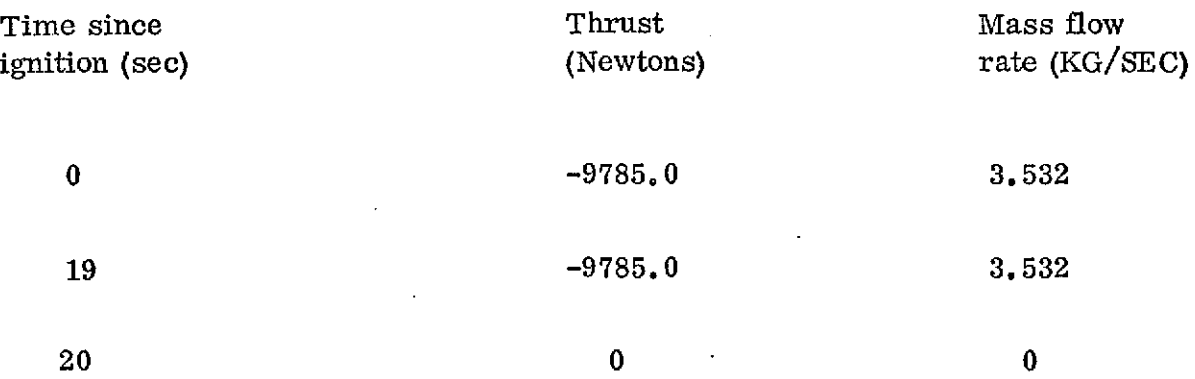

 $\mathcal{L}$ 

## Table 4.2

## Retro Fire Analysis Mode

## MODE *<sup>=</sup>*1 or 2

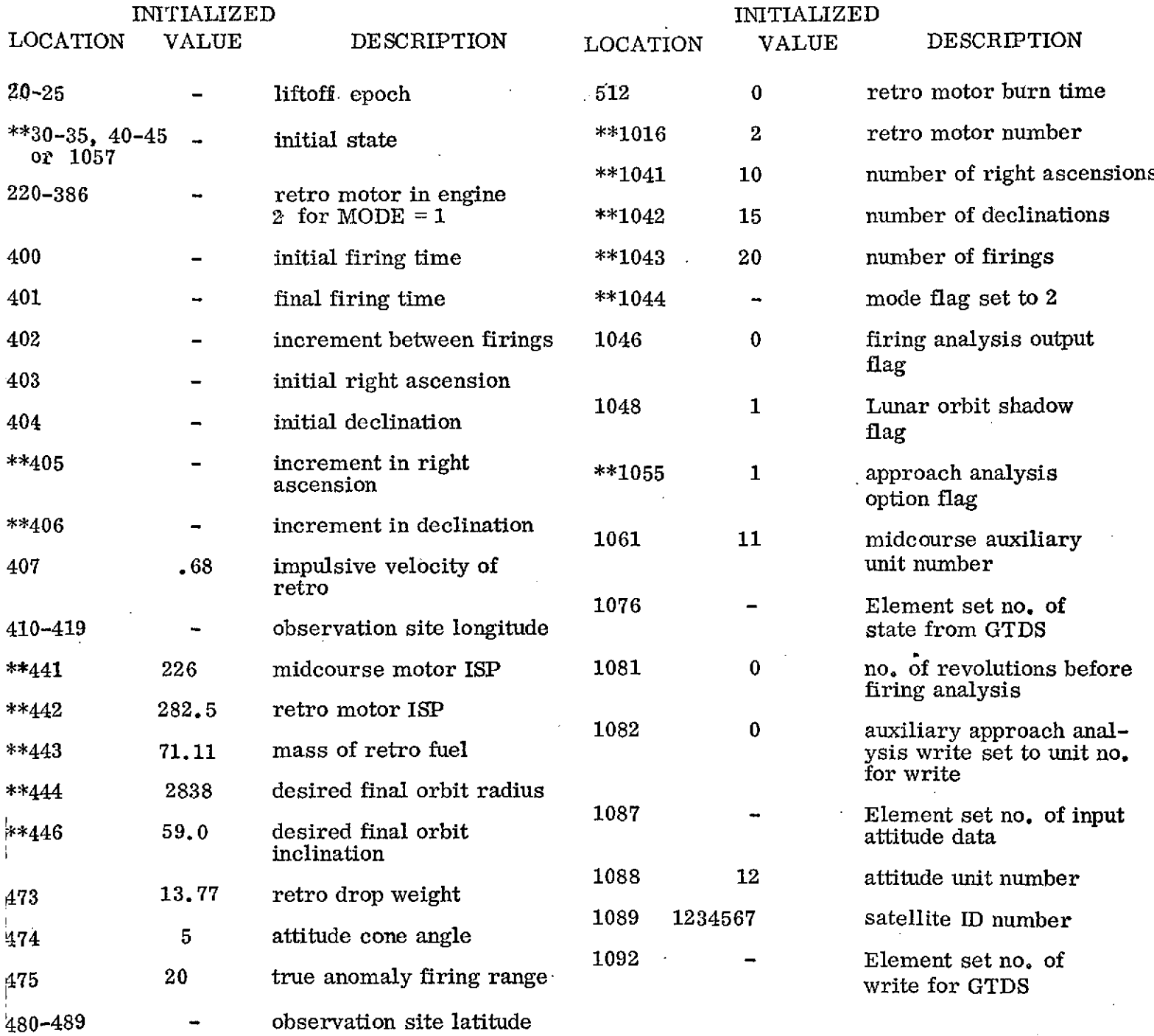

inputs for trajectory propagation also set

 $\ddot{\phantom{0}}$ 

 $\sim$ 

\* required inputs

ţ.

f, Ì.

41

 $\ddot{\phantom{a}}$ 

### FIGURE 4.3

### PETRO MOTOR DETERMINATION SAMPLE CASE MENIMUN ECCENTRICITY AND MINIMUM FUEL GPIDS

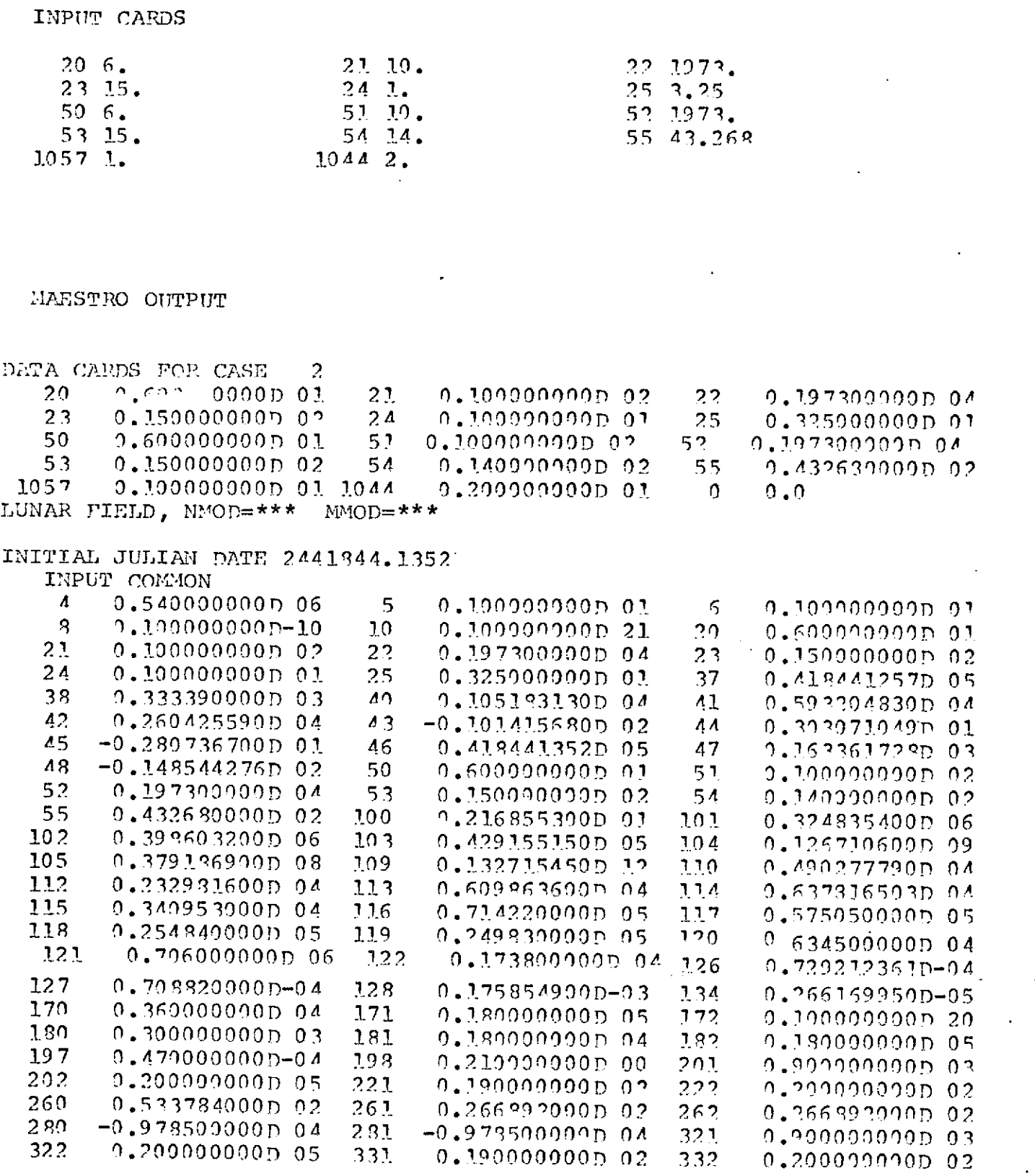

 $\sim$   $\omega$ 

 $\sim$   $\star$ 

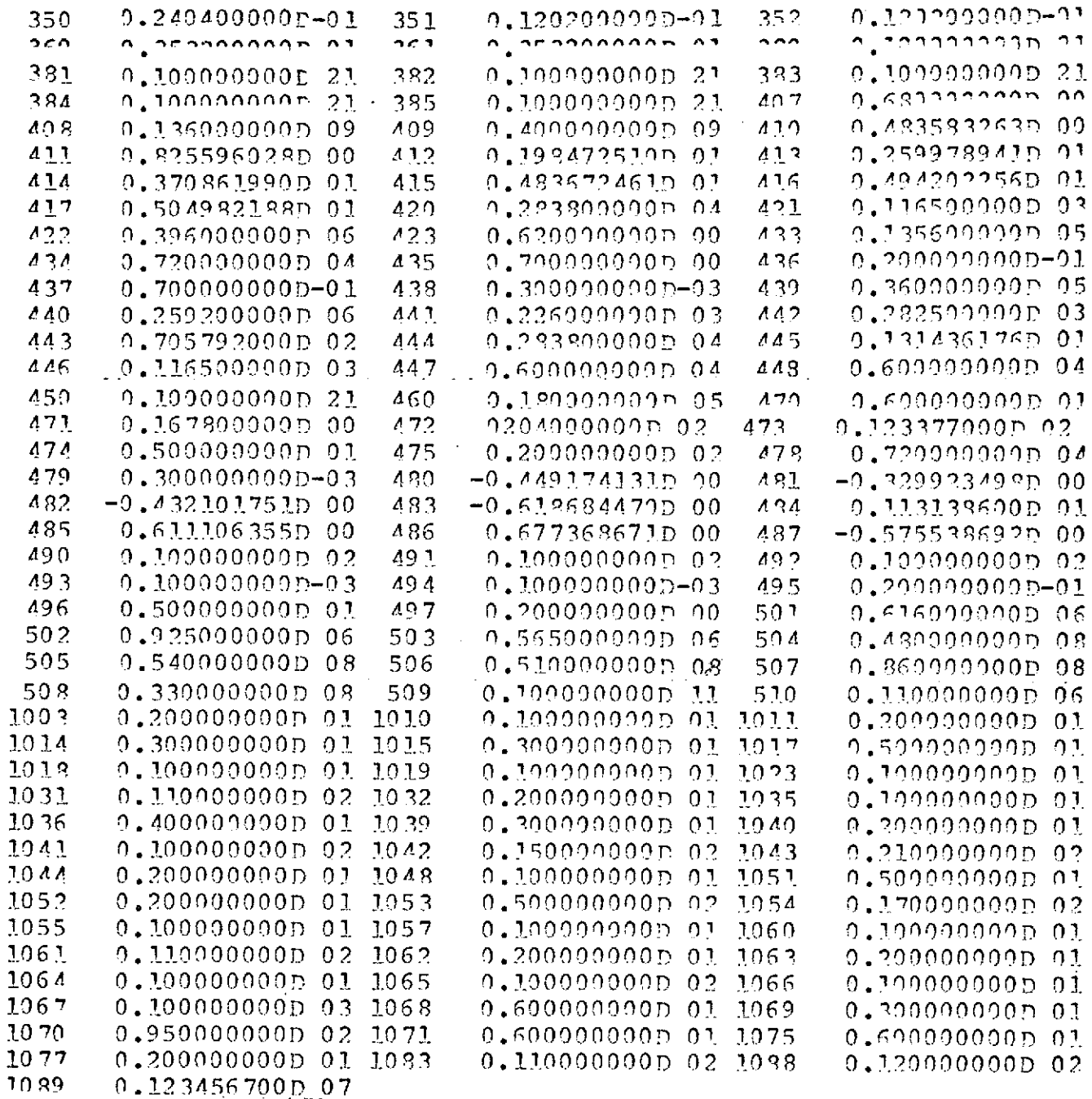

 $\lambda$ 

ù.

 $\ddot{\phantom{0}}$ 

 $\hat{\mathcal{A}}$ 

 $\epsilon$ 

 $\ddot{\phantom{0}}$ 

 $\ddot{\phantom{a}}$ 

 $\bar{\alpha}$ 

 $\ddot{\phantom{a}}$ 

 $\sim$ 

 $\ddot{\phantom{a}}$ 

 $\hat{\boldsymbol{\beta}}$ 

 $\ddot{\phantom{1}}$ 

#### ATTITUDE SCAN

### MENIET ECCENTPICITY

MCHOP VECTOR EPOCH 15.HR 14.MIN 43.268SEC

CURPENT ATTITUDE  $R_+A_+ = -163, 36$   $DEC_+ = -14, 95$ 

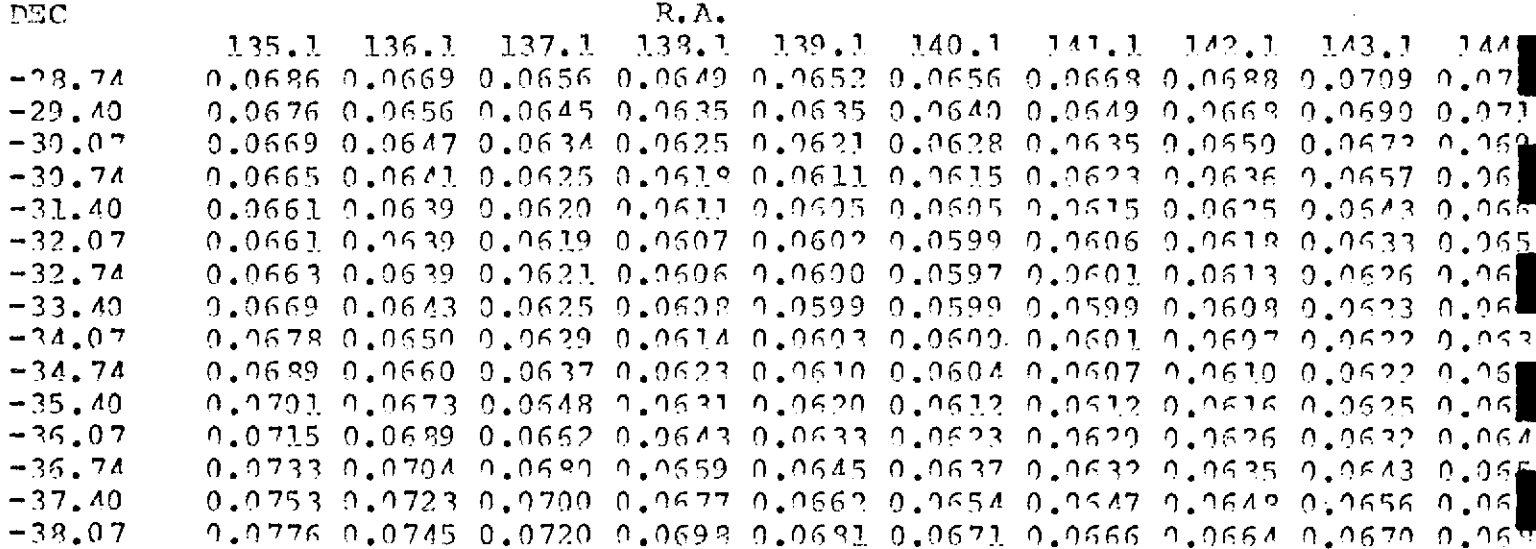

ATTITUDE SCAN

#### MINIMUM TRIH FUEL

ANCHOR VECTOR EPOCH 15.HR 14.MIN 43.269SEC

CUREEVT ATTITUDE  $R.A. = 163.36$   $DRC. = -14.95$ 

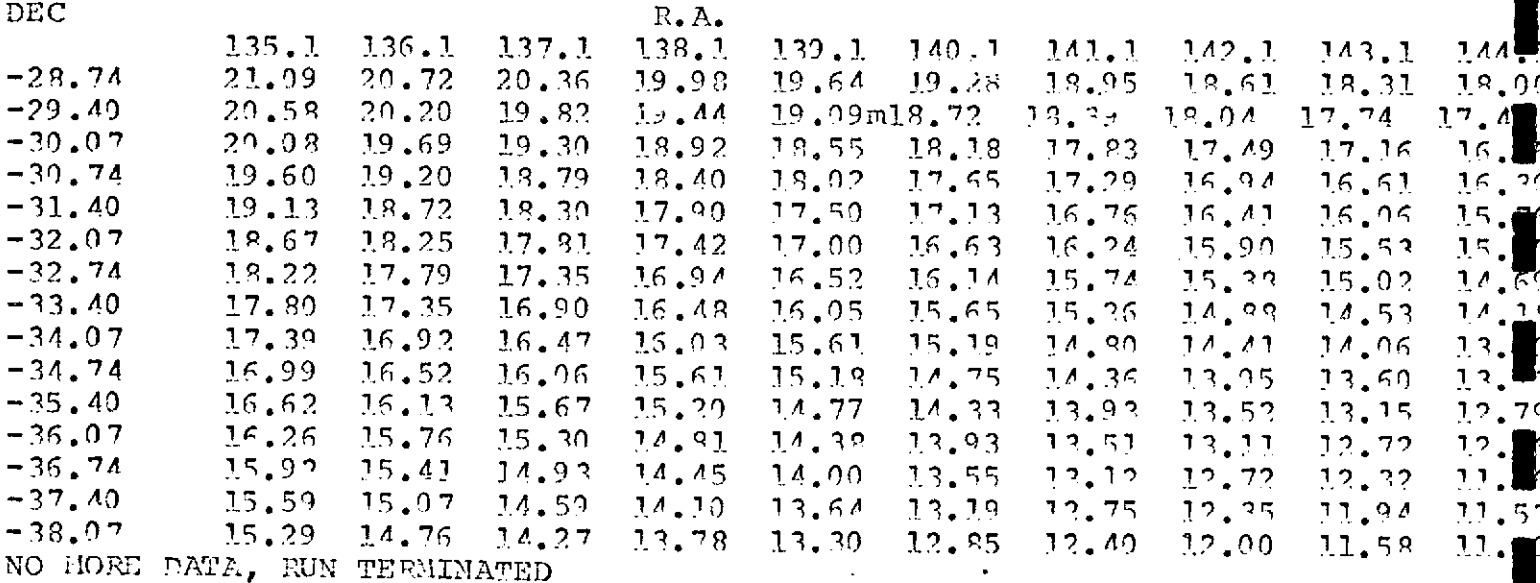

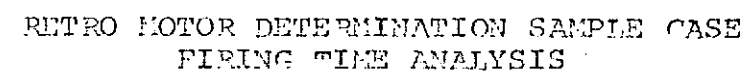

 $\mathcal{L}^{\text{max}}_{\text{max}}$  ,  $\mathcal{L}^{\text{max}}_{\text{max}}$ 

 $\label{eq:2.1} \frac{1}{\sqrt{2}}\int_{\mathbb{R}^3}\frac{1}{\sqrt{2}}\left(\frac{1}{\sqrt{2}}\right)^2\frac{1}{\sqrt{2}}\left(\frac{1}{\sqrt{2}}\right)^2\frac{1}{\sqrt{2}}\left(\frac{1}{\sqrt{2}}\right)^2.$ 

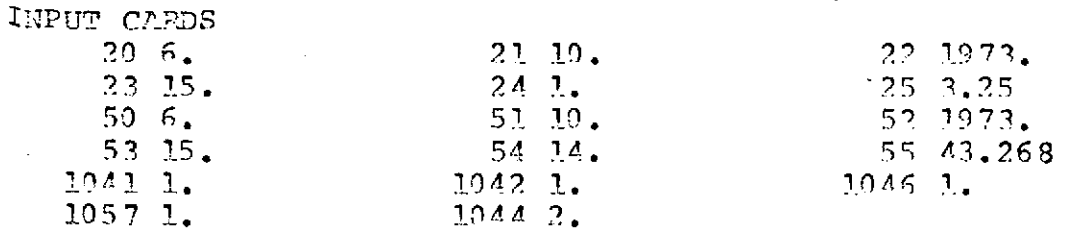

#### MAESTRO ANALYSIS

 $\mathcal{A}^{\mathcal{A}}$ 

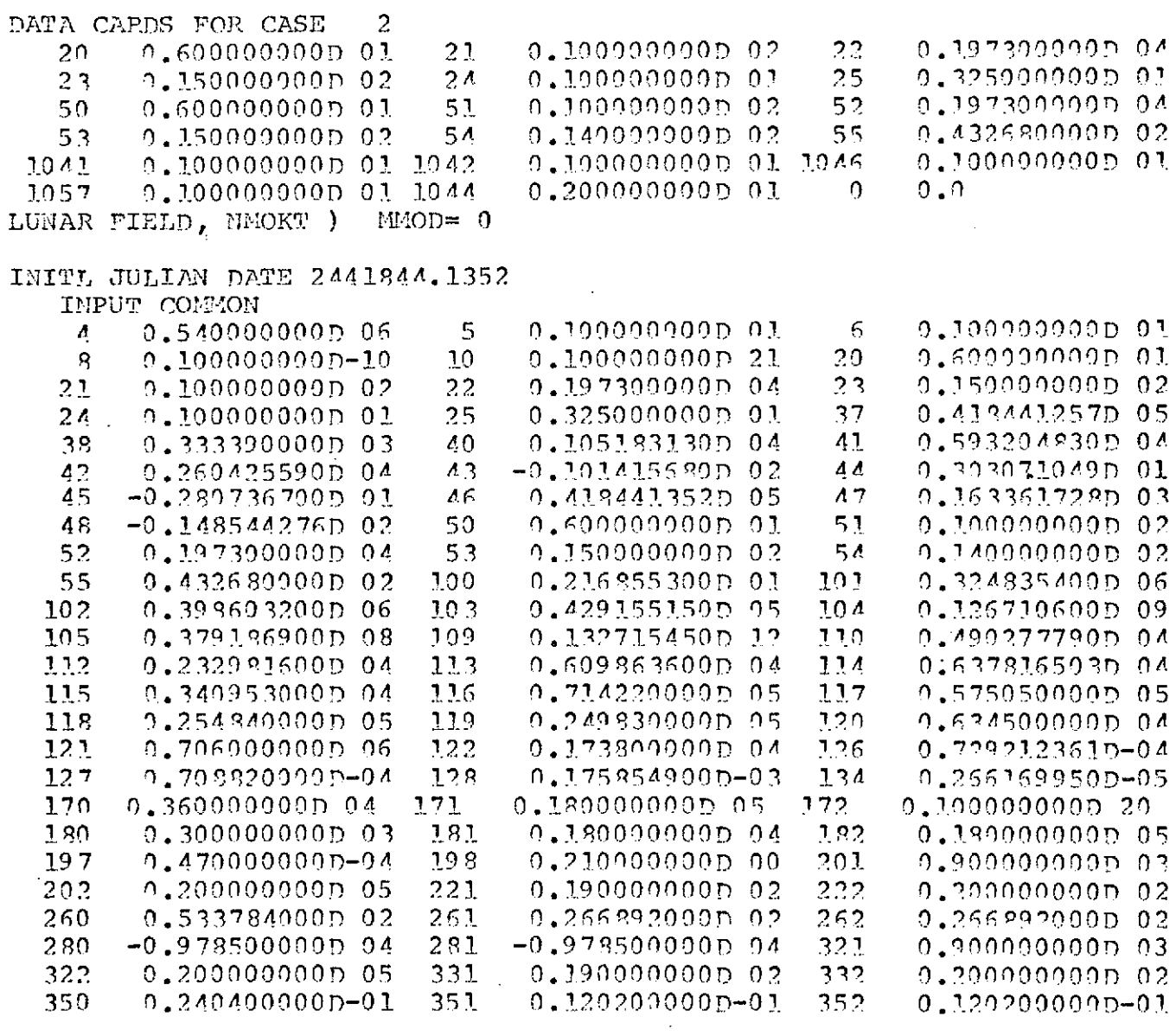

 $\mathcal{L}(\mathcal{L}^{\mathcal{L}})$  . The contribution of  $\mathcal{L}^{\mathcal{L}}$ 

 $\mathcal{L}^{\text{max}}$  ,  $\mathcal{L}^{\text{max}}$ 

 $\mathcal{L}^{\text{max}}_{\text{max}}$  ,  $\mathcal{L}^{\text{max}}_{\text{max}}$ 

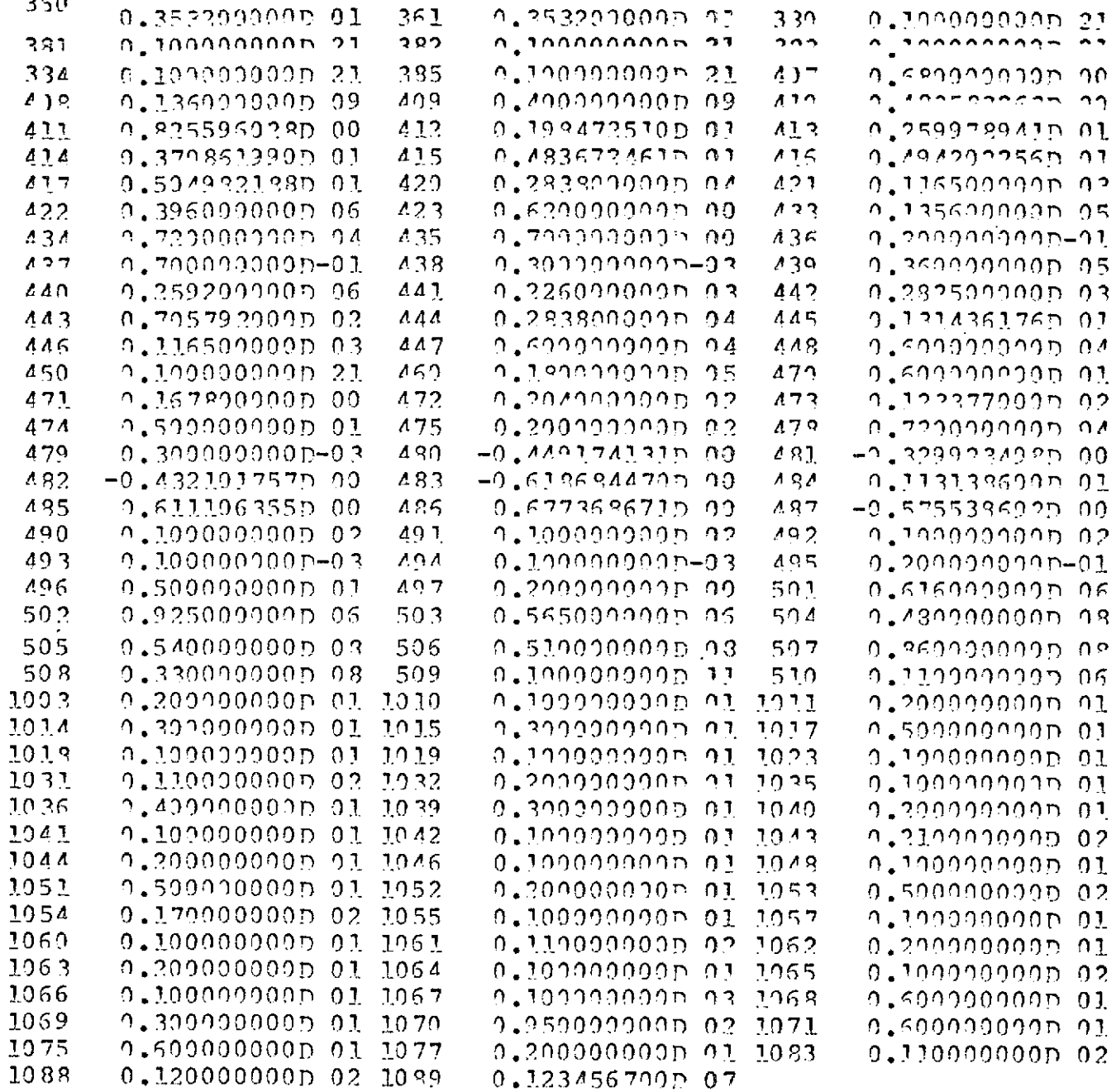

 $\sim$   $\sim$ 

 $\ddot{\phantom{0}}$ 

 $\ddot{\phantom{a}}$ 

 $\hat{\boldsymbol{\theta}}$ 

 $\cdot$ 

 $\hat{\boldsymbol{\gamma}}$ 

### ANCHOR VECTOR EPOCH 15.HR 14.MIN 43.269SEC

 $\mathcal{L}^{\text{max}}_{\text{max}}$ 

 $\sim 10$ 

 $\sim 10^6$ 

 $\sim 10^{11}$  km  $^{-1}$ 

 $\mathcal{L}^{\text{max}}_{\text{max}}$  , where  $\mathcal{L}^{\text{max}}_{\text{max}}$ 

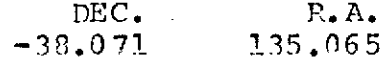

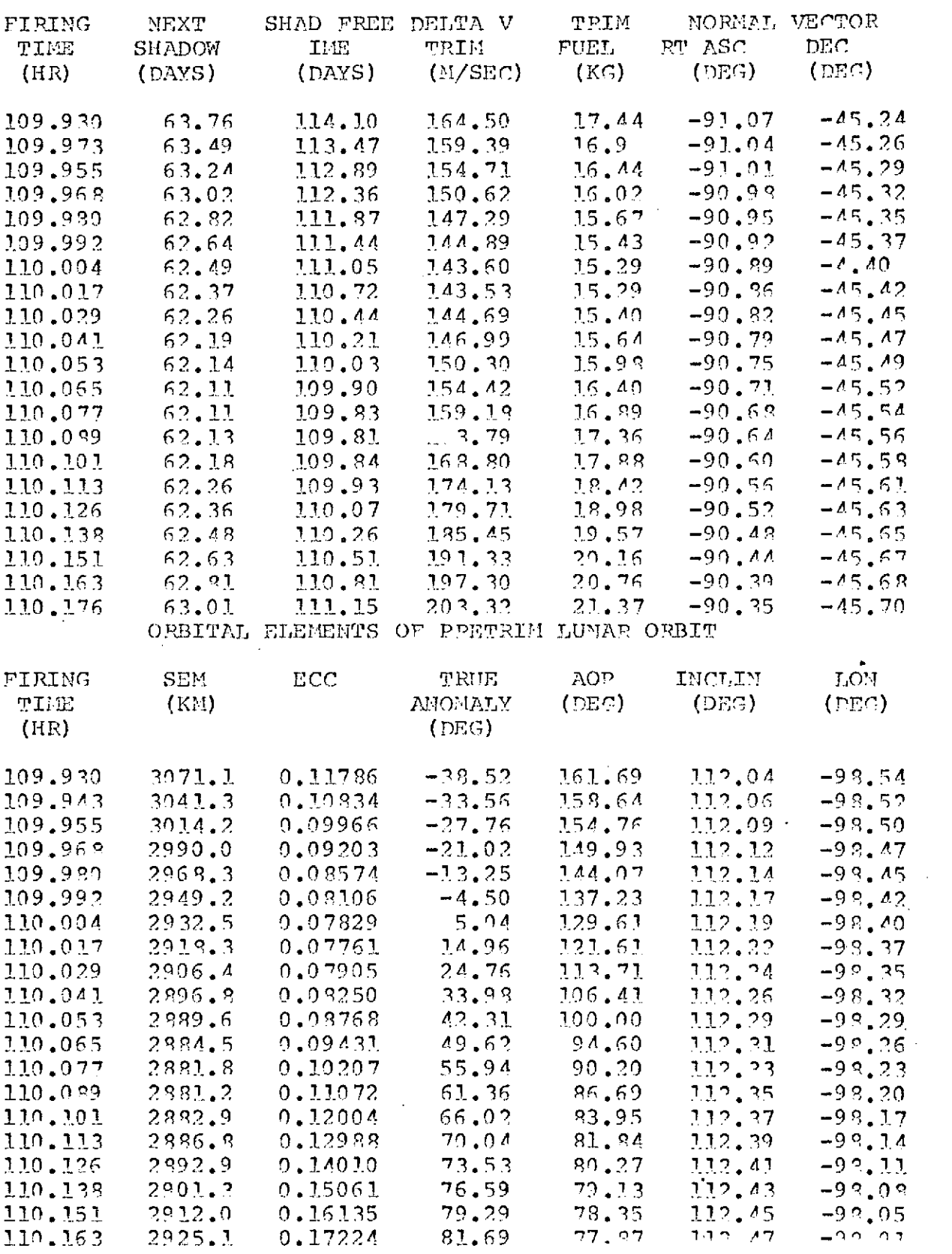

#### Section **5**

#### MIDCOURSE ANALYSIS MODE

The midcourse analysis mode is designed to present to the user displays from which he can select the 'best'' correction according to his needs and constraints. The core of the midcourse analysis mode is a group of subroutines used to determine the correction at a specified place on the transfer trajectory which satisfies input end conditions, see reference **1.** Logic was built around those subroutines so that certain control variables can be varied in otder to automatically scan the control variable space.

The KTF flag is used to determine the type of scan, and hence, the type of displays to be printed. This flag is defined as follows:

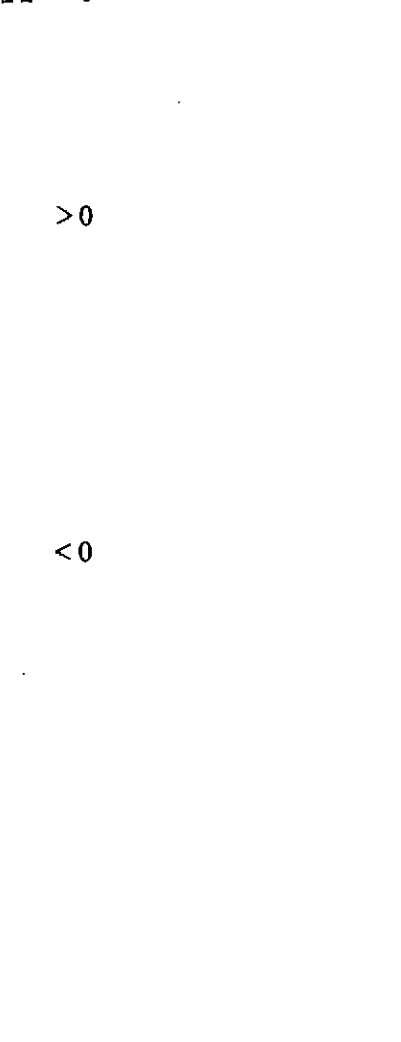

 $KTF = 0$  A one-dimensional scan of midcourse execution time. The initial time is loaded into 478,the increment in 434,and the number of execution times in 1051. Two-dimensional scan of midcourse execution times and flight times. Execution scan is defined as above. The flight times are scanned in KTF one-hour steps beginning at the desired flight time in location 422. Fixed time of arrival guidance must also be specified. Fixed attitude scan. A two-dimensional scan of midcourse execution times and midcourse impulsive velocities at a fixed attitude input via locations 47 and 48. The impulsive velocity is varied about the velocity input in location 426, in -KTF steps of size equal to the value in location 479. The attitude can be systematically varied about the input attitude if desired. The number of attitude steps are input in <sup>1041</sup> and 1042. The attitude range is input in 474. When this logic is used, the attitude is varied

around a cone whose half angle is input in location 474. The cone is centered at the input attitude.

Besides the scan option listed above, the user also has the option of selecting one of five guidance laws, The user selects the desired law through the KGLAW input (location 1063) as follows:

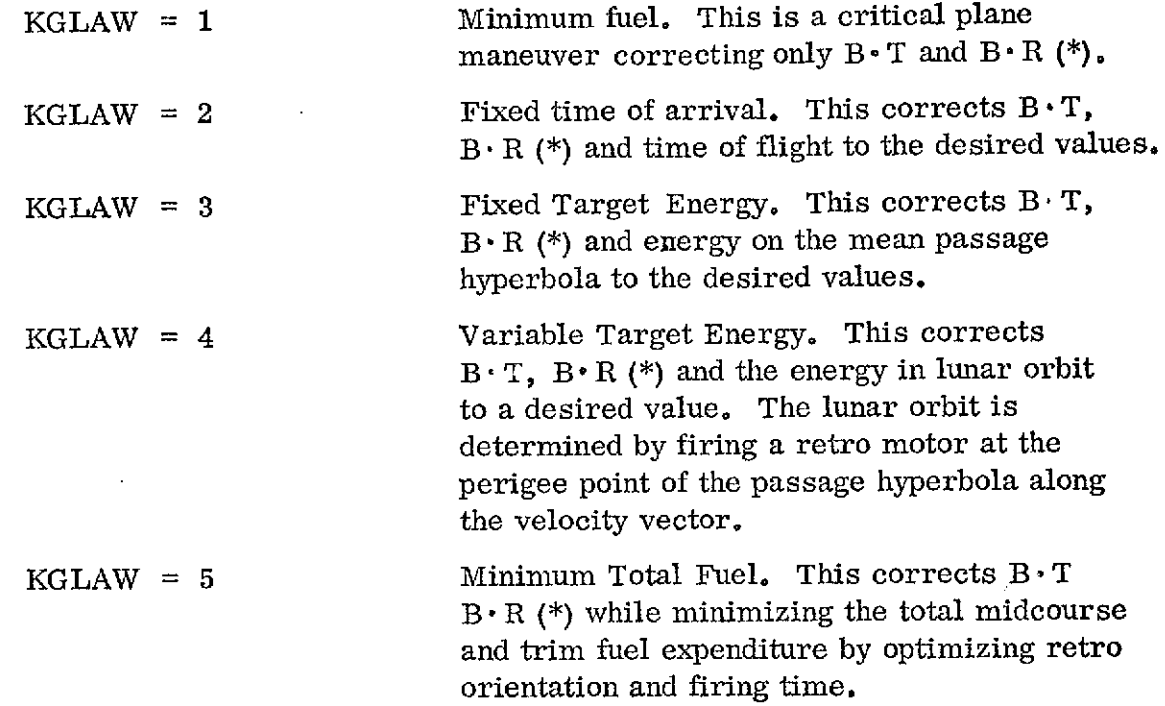

The desired end conditions can be adjusted if a retro overburn exists. An overburn occurs when the available retro velocity is greater than the velocity to circularize at the desired radius. When this condition exists, it is necessary to use up the extra velocity in some way to avoid a post-retro maneuver. Two methods are available to the user. They are called the variable inclination procedure and the variable periapsis procedure. These procedures are described in detail in reference **1.** Simply, the variable inclination method adjusts the aiming point so that an out-of-plane retro burn at periapsis of the approach hyperbola will result in a circular orbit at the desired radius. In the variable periapsis procedure, the periapsis radius is adjusted so that an in-plane retro firing at the desired radius will result in a circular orbit at the desired radius. The IVTI flag is used to select either of these procedures as follows:

(\*) or, alternatively, radius of closest approach and inclination

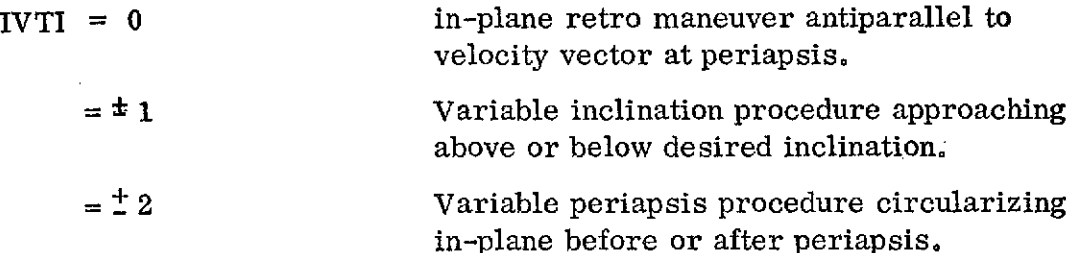

It should be noted that none of these options are executed when the NORMIN flag (location 1080) is non-zero. In this case, the retro-maneuver is determined from a steepest ascent optimization procedure. This procedure is explained in reference 1.

The IBURN flag in location 1070 is used to select the method in which the midcourse motor is applied. The number of this flag corresponds to the trajectory propagation method defined in location 1036. Any of the methods may be used except the averaging techniques (input value of 5 or 8). It is suggested that Cowell be used when an accurate simulation is required. When less accurate simulations are required, multi-conic or impulsive velocity can be used. Impulsive velocity is specified by a zero setting of the flag. The midcourse motor's thrust and weight expended histories are input in engine number 1. The values for the RAE-B midcourse motor are pre-initialized in MAESTRO. These values are shown in Table 5. 1. The impulsive velocity of the midcourse motor is determined from the standard rocket equation. The mass and specific impulse input via locations 38 and 441 are used in this equation.

The size of the midcourse velocity step in the midcourse determination is limited in order to help ensure convergence. The maximum step is the product of the limiting factor in location 1067 and the partial derivative step in location 479.

Information about the midcourse correction at each execution time is stored on an auxiliary I/O unit. This unit number is input via location 1061. This input must correspond to a unit defined with the proper JCL. This information is retrieved in other analysis modes.

The inputs preset in the Trajectory Propagation Mode are also preset for this mode. A guide for the use of this mode is shown in Table 5.2. This table presents the inputs pertinent to the Midcourse Analysis Mode.

<sup>A</sup>sample of the Midcourse Analysis is shown in Figure **5.** 1. The first part of this figure is the input data. For this run, the initial state is loaded as position and velocity vectors in locations 40-45. The initial date is in locations 50-55. The KGLAW flag in 1063 is set for fired time of arrival guidance and the MODE flag in 1044 is set to 3 for Midcourse Analysis. The KTF flag (location 1077) is set to 2 to obtain a scan at two flight times.

The first part of the program output, second part of Figure 5.2, consists of a listing of the input cards followed by a listing of the input array including the preset values. The midcourse analysis output follows the listings of the input' array. A line of information is printed for each execution time and flight time. Since it was necessary to abbreviate the titles, a description follows:

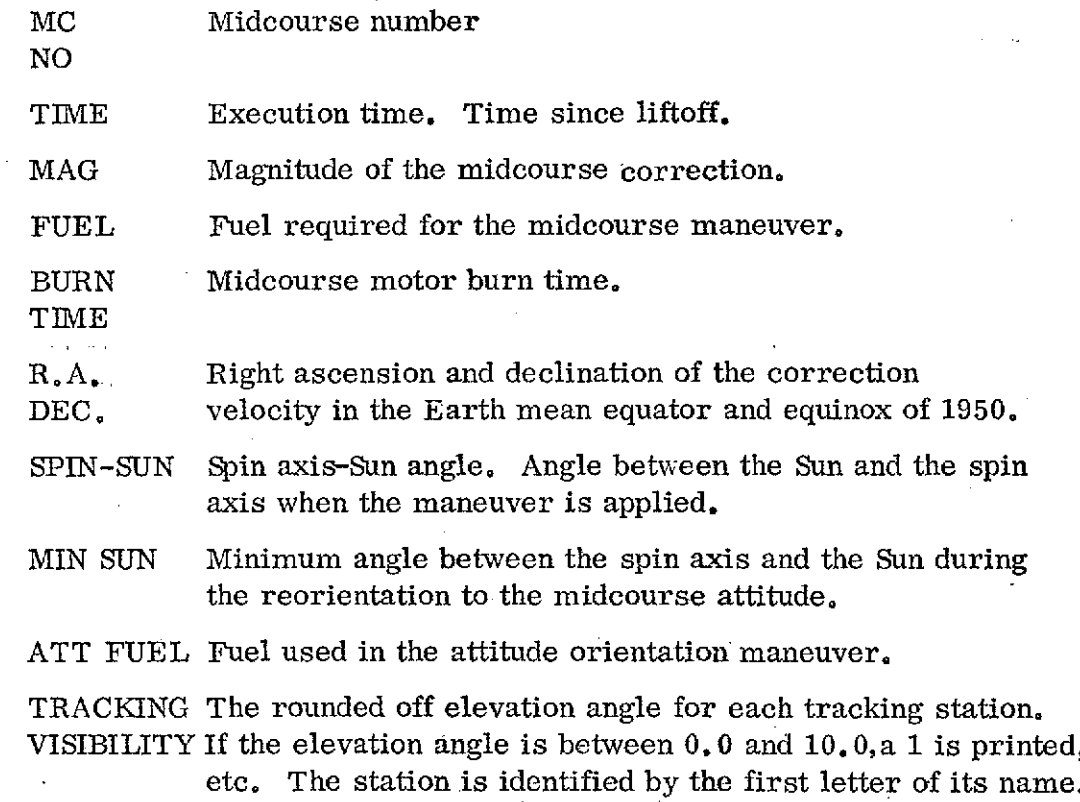

The Midcourse Analysis output also includes predictederrors in mission objectives due to midcourse maneuver execution errors. The answers are computed by linear propagation of ensemble statistics. The user supplies

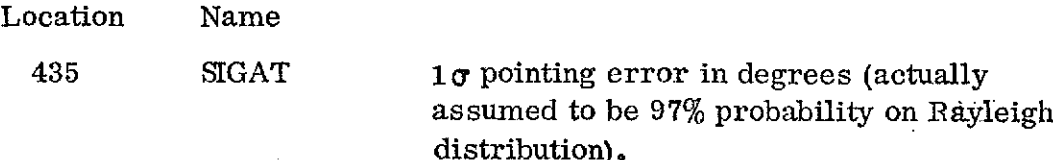

A 1o resolution error of **.3** meters/ second is built into the program in addition to the input proportional error. The user must also supply the probability (location 1070, in percent) to which he would like the output errors scaled, assuming a Gaussian distribution. The output format lists the following:

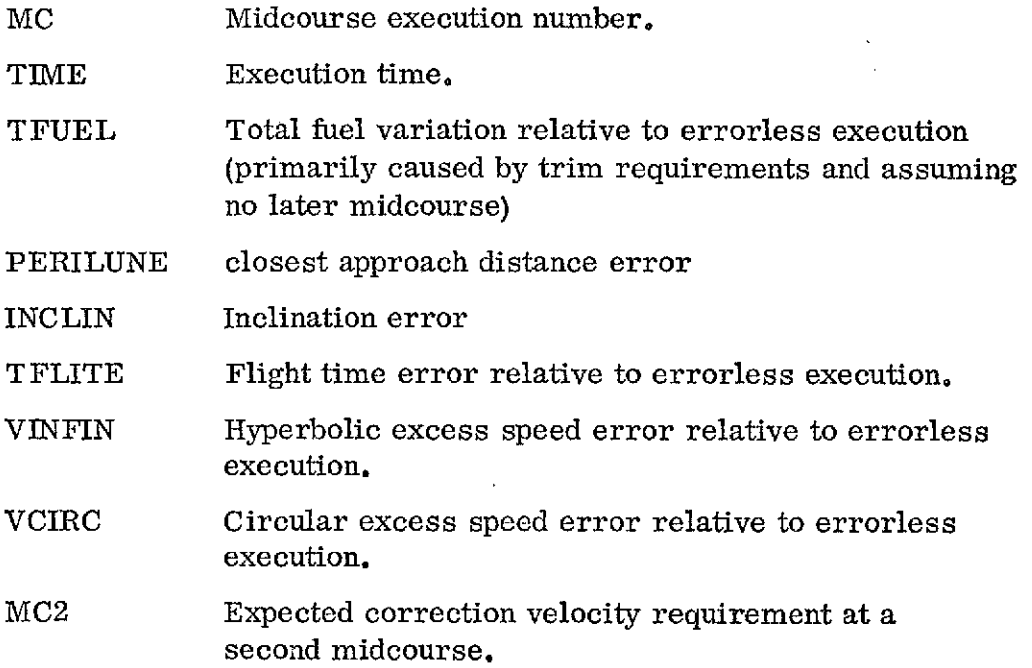

The second midcourse correction is presumed to use the same guidance law as the first. The time of the second maneuver is input via location 440 in seconds past liftoff epoch.

Midcourse analysis output also includes lunar orbit insertion information computed from the predicted arrival conditions based on a successful midcourse maneuver execution. The listed output items are:

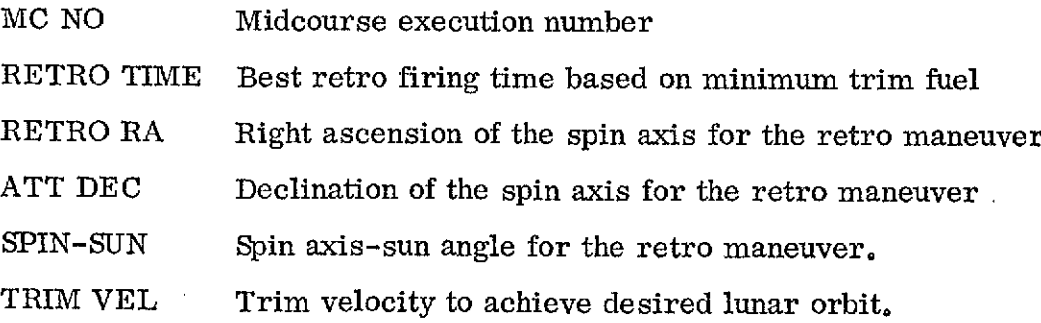

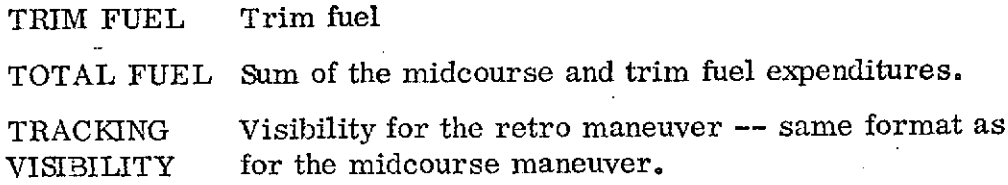

This sample case contains two lines of print at each execution time. The first line corresponds to the flight time loaded into location 422 while the second line has a flight time of one hour longer. These times can be verified from the retro firing times in the third block output. More than one flight time was used because the KTF flag in location 1077 was set to two.

A second sample case using the fixed attitude option is shown in Figure 5.2. The data for this case is very similar to the last except for the special inputs pertaining to the fixed attitude mode. The KTF flag is set to minus three to specify 3 velocity increments. The increment in velocity is input in location 479 and its mid-value input in location 426. The center of the attitude scan cone is the spacecraft attitude input via locations 47 and 48. The half cone angle is input via 474. The attitude cone is to be divided in three segments in both right ascension and declination as specified by locations 1041 and 1042.

The MAESTRO output is in the second part of the figure. The input cards followed by the entire input array is presented first. The fixed attitude scan\*follows. The fixed attitude scan output is divided into blocks pertaining to the midcourse motor firing time. In each block the following information is printed:

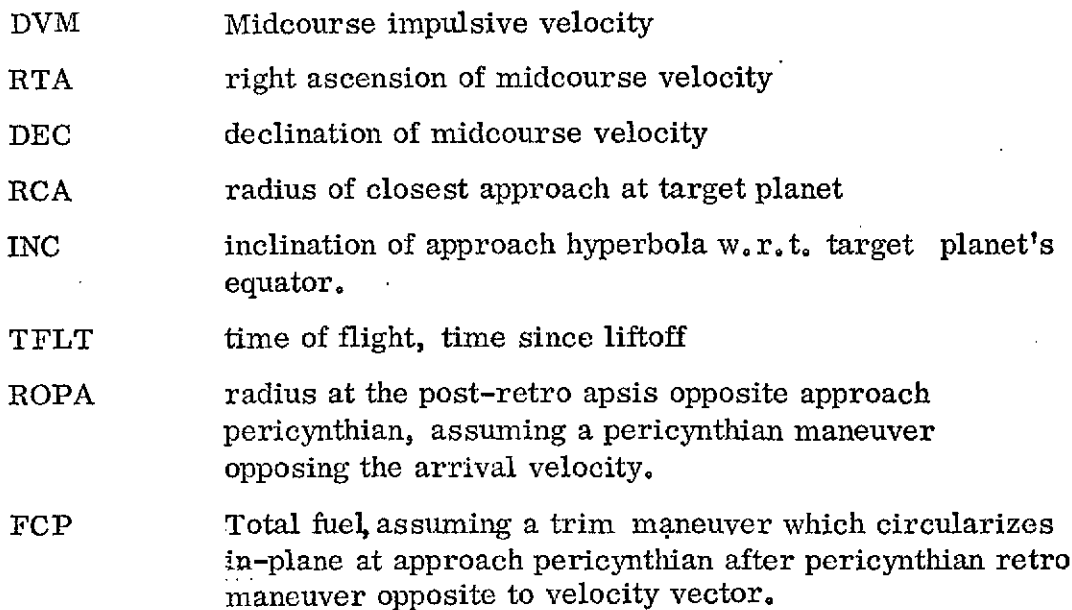

**5.3**

TCF total fuel to trim to a circular orbit with the desired radius. No inclination change made.

Notice that the output consists of a 4-dimensional scan of midcourse control variables - execution time, midcourse velocity, right ascension of midcourse velocity and declination of the velocity.

## Table 5.1

# Midcourse Motor Thrust/Weight Characteristics

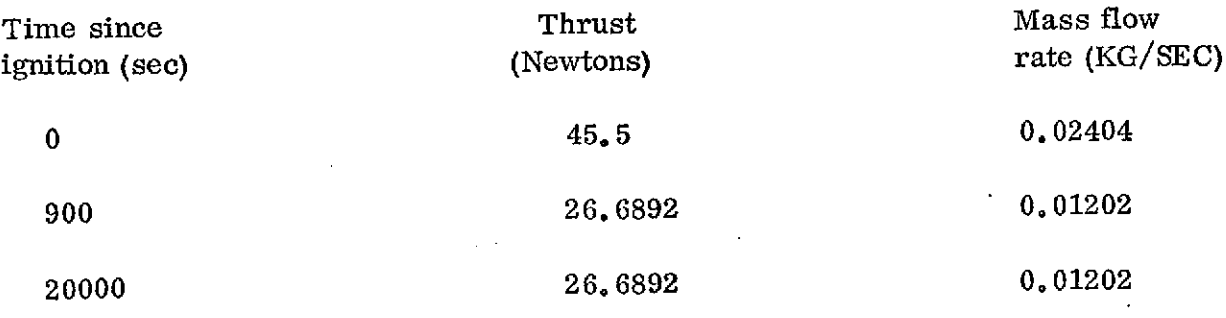

## Table 5.2

## Midcourse Analysis Mode \*

 $MODE = 3$ 

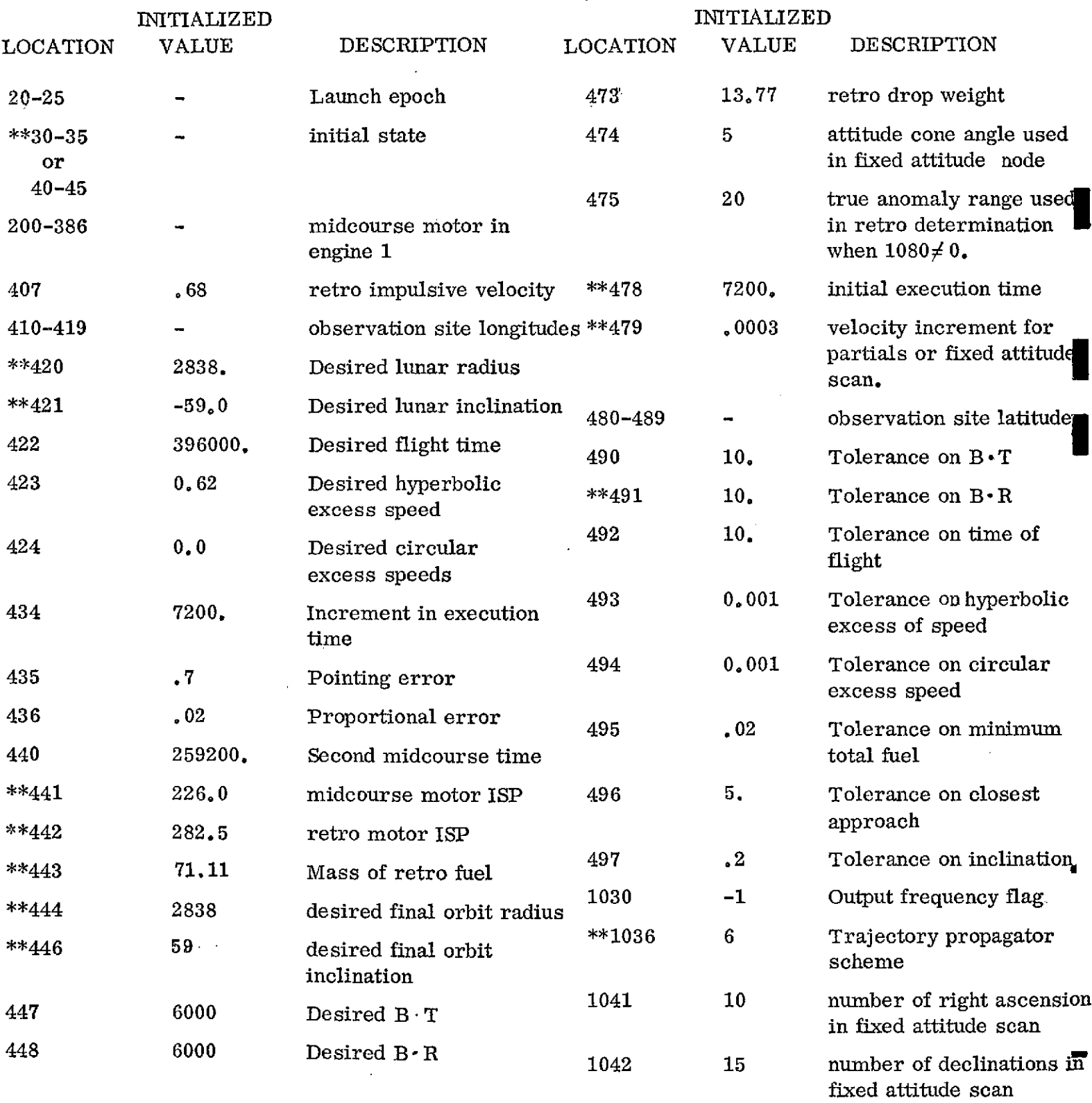

**\*** inputs for trajectory propagation also set

**\*\*** required inputs

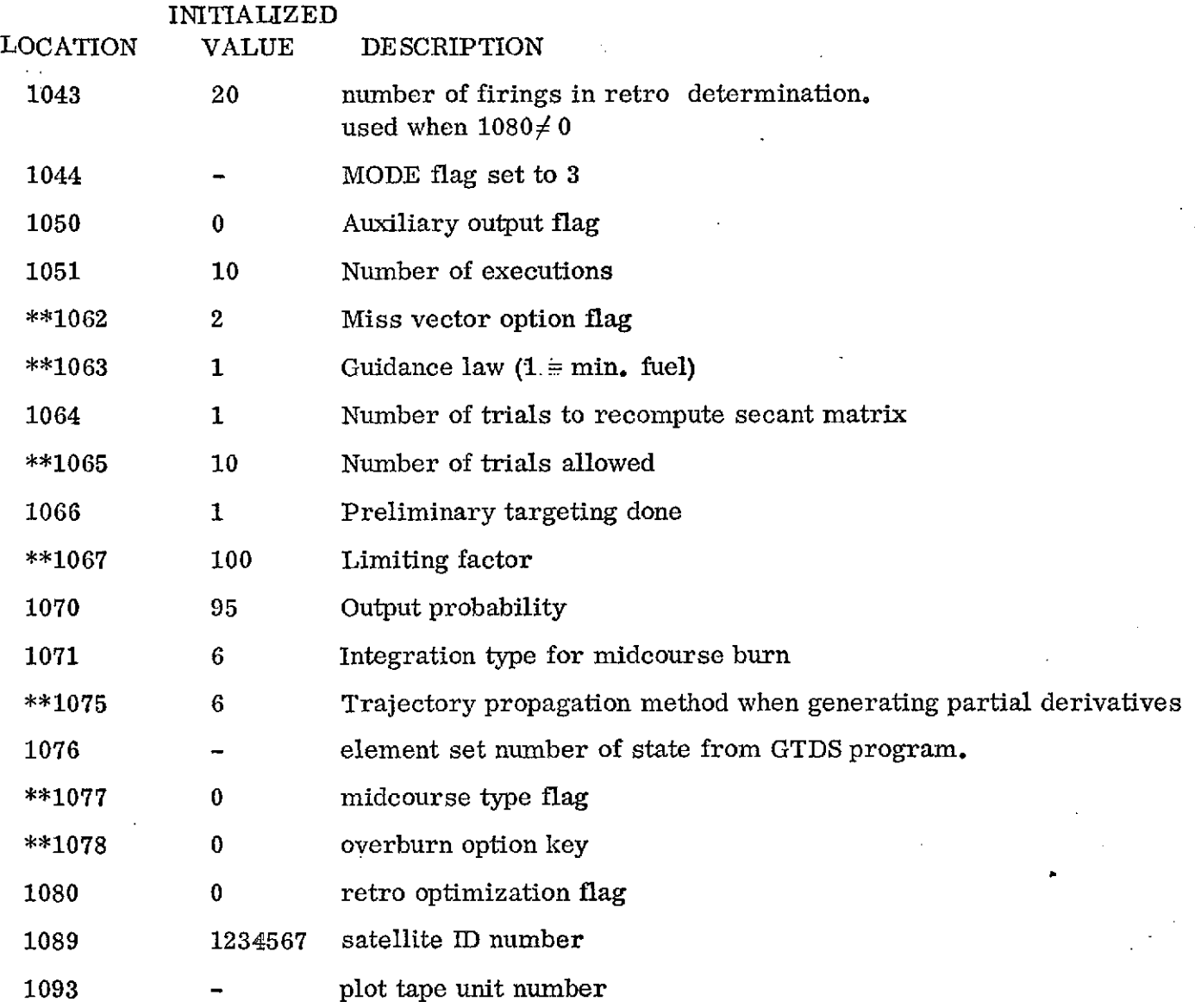

 $\ddot{\phantom{a}}$ 

 $\overline{a}$ 

 $\ddot{\phantom{a}}$  .

### FIGURE 5.1

 $\ddot{\phantom{a}}$ 

### MIDCOURSE ANALYSIS SAMPLE CASE

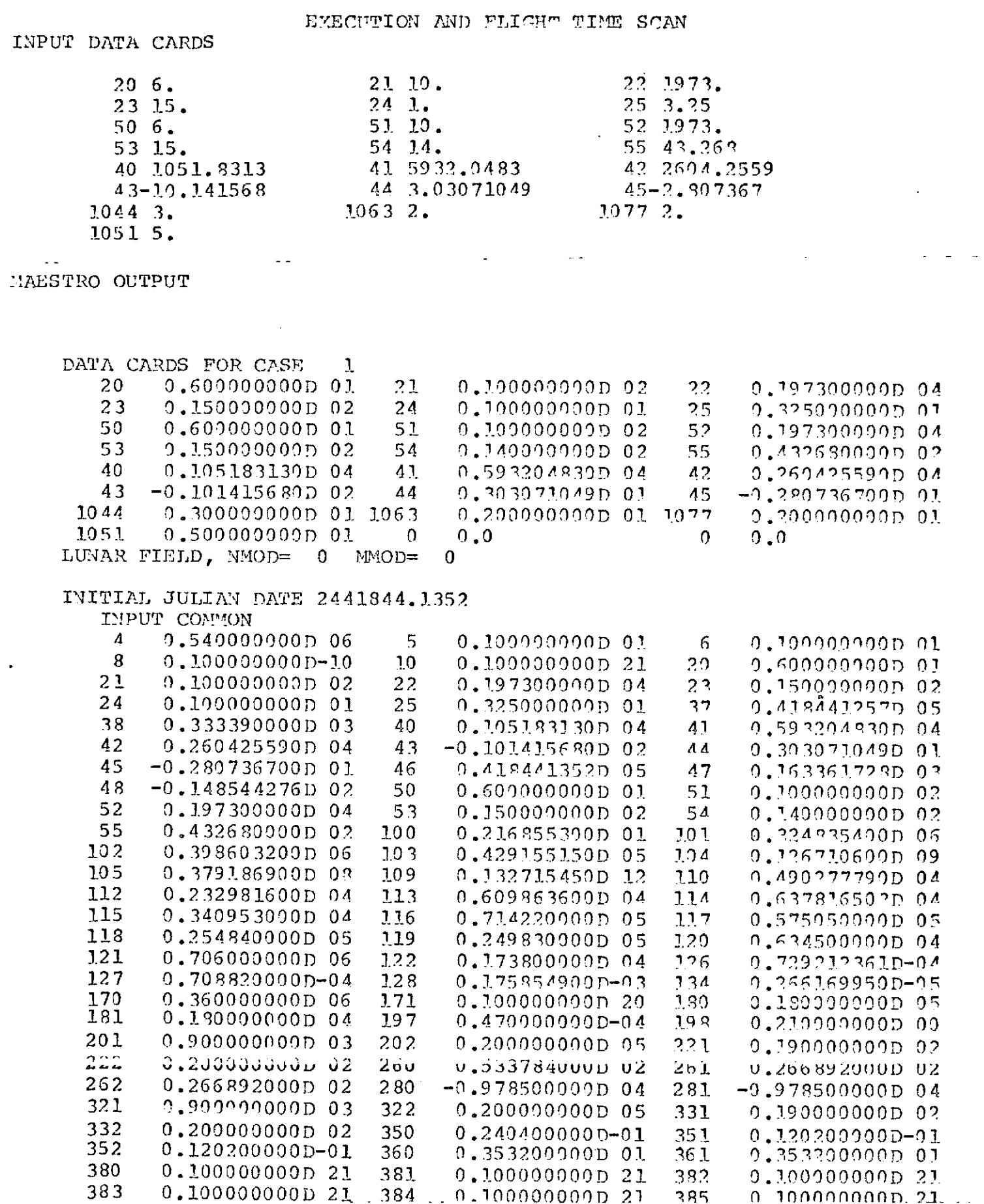

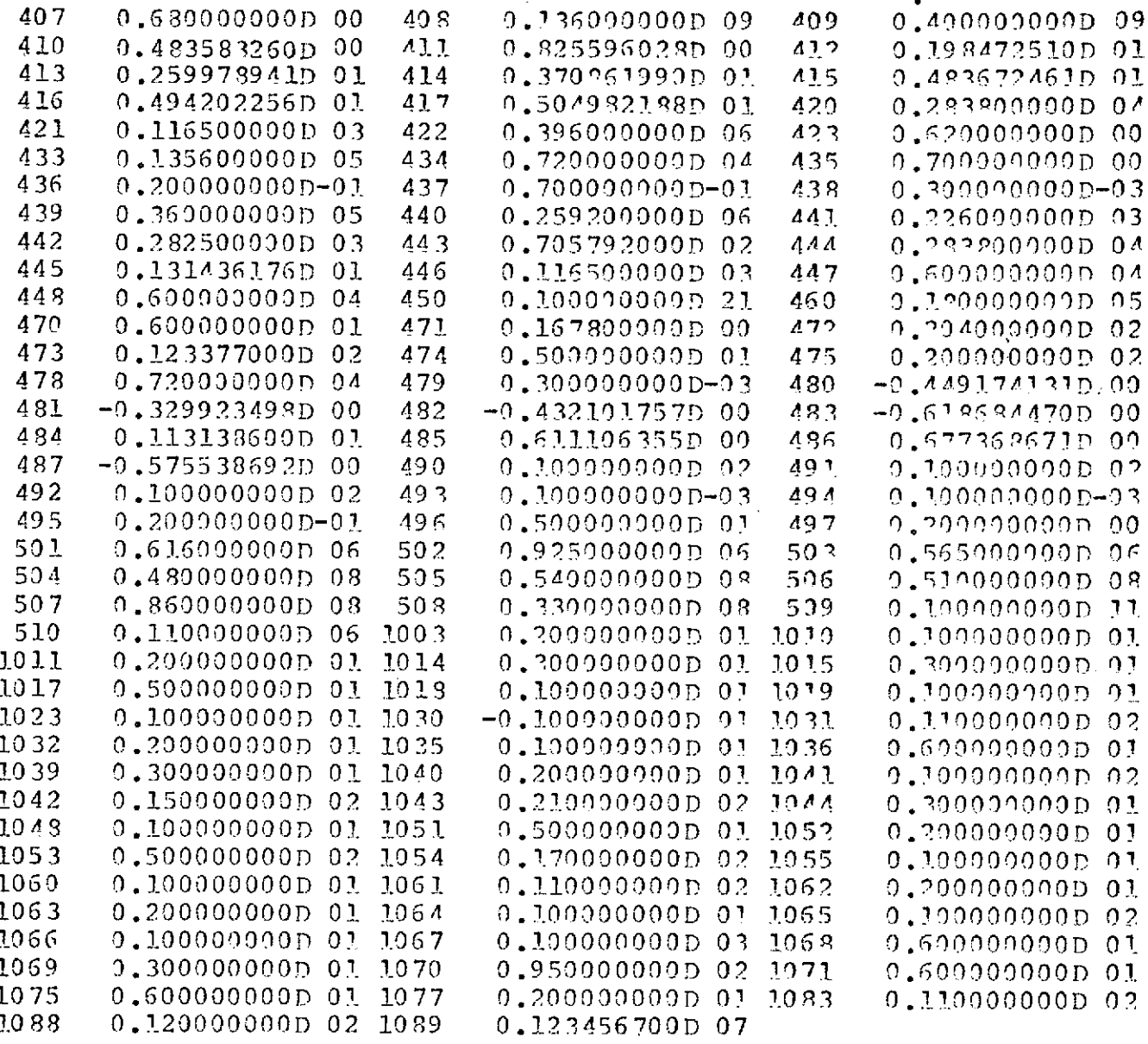

### NO-MIDCOURSE APPROACH CONDITIONS

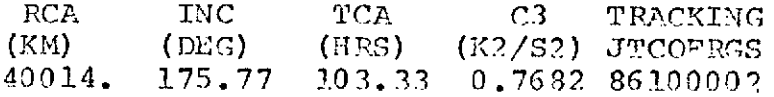

MIDCOURSE CORRECTION ANALYSIS ANCHOR VECTOR EPOCH 15.HR 14.MIN  $43.268$ SEC FIXED TIME OF ARRIVAL GUIDANCE

 ${\rm H}{\rm C}$ TIME MAG.  ${\rm FUEL}$  $\rm BUIRN$  $R$ .  $A$ . DEC. SPIN-MIN ATT TPACKING JO.  $(HR)$   $(M/SEC)$   $(KG)$ TIME  $(DEG)$  $(DEG)$ SUM  $SUN$ CHNG VISIBILITY  $(MIN)$  $(DEG)$  $(DEG)$ (DEG) JTCOFRGS  $\mathbf{1}$ 2.00 45.13 6.72 5.09 14.22  $26.89 : 57.69$ 4.28 148.9 78300000  $\overline{2}$  $2.00$  $57.11$ 8.48  $6.61$ 1.58  $16, 39$ 71.83 16.05 162.4 78300000  $4.09 - 58.14$ 3 8.63 6.74 26.55 28.18 46.76 2.27 137.9 98200000

 $\sim$   $\sim$ 

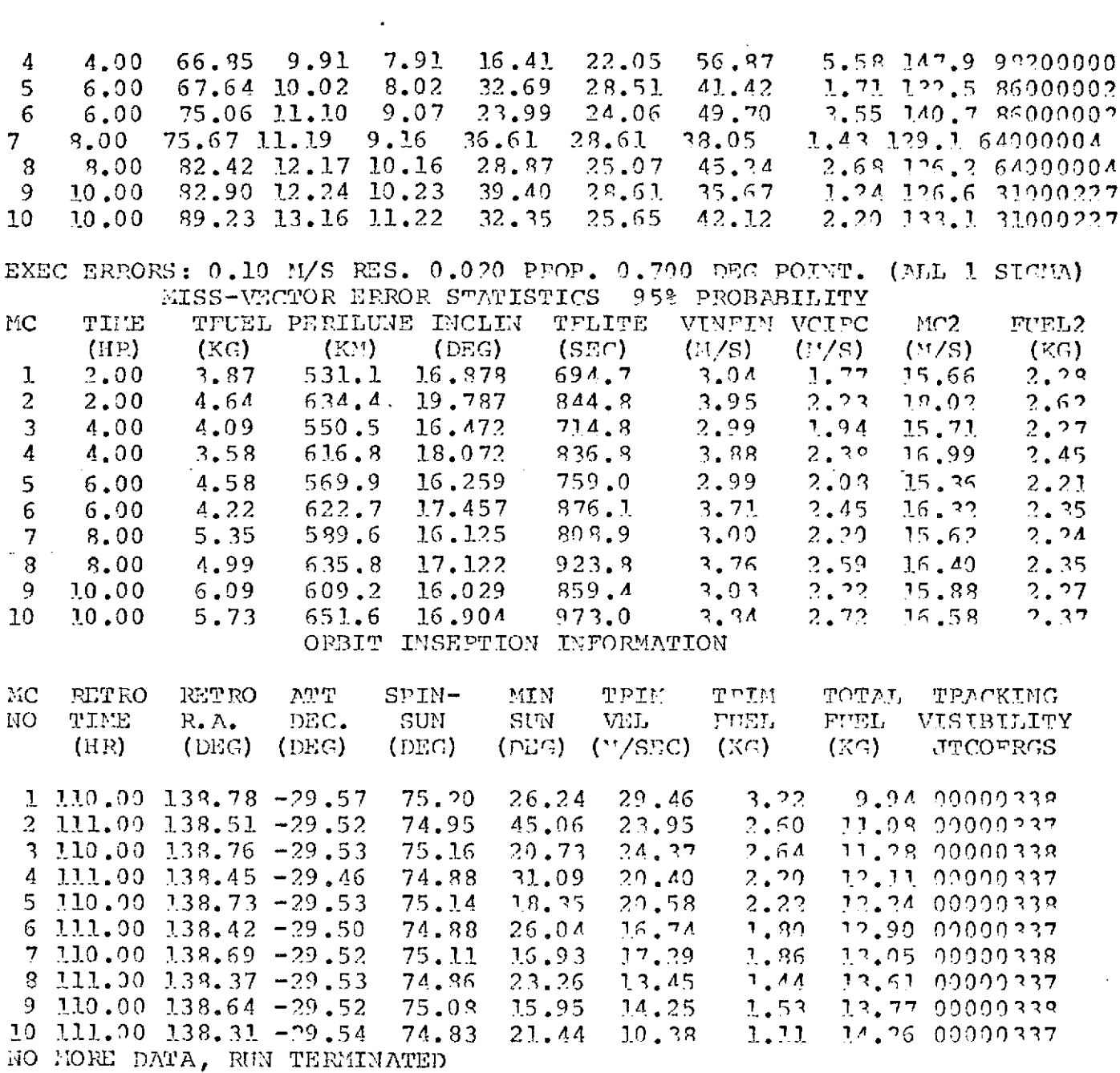

 $\sim$ 

 $\label{eq:2.1} \frac{1}{\sqrt{2}}\int_{\mathbb{R}^3}\frac{1}{\sqrt{2}}\left(\frac{1}{\sqrt{2}}\right)^2\frac{1}{\sqrt{2}}\left(\frac{1}{\sqrt{2}}\right)^2\frac{1}{\sqrt{2}}\left(\frac{1}{\sqrt{2}}\right)^2\frac{1}{\sqrt{2}}\left(\frac{1}{\sqrt{2}}\right)^2.$ 

 $\label{eq:2.1} \mathcal{L}(\mathcal{L}^{\mathcal{L}}_{\mathcal{L}}(\mathcal{L}^{\mathcal{L}}_{\mathcal{L}})) = \mathcal{L}(\mathcal{L}^{\mathcal{L}}_{\mathcal{L}}(\mathcal{L}^{\mathcal{L}}_{\mathcal{L}})) = \mathcal{L}(\mathcal{L}^{\mathcal{L}}_{\mathcal{L}}(\mathcal{L}^{\mathcal{L}}_{\mathcal{L}}))$ 

 $\mathcal{L}^{\text{max}}_{\text{max}}$  and  $\mathcal{L}^{\text{max}}_{\text{max}}$ 

 $\mathcal{L}^{\text{max}}_{\text{max}}$  and  $\mathcal{L}^{\text{max}}_{\text{max}}$ 

## FIGURE 5.2

### MIDCOURSE ANALYSIS SAMPLE CASE

# FIXED ATTITUDE SCAN

 $\sim 100$  km s  $^{-1}$ 

### INPUT DATA

 $\sim$   $\sim$ 

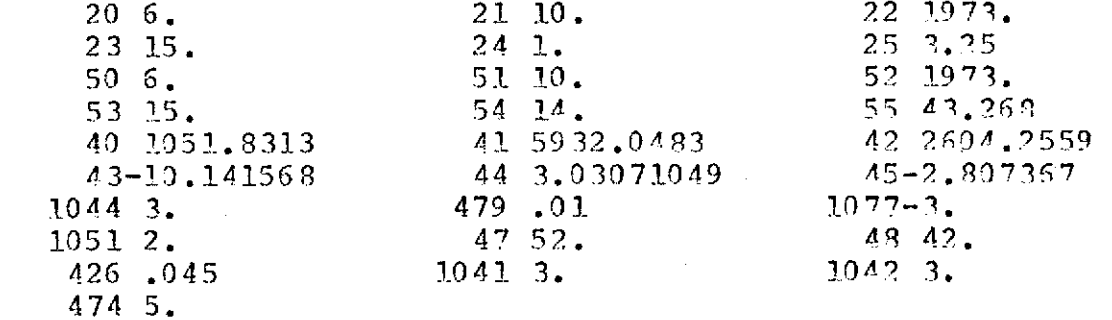

MAESTRO OUTPUT

 $\mathcal{L}$ 

 $\sim 10^{-1}$ 

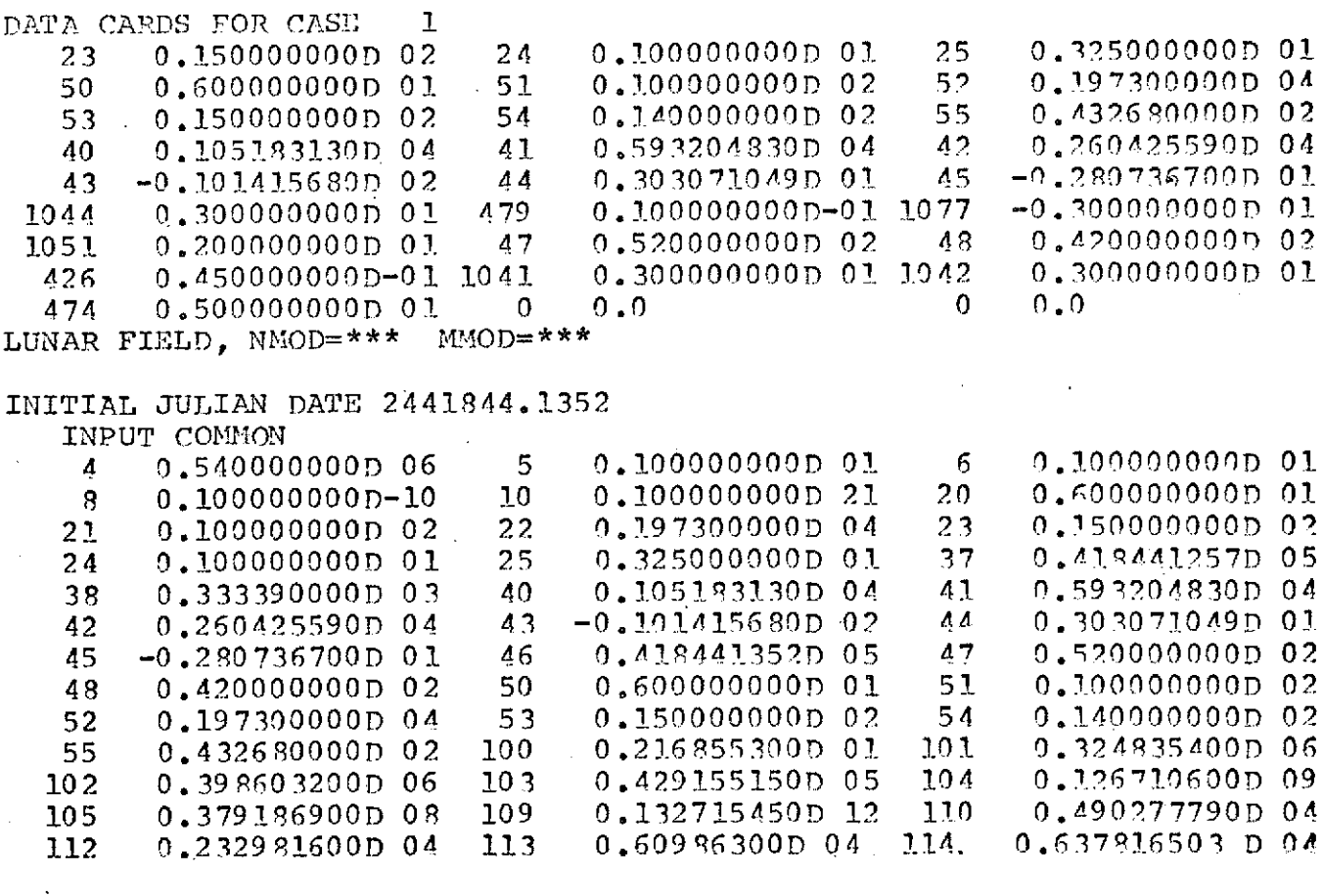

 $\mathcal{L}^{\text{max}}$ 

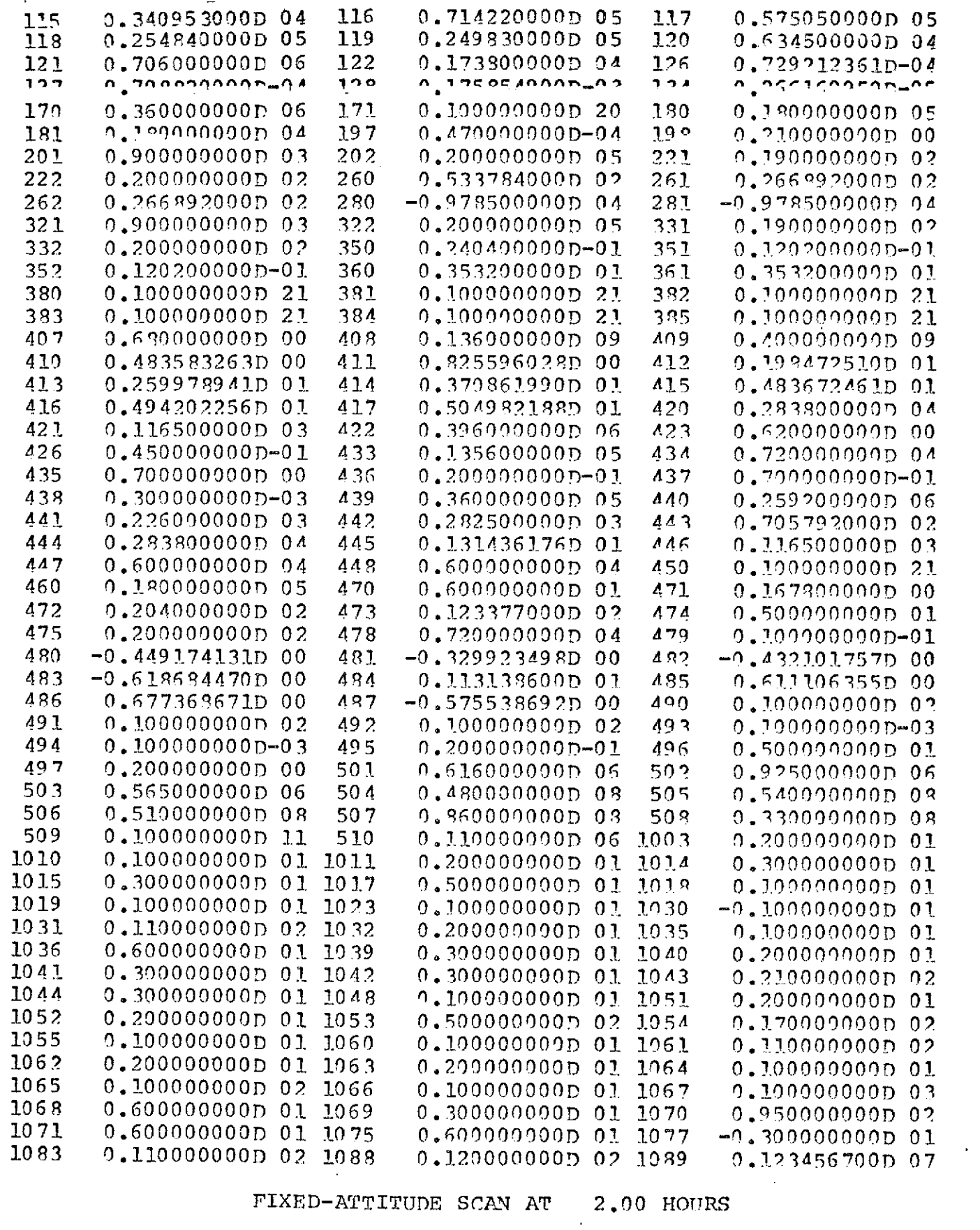

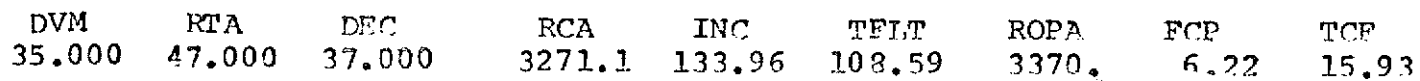

 $\sim 10^{11}$ 

 $\sim 10^7$ 

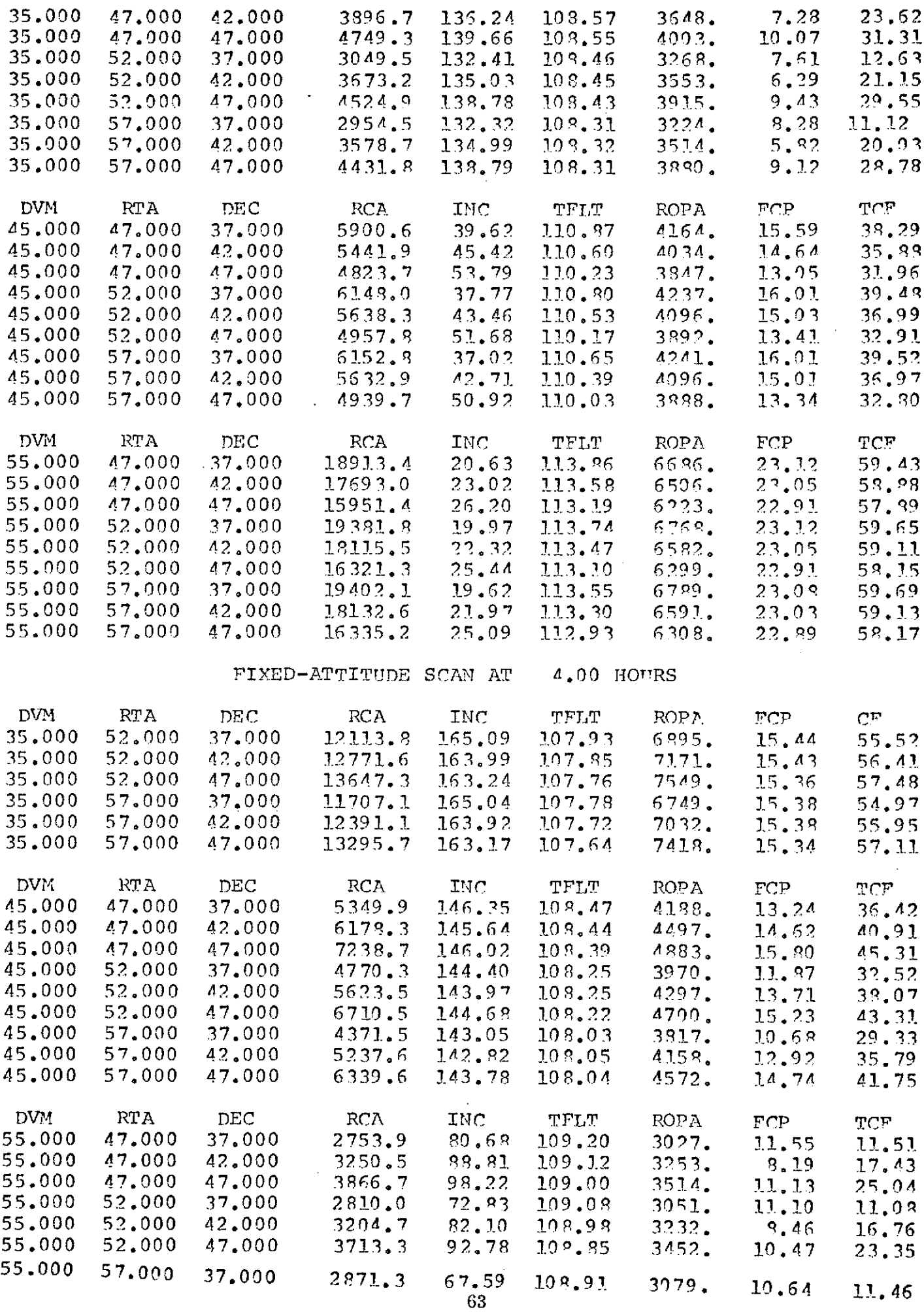

 $\sim$ 

#### Section **6**

#### **MONTE** CARLO ANALYSIS MODE

This mode is used to determine the probability of satisfying various mission constraints. The probability is determined **by** flying many samples along a desired mission flight plan with errors applied at each control point. **A** .typical mission flight plan could consist of the following:

- **1,. Apply** .tracking errors to anchor vector and **fly** to first midcourse time.
- 2. Determine first midcourse correction, apply errors to the correction,and **fly** to second midcourse execution time.
- **3.** Determine second midcourse correction, apply errors to the correction,and **fly** to the Moon.
- 4. Determine retro motor firing time and attitude. **Apply** errors to retro and burn retro.
- **5.** Determine trim fuel to satisfy mission constraints.

The extent of the mission flight plan is determined through the KMONTE flag in location **1052.** This flag is defined as follows:

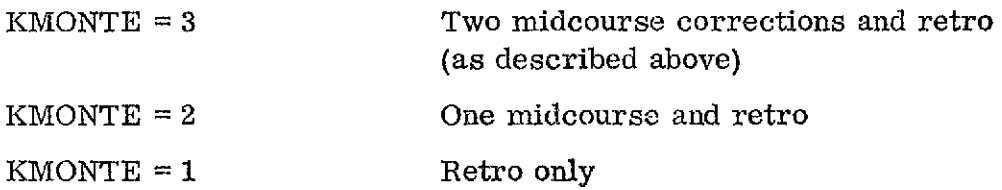

As the mission progresses in real time,a point will be reached where the errors in the tracking data will reach a minimum. At this time, the next correction or retro should be determined for the anchor vector and this correction applied to each sample. The subsequent maneuvers are determined in the usual manner. The KMONTE flag is set negative to use the program in this mode.

The error model is discussed in reference **1.** Simply, one sigma errors in the point angle and velocity are input for both the retro motor and midcourse motor. The midcourse motor also includes a **.1** meter/sec. resolution error.

The user also has the capability of retrieving the state at the beginning of each sample. When the **KMTOUT** flag (location 1074) is set to one, the initial state

will be output. The output will be position and velocity vectors in the Earth mean equator and equinox of 1950. The random number generator will also be output. A Monte Carlo analysis can be restarted at any sample by the input of the random numnber generator in location 1054.

The inputs for the Trajectory Propagation mode and the Midcourse Analysis are also preset for this mode. A guide for the use of this mode is presented in Table 6.1. This table presents the preset values of the inputs pertinent to the Monte Carlo Analysis Mode.

A sample of the Monte Carlo Analysis is shown in Figure 6.1. The first part of this figure is the input data. For this run the initial state is loaded as position and velocity vectors in location 40-45. The initial time and liftoff epoch are in locations 50-55 and 20-25, respectively. A covariance matrix is loaded in locations 56-91. This matrix represents the injection errors of the launch vehicle. KIIONTE is set to 3 in location 1052, the sample size set to 3 in location 1053, the auxiliary output flag is set to 1 in location 1074, and MODE set to 4 in location 1044.

The first part of the program output consists of a listing of the input cards followed by a listing of the input array including preset values. The Monte Carlo analysis follows the listing of the input array. This output consists of descriptions of the maneuvers and pre-trim orbit for each sample. A map describing the outputs is presented at the beginning of the run. The quantities printed are the fuel, its mean and standard deviation for midcourse 1, midcourse 2, trim 1, trim 2, trim 3,and remaining fuel. The first two trim maneuvers are associated with the Hohmann transfer maneuver to correct radius and eccentricity. The third trim is the plane change maneuver to correct inclination. The spin axis-sun angle, its mean and standard deviation are also presented for midcourse 1, midcourse 2, trim 1, trim 2, trim 3,and the retro. The following lines of output present the pre-trim lunar orbit conditions, their mean values and their standard deviations. The pre-trim orbit conditions printed are apoapsis radius, periapsis radius, eccentricity, argument of perigee, inclination, longitude of the ascending node, true anomaly and time of retro fire.

A statistical summary of the quantities mentioned above is presented at the end of the run. This summary contains the mean value, maximum value encountered on any sample, minimum value encountered and standard deviation.

 $\ddot{\phantom{a}}$ 

 $\cdot$ 

 $\hat{\mathcal{A}}$ 

 $\mathcal{A}$ 

.

 $\cdot$ 

 $\mathcal{L}_{\mathbf{r}}$ 

## Table 6.1

## **-**Monte Carlo Analysis \*

### $MODE = 4$

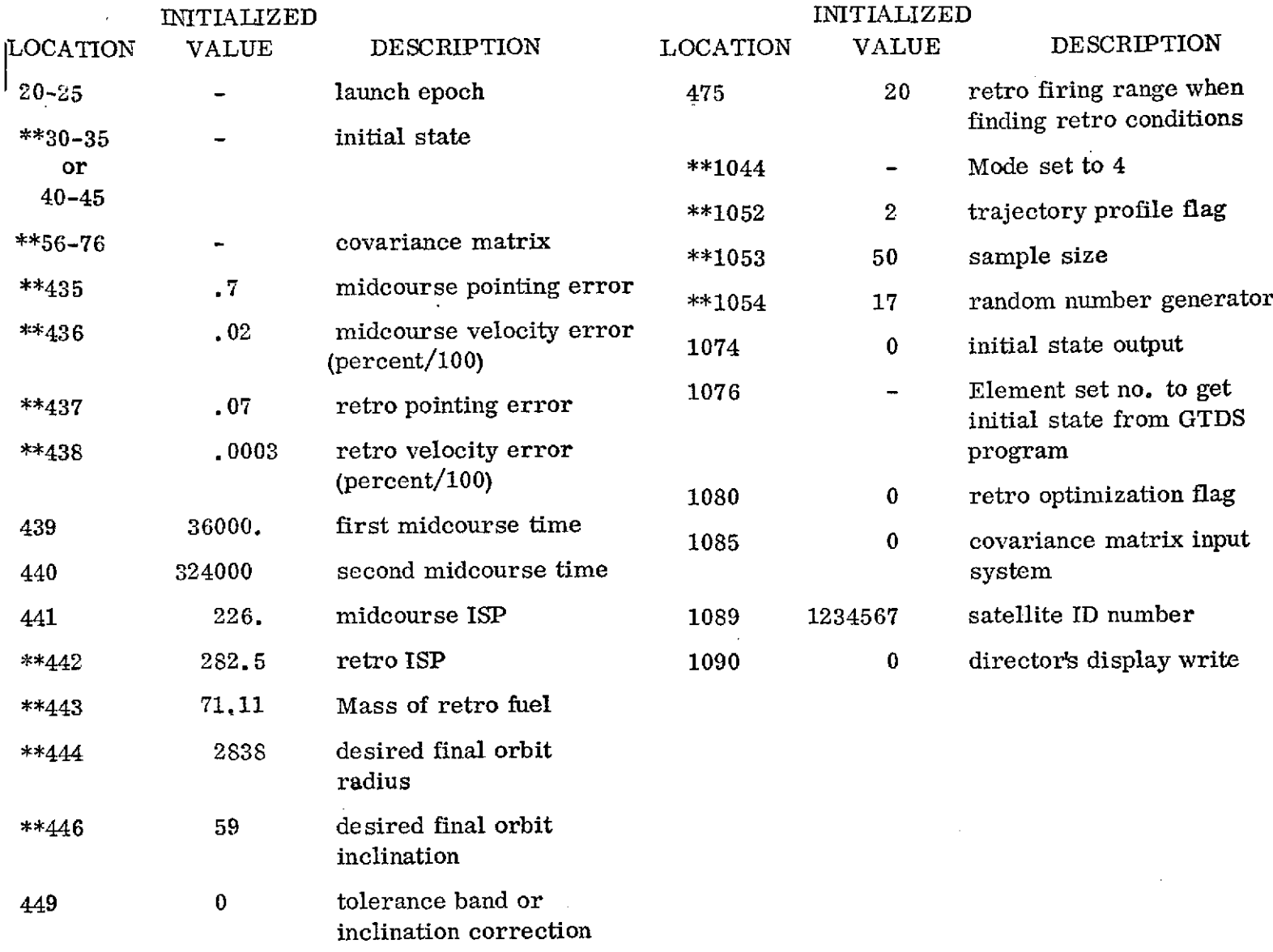

\*\*472 20.4 total midcourse fuel available 473 13.77 retro drop weight

\* inputs for a midcourse analysis also set

 $**$  required inputs
$\sim 10^{-10}$ 

 $\sim 10^{10}$ 

 $\sim$   $\sim$ 

INPUT CLEDS

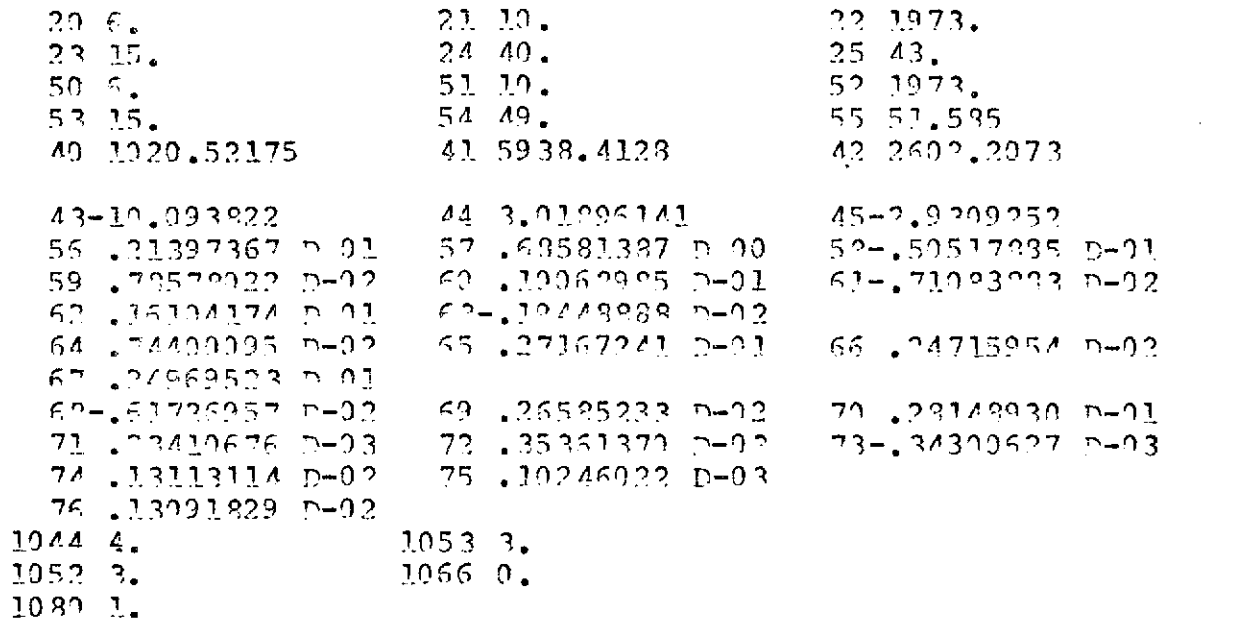

HESTRO OUTPUT

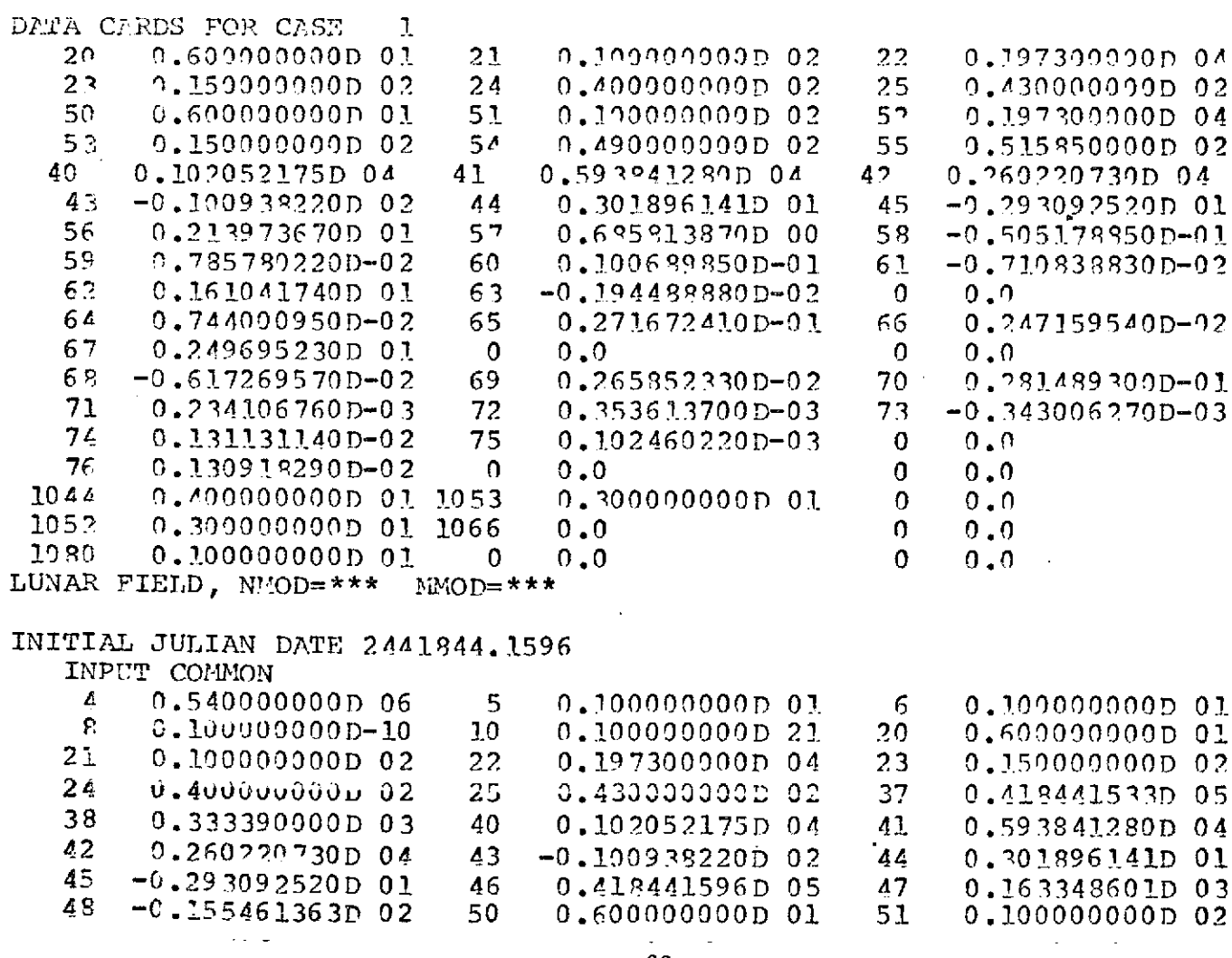

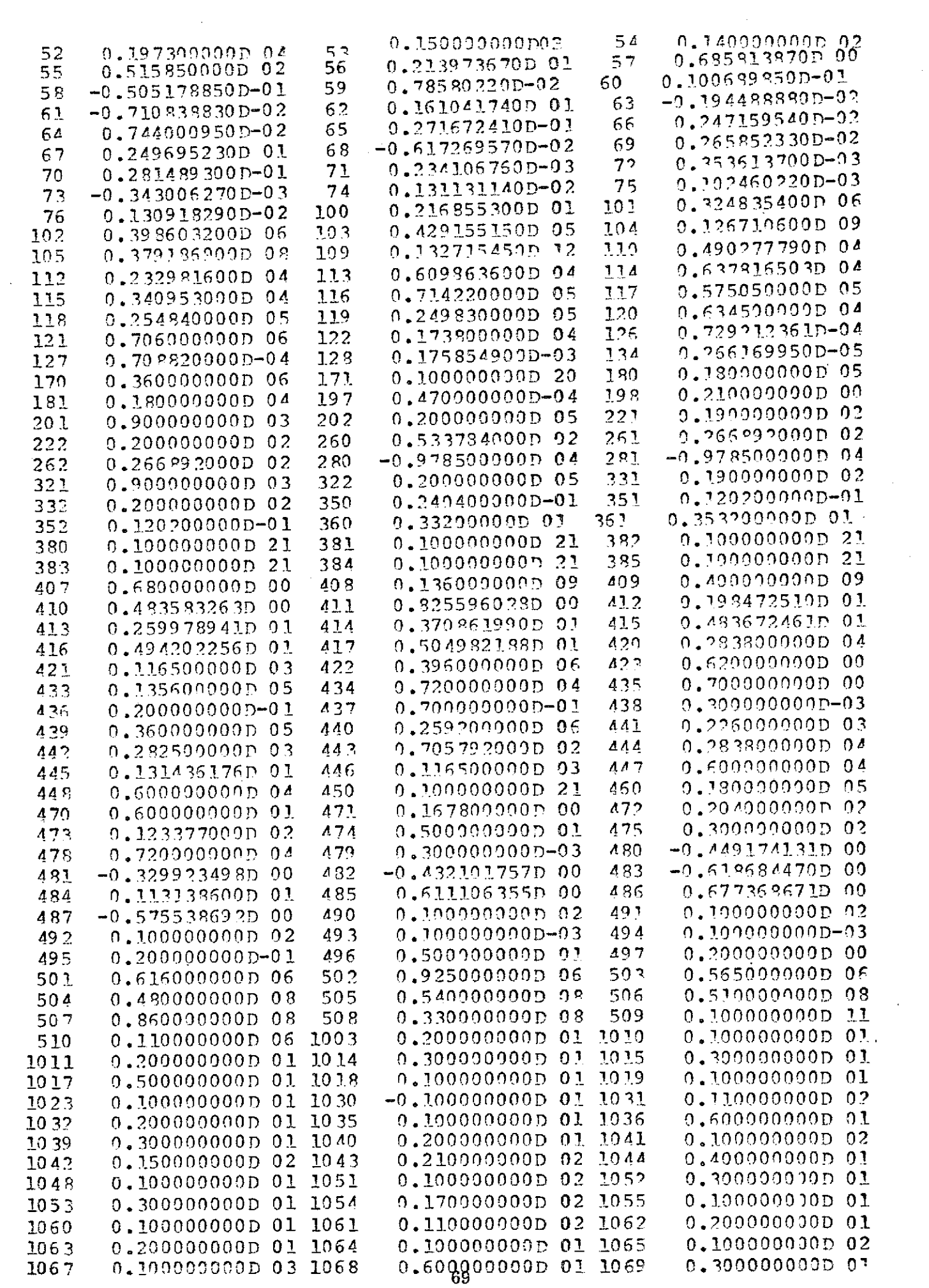

 $\sim$   $\sim$ 

0.950000000D 02 1071  $0.600000000000011075$ 1070  $0.60000000000$  $10$  an 0.100000000D01 1083 0.110000000D 02 1088 0.120000000D 02 1089 0.123456700D 07

#### MONTECARLO ANALYSIS

ANCHOR VECTOP EPOCH 15.HP 49.MIN 51.585SEC

> $S/NPLE$   $SIRE =$  $\mathbf{3}$

FIRST MIDCOURSE AT 10.00HPS SECOND MIDCOURSE AT 72.00HRS MIDCOURSE GUIDANCE LAW =  $2$ 1 SIGMA MIDCOURSE POINTING ERROR =  $0.70$  DEGREES 1 SIGMA MIDCOURSE VELOCITY ERROP = 2.00 PERCENT 1 SIGMA RETRO POINTING EPROF = 0.07 DEGREES 1 SIG'A RETRO VELOCITY ERROR = 0.03 PERCENT TRACKING COVARIANCE MATRIX 0.21397D 01 0.68581D 00-0.505180-01 0.78578D-02 0.10059D-01-0.71084D-0? 0.685FID 00 0.16104D 01-0.19449F-02 0.74400D-02 0.27167D-01 0.24716D-02  $-0.50518p-01-0.19449p-02.0.24970p.01-0.61727p-02.0.26535p-02.0.28179p-07$  $0.78578p - 0.2, 0.74400p - 0.2 + 0.61727p - 0.2, 0.23411p - 0.3, 0.25351p - 0.3 - 0.3430$  $0.10069D - 0.27167D - 0.26585D - 0.35351D - 0.35341D - 0.0373713D - 0.037173D - 0.037772D - 0.037772D - 0.03772D - 0.03772D - 0.03772D - 0.03772D - 0.03772D - 0.03772D - 0.03772D - 0.03772D - 0.03772D - 0.03772D - 0.03772D - 0.03772D - 0.037$  $-0.710840 - 020.247160 - 020.281490 - 01 - 0.343010 - 030.102460 - 030.130920 - 02$ 

OUTPUT FORMAT

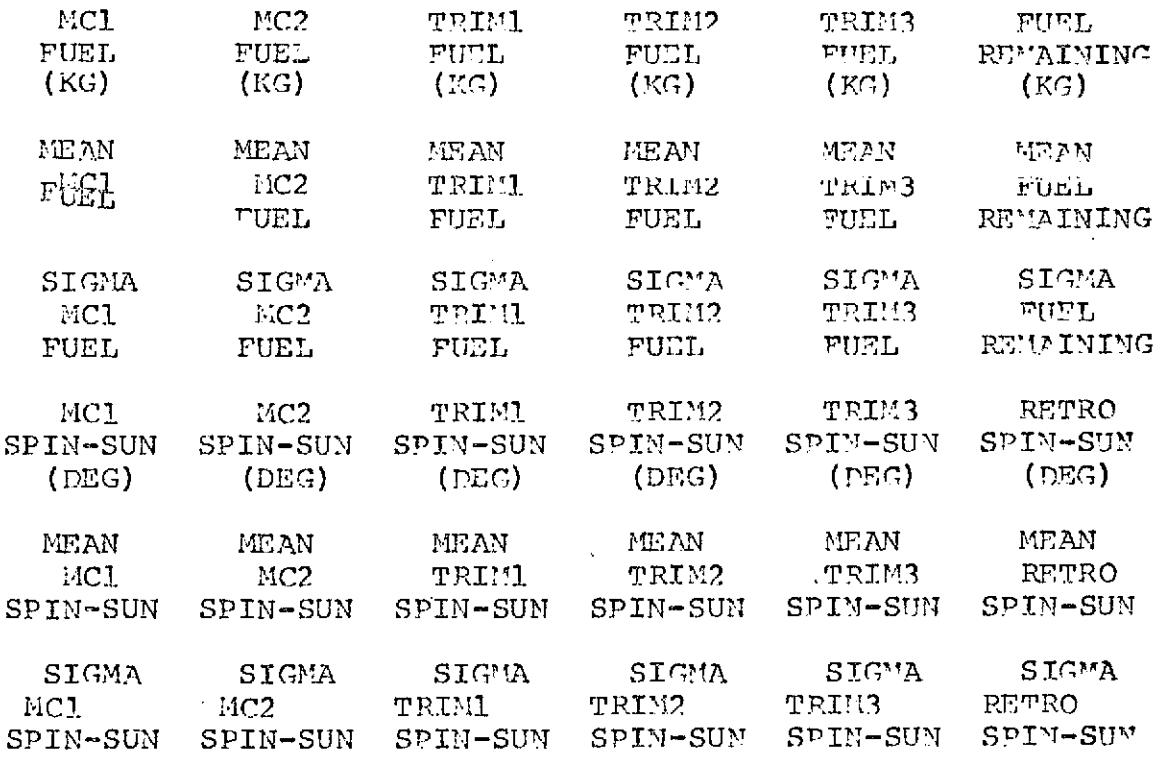

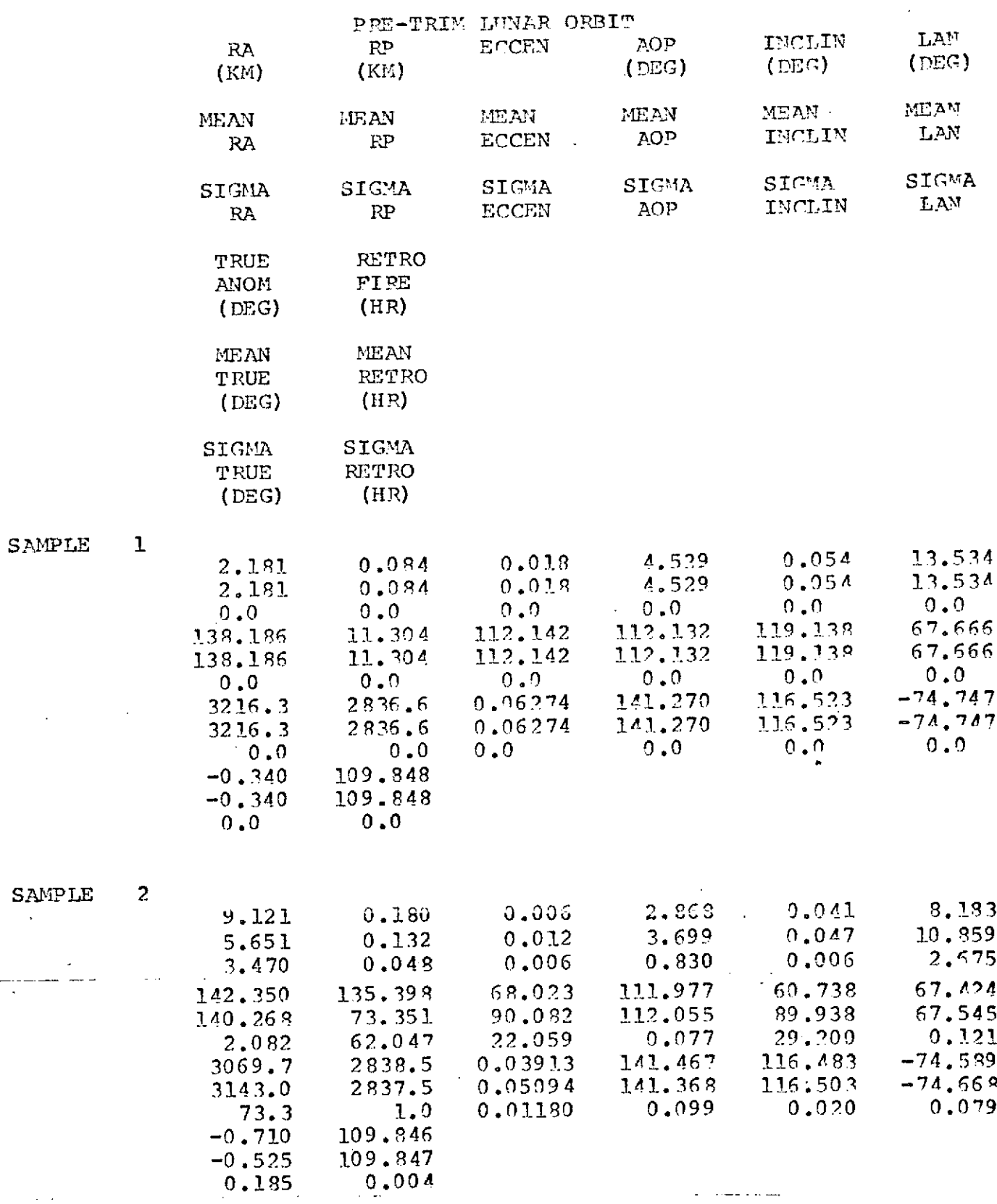

 $\sim$  .

 $\ddot{\phantom{0}}$ 

### SAMPLE 3

 $\ddot{\phantom{a}}$ 

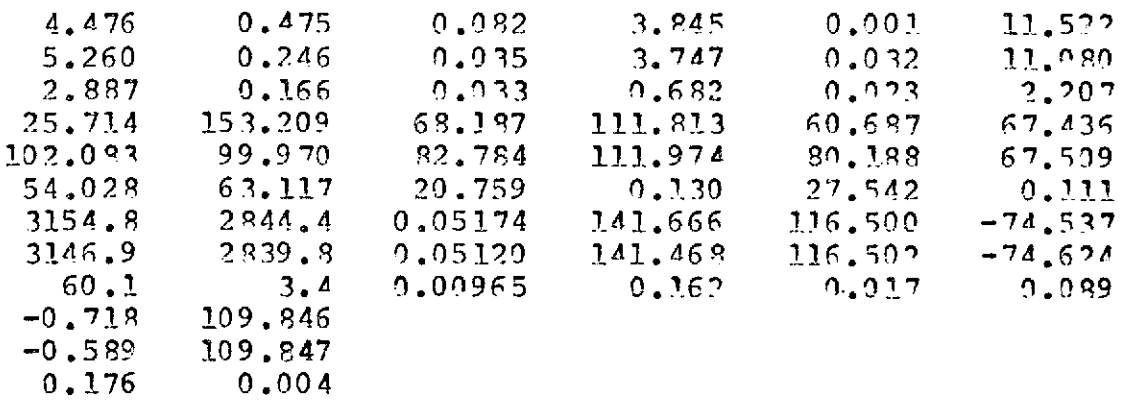

 $\label{eq:2.1} \frac{1}{\sqrt{2\pi}}\int_{0}^{\infty}\frac{1}{\sqrt{2\pi}}\left(\frac{1}{\sqrt{2\pi}}\right)^{2}d\theta\,d\theta.$ 

 $\sim$   $\mu$ 

 $\cdot$ 

 $\bar{z}$ 

 $\ddot{\phantom{a}}$ 

### PROBABILITY OF SATISFYING

 $\mathcal{L}(\mathcal{L}(\mathcal{L}))$  , where  $\mathcal{L}(\mathcal{L}(\mathcal{L}))$ 

SUFFICIENT NAMEUMIR FUEL =  $100.00$  PERCENT

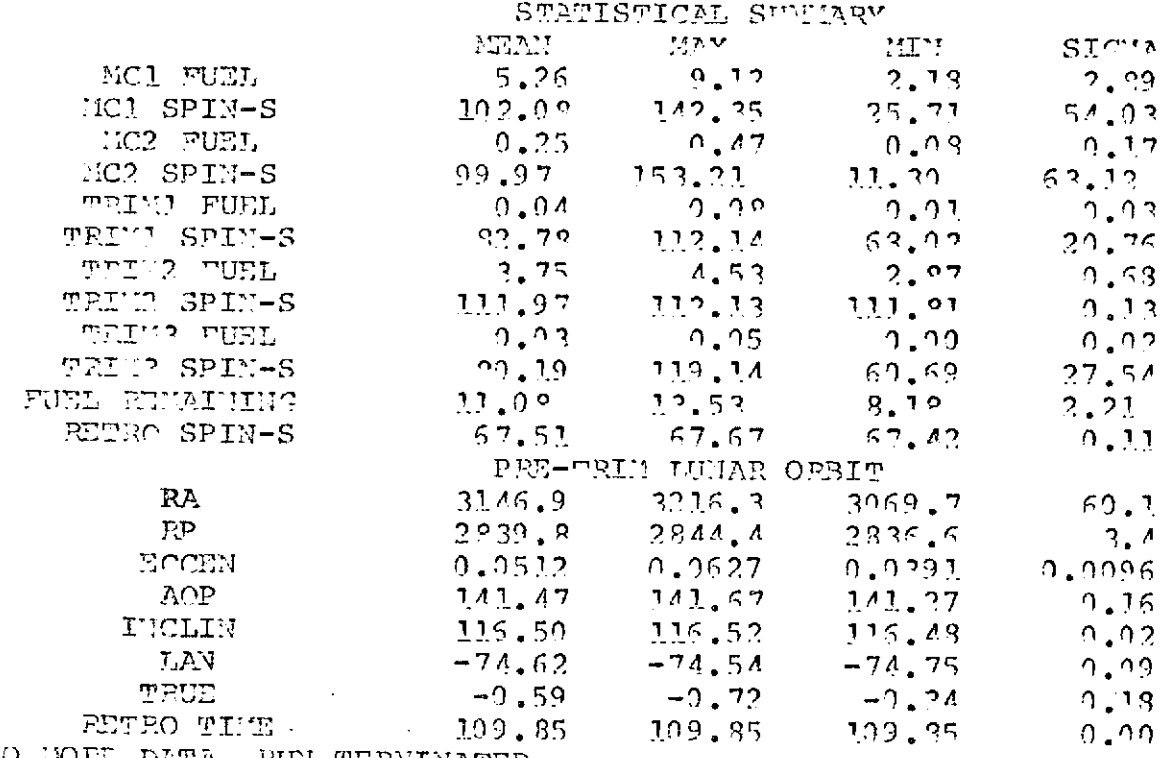

NO HORE DATA, RUN TERMINATED

 $\ddot{\phantom{a}}$ 

#### Section **7**

### MIDCOURSE VERIFICATION MODE

This mode is a complete numerical integration of the midcourse correction. The state is propagated from anchor vector epoch to the desired midcourse execution time, then the midcourse motor burn is simulated,and the state propagated to closest approach to the Moon. This mode also presents an extensive tracking station summary and a history of the midcourse burn.

The velocity away from each of the visible tracking stations is computed during the midcourse motor burn in subroutine DOPLER. This data could be compared to real-time telemetry data to determine if a non-nominal burn is taking place. Any of the trajectory propagation techniques except the averaging and multiconic techniques may be used.

This mode has the capability of obtaining the initial spacecraft state from a previous midcourse analysis. This option is specified by setting the KREAD flag to the desired midcourse correction number. If this option is not used, the initial state, midcourse execution time, burn time, and attitude must be input.

Table 7. 1 presents the inputs to run this mode plus their preset values.

A sample of this mode is shown in Figure 7.1. The first part of this figure presents the input data. This consists of the initial date in locations 50-55 and KREAD set to 1. This means that the initial state will be obtained from the first midcourse firing time.

The MAESTRO output consists of three parts. The first part is the input data. The input array is listed after the input cards and includes the preset values. The second part presents histories of the thrust,weight, and velocity away from the visible tracking stations while the midcourse motor is burning. The third part of the program output is a summary of the midcourse correction maneuver. Pertinent information is presented about the midcourse maneuver, tracking stations, and the state at closest approach to the Moon after the maneuver is applied.

**73**

### Table **7.**

 $\overline{\phantom{a}}$ 

 $\hat{\mathcal{A}}$ 

 $\sim 10$ 

# Midcourse Verification Analysis **\***

### $MODE = 5$

 $\sim$   $\sim$ 

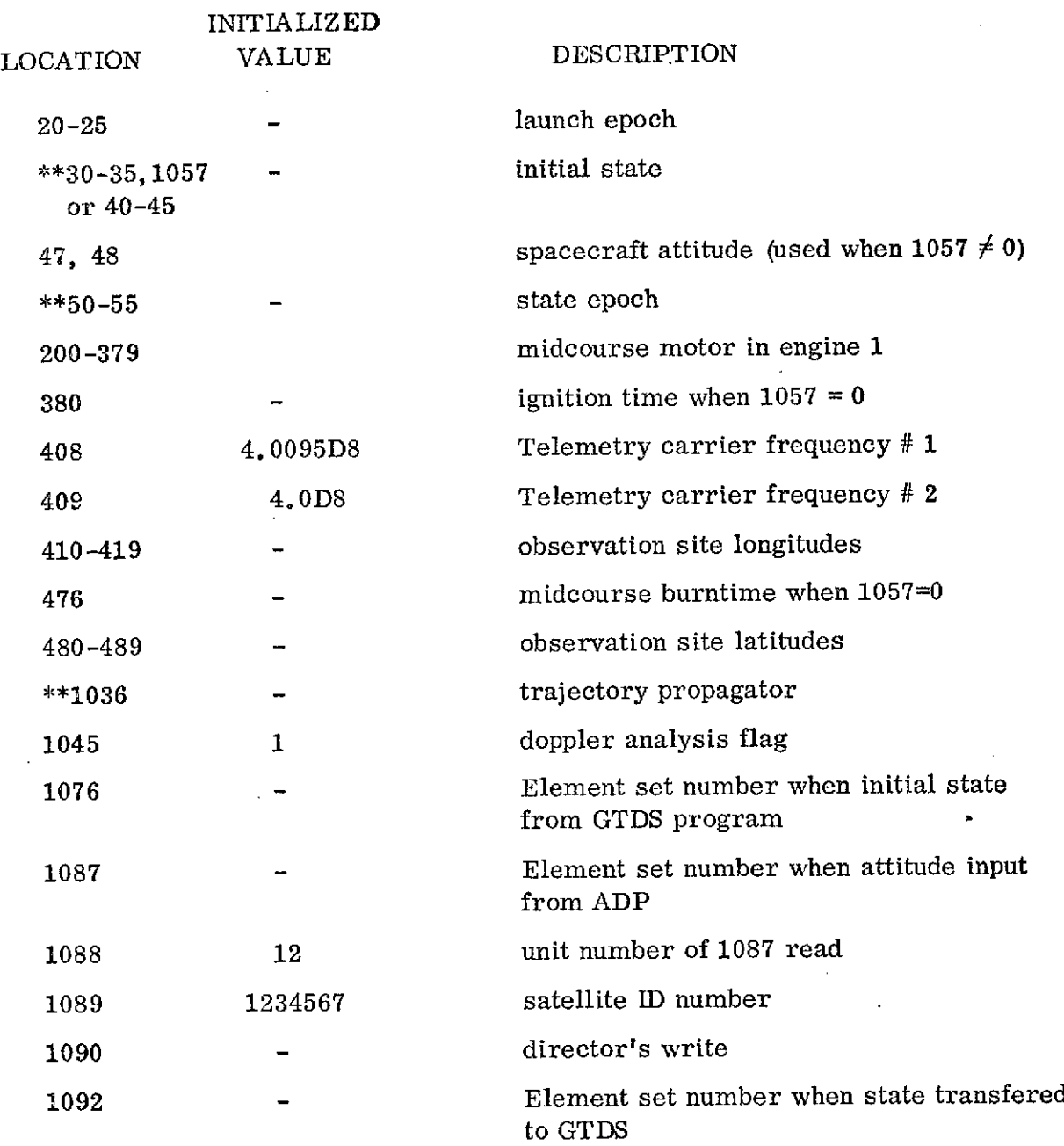

 $\mathcal{L}_{\text{max}}$  and  $\mathcal{L}_{\text{max}}$  . The  $\mathcal{L}_{\text{max}}$ 

 $\epsilon$ 

#### **Example 2.1** PLGUPE 7.1

 $\mathcal{L}^{\text{max}}_{\text{max}}$ 

 $\label{eq:2.1} \frac{1}{\sqrt{2\pi}}\int_{\mathbb{R}^3}\frac{d\mu}{\sqrt{2\pi}}\left(\frac{d\mu}{\mu}\right)^2\frac{d\mu}{\sqrt{2\pi}}\frac{d\mu}{\sqrt{2\pi}}\frac{d\mu}{\sqrt{2\pi}}\frac{d\mu}{\sqrt{2\pi}}\frac{d\mu}{\sqrt{2\pi}}\frac{d\mu}{\sqrt{2\pi}}\frac{d\mu}{\sqrt{2\pi}}\frac{d\mu}{\sqrt{2\pi}}\frac{d\mu}{\sqrt{2\pi}}\frac{d\mu}{\sqrt{2\pi}}\frac{d\mu}{\sqrt{2\pi}}\frac{d\$ 

 $\sim$ 

 $\sim$ 

 $\sim 10^{-1}$ 

 $\sim$ 

### HIDCOURSE VERIFICATION ANALYSIS SAMPLE CASE

### INPUT CARDS

 $\bar{L}$ 

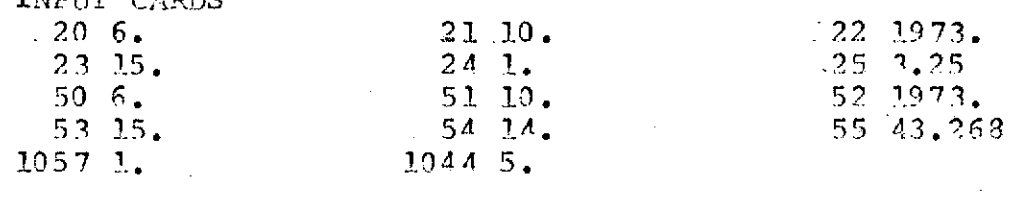

#### MAESTRO OUTPUT

 $\mathcal{L}^{\text{max}}_{\text{max}}$ 

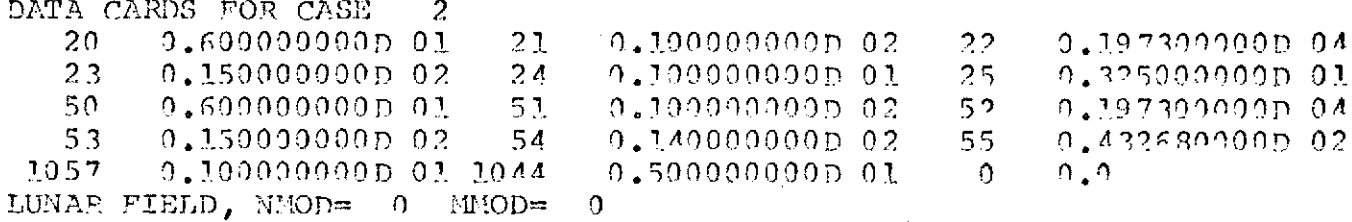

 $\sim$ 

### INITIAL JULIAN DATE 2441844,1352

INPUT CONMON

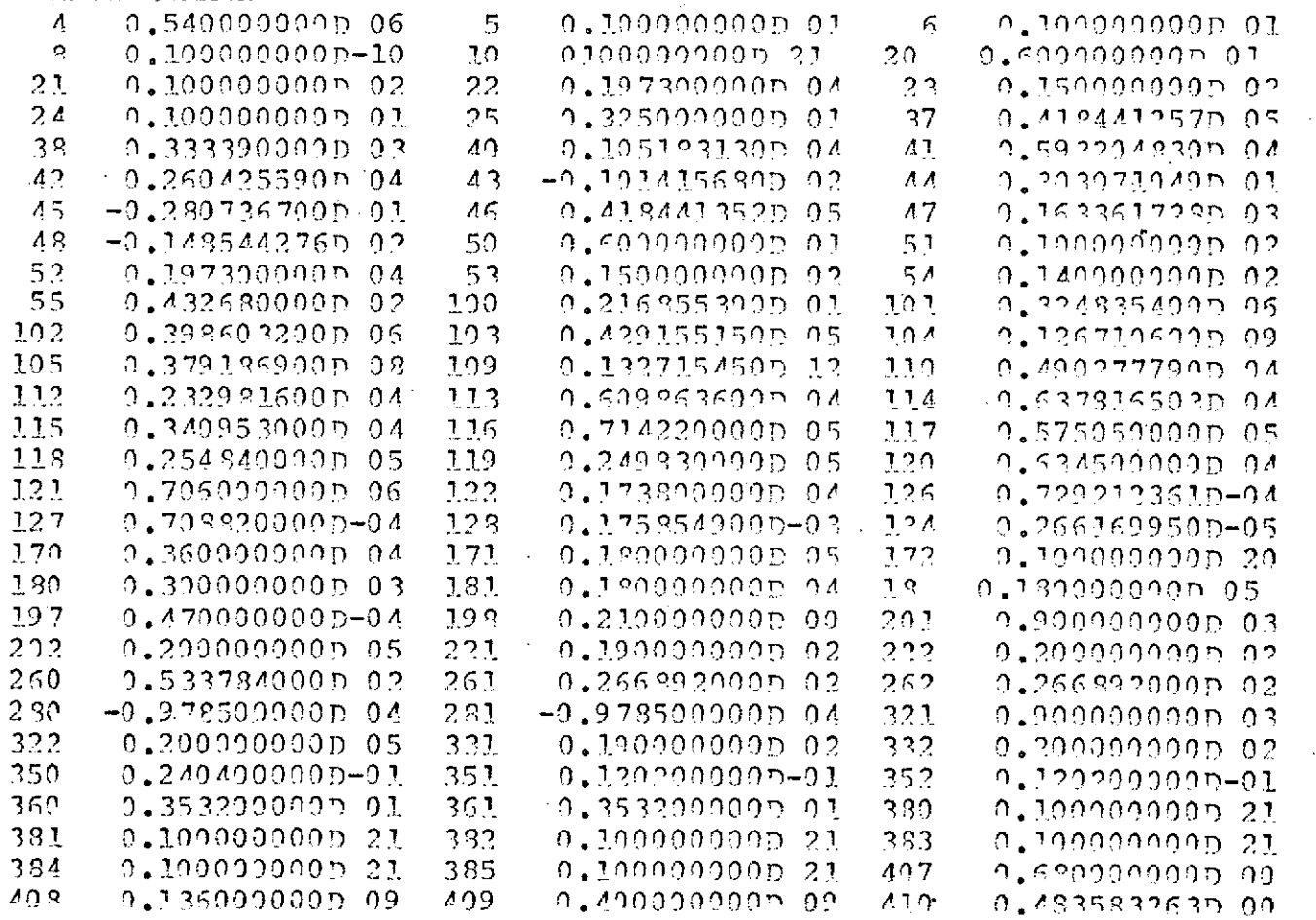

 $\sim 10^7$ 

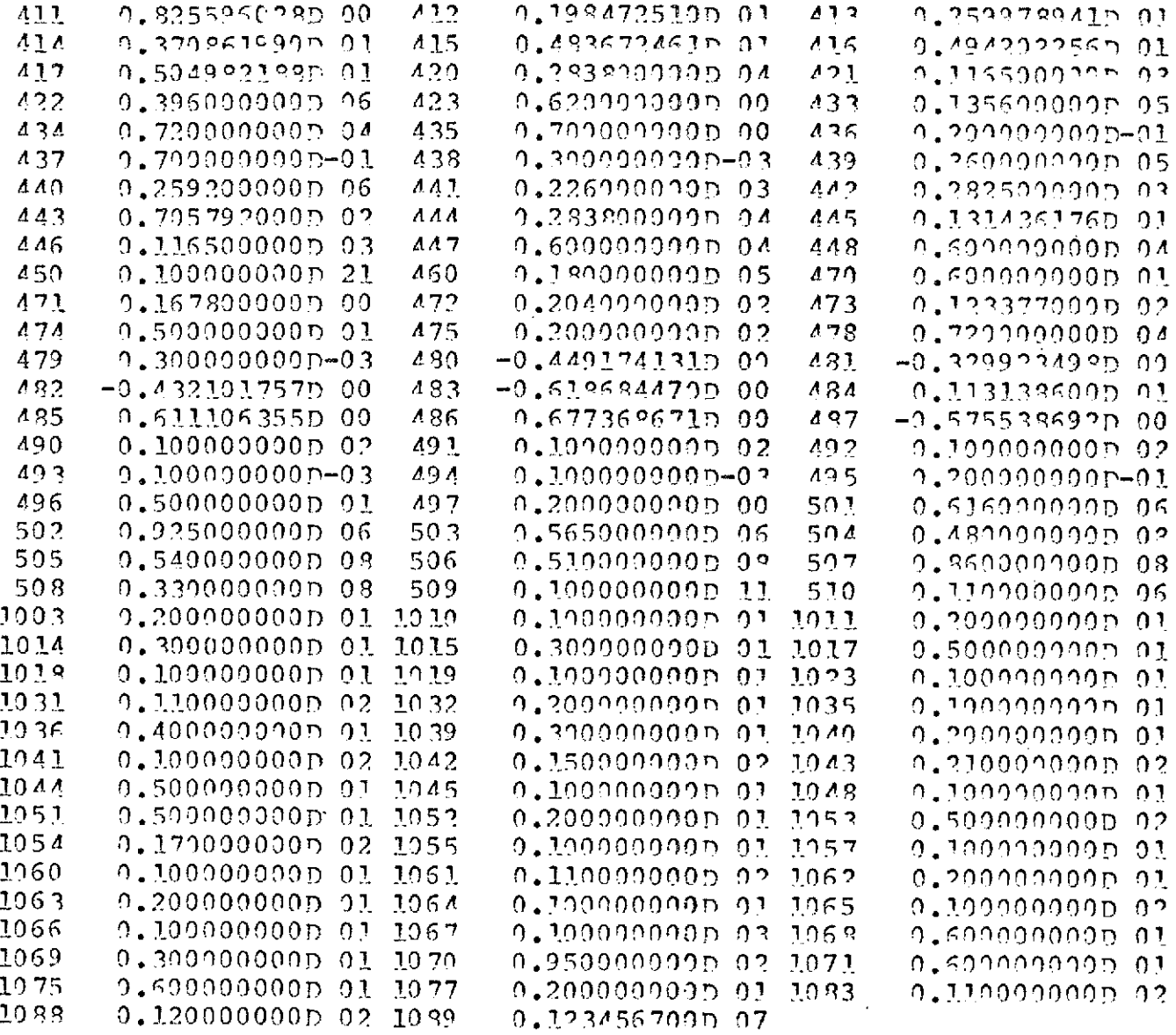

 $\sim 10$ 

 $\ddot{\phantom{0}}$ 

J.

 $\ddot{\phantom{0}}$ 

 $\overline{a}$ 

### REAL TIME THRUSTING IMFORMATION

 $\mathcal{A}^{\mathcal{A}}$ 

 $\overline{\phantom{a}}$ 

 $\mathcal{F}^{\text{max}}_{\text{max}}$  and  $\mathcal{F}^{\text{max}}_{\text{max}}$ 

### MOHOR VECTOR EPOCH 15. HRS 14. MINS 43.268SEC IGHITION TIME =  $2.00HRS$

 $\ddot{\phantom{0}}$ 

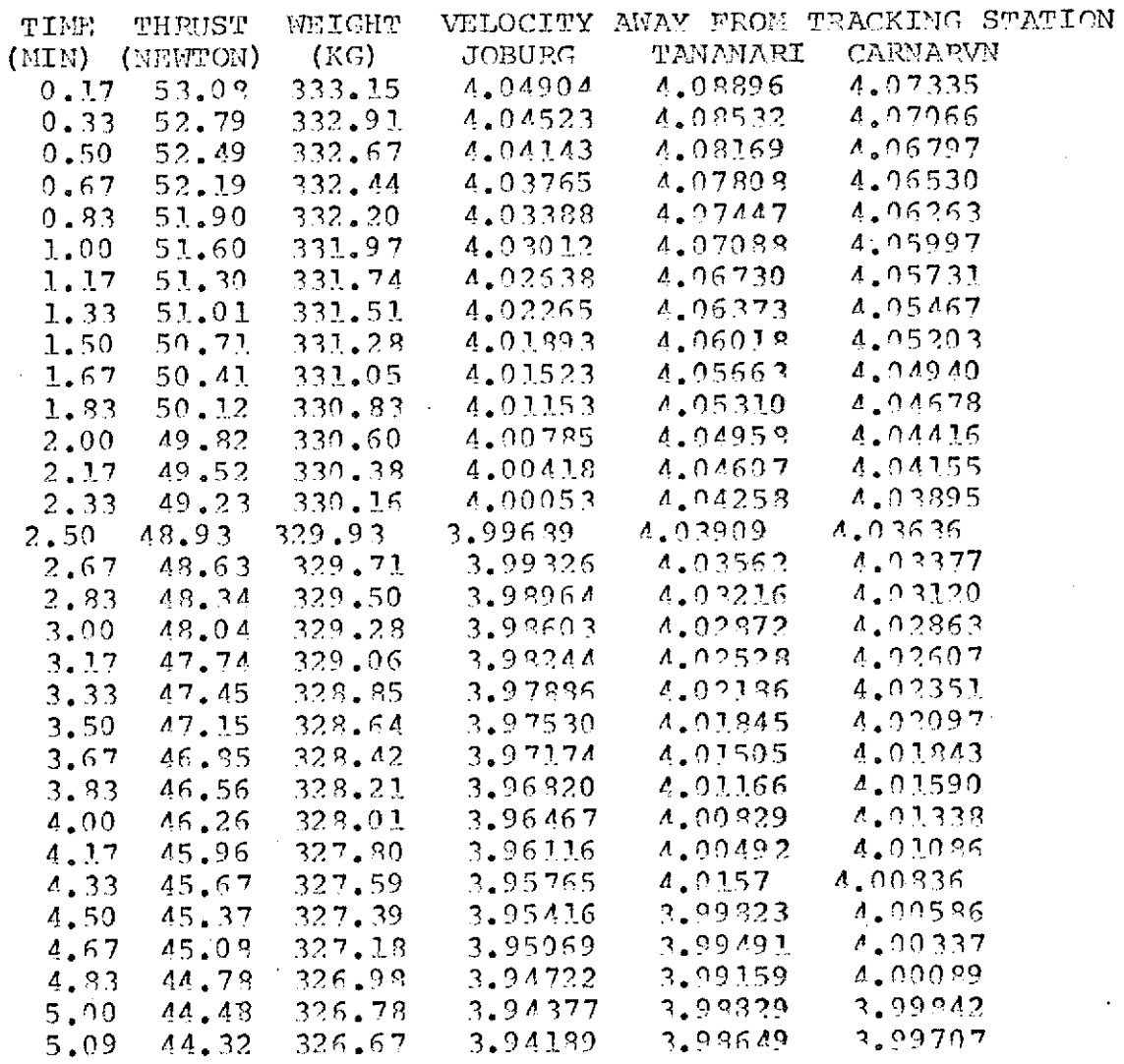

 $\mathbb{R}^2$ 

### MIDCOURSE VERIEICATION MODE

# ANCHOR VECTOR EPOCH  $6. / 10. / 19.73.$ <br>15.HR 14.MIN 43.268SEC

#### MIDCOURSE COPRECTION SUNTARY

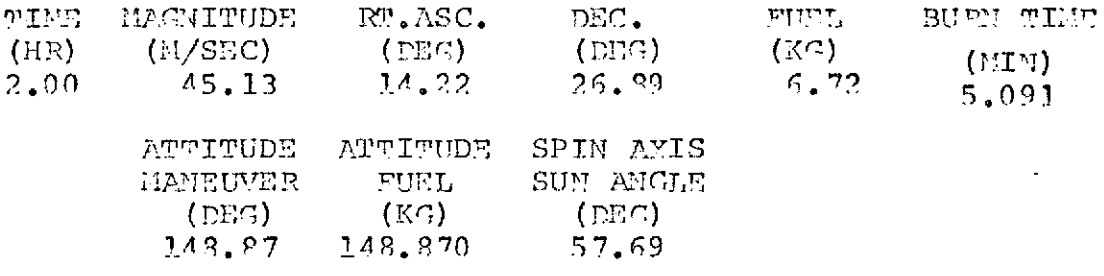

 $\hat{\mathcal{A}}$ 

#### TRACKING STATION SUMMARY

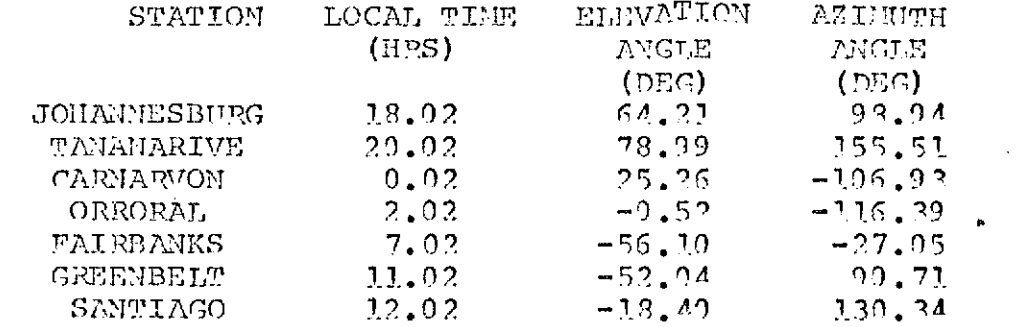

 $\mathcal{L}^{\pm}$ 

 $\sim 10^7$ 

END CONDITIONS AT CLOSEST APPROACH TO MOON

 $\sim 10^{-10}$ 

 $\sim$ 

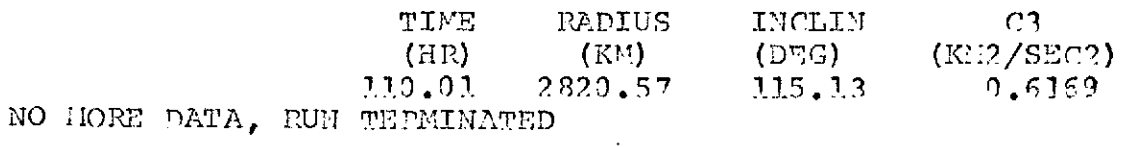

 $\sim$ 

 $\sim 10^{-10}$ 

 $\mathcal{A}^{\mathcal{A}}$ 

#### Section 8

### ORBIT LIFETIME MODE

This mode is used to integrate the spacecraft while in orbit about the target planet. There are no special analysis techniques associated with this mode. The MAESTRO trajectory propagation mode is used with this mode. The orbit lifetime was included as a separate mode because many of the trajectory propagation inputs that are preset for the trajectory propagation mode must be modified for the orbit lifetime mode. The trajectory propagation inputs modified for this mode are shown in Table 8.1

This mode is preset to fly the lunar orbit using the averaging technique. Thus, the compute interval and print table are set to appropriately large values (two days). If the user changes the trajectory propagator to a scheme other than the averaging, he must also change the compute interval. The multiconic method should not be used with this mode.

A sample of this mode is presented in Figure **8.1.** The inputs used in this run were the orbital elements in locations 30-35 and the initial date in locations 50-55. The flight time was set to 20 days for this run. Normally it is 200 days. The shadow flag in 1049 and the flag in location 1018 to determine averaged elements from input osculating elements are set. The output first consists of listings of the input cards array and the entire input with the preset values. The trajectory output shown is obtained from the auxiliary output unit. The KOUT9 flag in location 1058 is preset to 9; thus, the output is obtained from the output unit nine. This output is much more condensed and easier to read for a lifetime case than the normal unit 6 output. The unit 6 output is not lost and is available if desired. The output in the condensed form is labeled. The only output which might cause confusion is FRAME. In this column two integer values are printed. The first integer corresponds to the planet number while the second integer defines the coordinate system. The coordinate system number corresponds to the definition in locations 1039 and 1040. The output times shown in unit 9 are shifted from the values in the print table because the averaged element start-up procedure was used.

79

### Table 8. **1**

# Lunar Lifetime Mode \*

 $\hat{\mathbf{r}}$ 

 $MODE = 6$ 

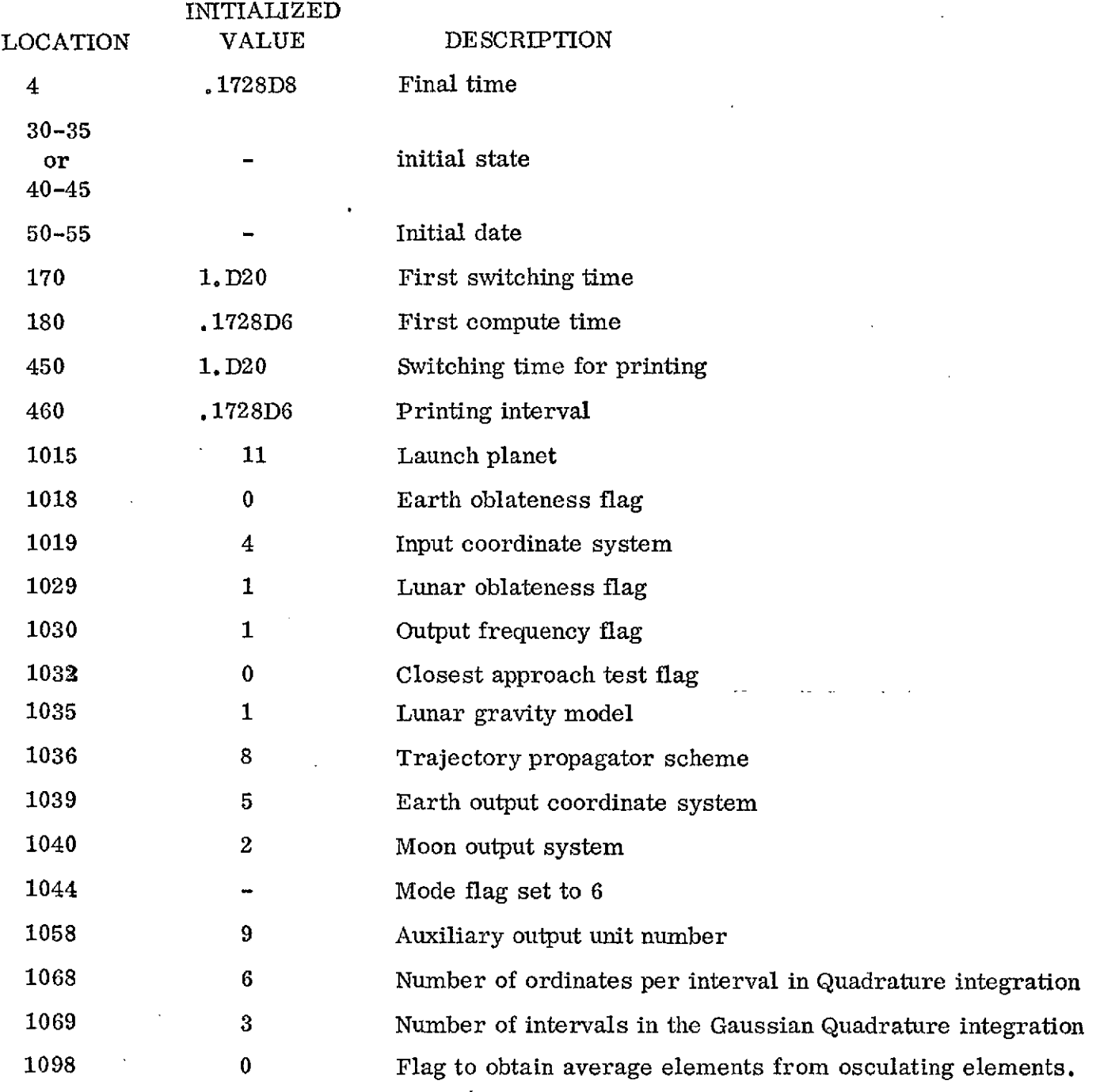

\* Inputs to trajectory propagator also set, however many locations are modified

 $\sim$ 

 $\cdot$ 

 $\ddot{\phantom{a}}$ 

### FIGURE 8.1

 $\sim 10^{-1}$ 

 $\mathcal{L}_{\mathcal{A}}$ 

### ORBIT LIFTTIET SAMPLE CASE

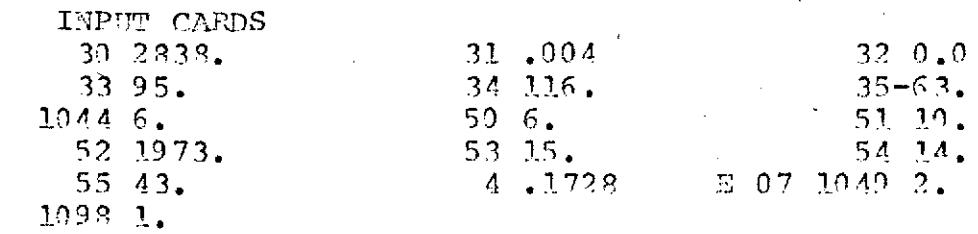

š,

#### HAESTRO OUTPHT

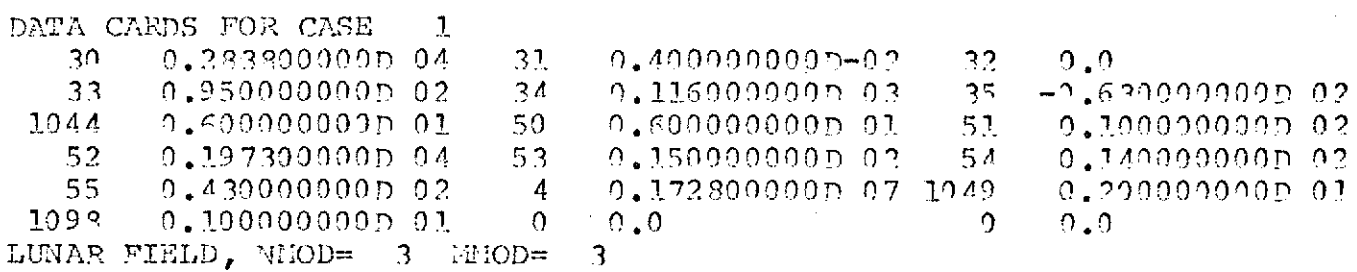

### INITIAL JULIAN DATE 2441344.1352

INPUT COMMON

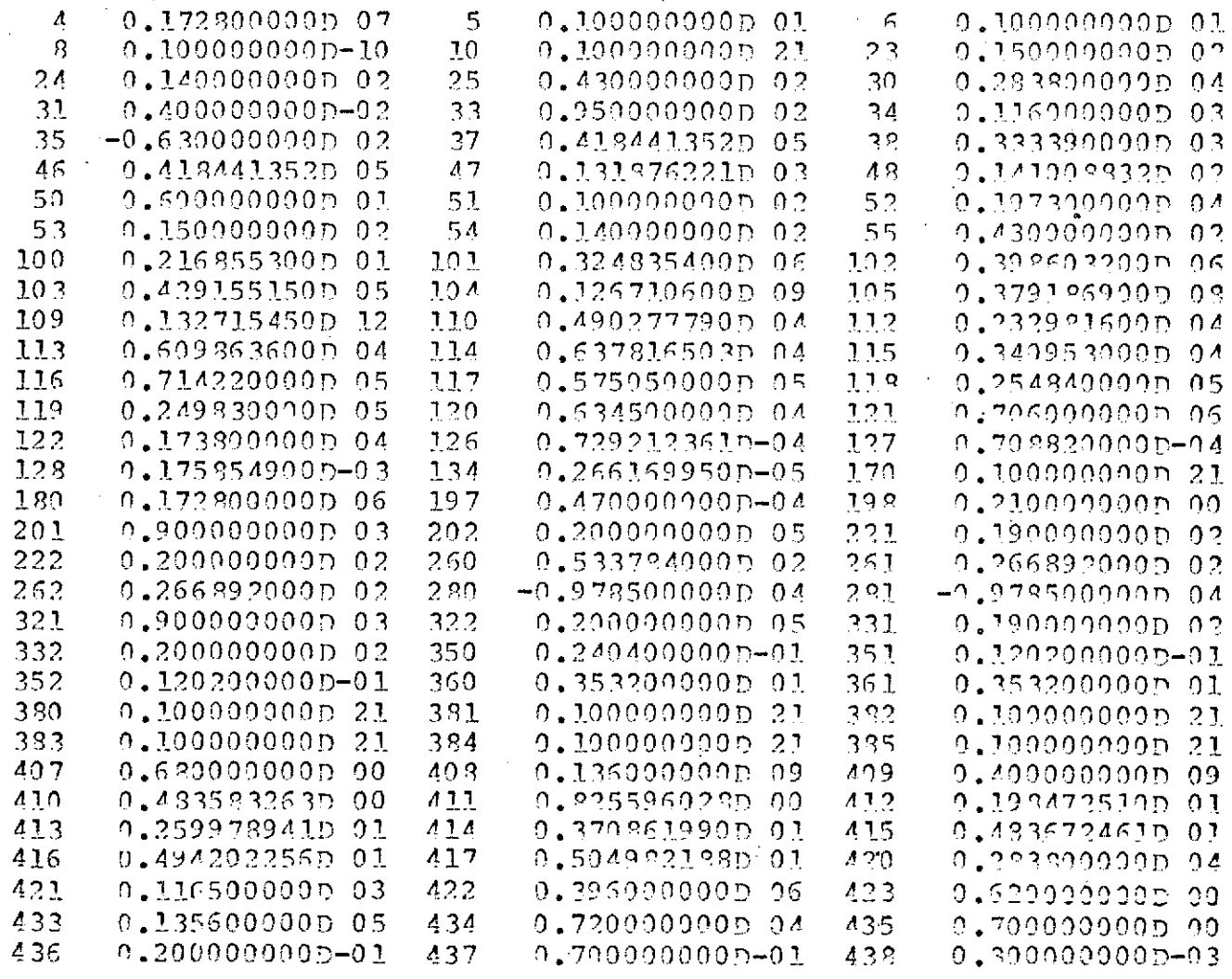

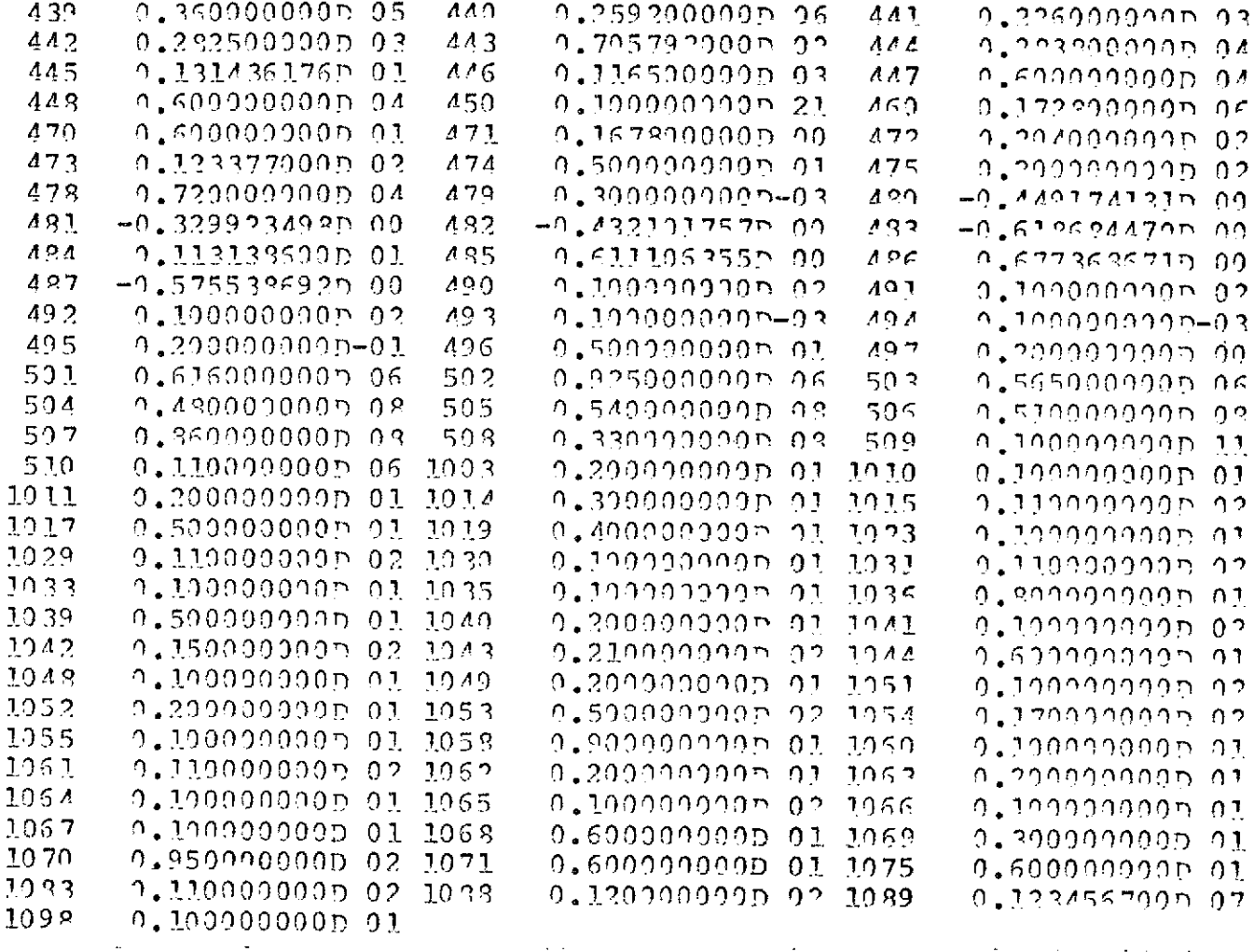

RAE-B LUMAR ORBIT TIME HISTORY INITIAL JULIAN DATE = 2441944.135 TRAJECTORY PROPAGATOP = 7<br>ORDINATES = 6 INTERVALS = 3 COMPUTE INTEPVAL =  $2.000N/S$ 

 $\mathcal{O}(\mathcal{A})$  and  $\mathcal{O}(\mathcal{A})$ 

 $\mathcal{O}(\mathbb{R}^2)$  , where  $\mathcal{O}(\mathbb{R}^2)$  , we have a set of  $\mathcal{O}(\mathbb{R}^2)$ 

 $\sim 10^{11}$ 

 $\sim$ 

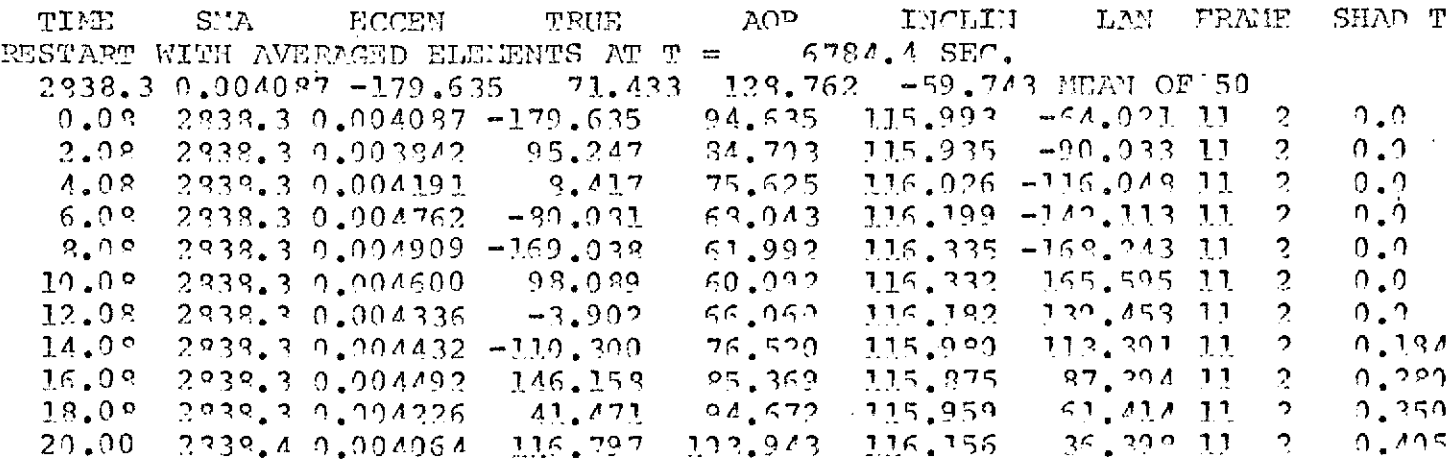

#### Section 9

#### POST-INJECTION TRIM MODE

This mode is used to determine the trim maneuvers required to adjust the postretro orbit to the desired quantities. The desired orbit is defined as a circular orbit of the radius input in location 444 and inclination with respect to the equator input in location 446. This mode presents two different trim maneuvers. The first is a two-impulse plane change maneuver determined from a method developed by F.T. SUN. This method is described in reference 1. The second maneuver shown is a two-impulse Hohmann transfer maneuver. This maneuver corrects only the radius and eccentricity. The inclination is not changed.

To use this mode, the initial spacecraft state is input in the normal manner, the final orbit conditions in locations 444 and 446,and the MODE flag set to seven. The input in location 449 is used to control the analysis to some extent. If the difference between the inclination of the pre-trim orbit and the desired orbit is less than the value loaded in 449, the plane change maneuver will not be determined. There are no other special inputs for this mode.

The output of this mode is shown in Figure 9.1. The first part of this figure is the input data cards. The second part is the program output. The analysis appears after the input array. This output presents a description of the initial, transfer, and final orbits in the target planet's equator and prime meridian. The second part describes the trim impulses. The attitude of the maneuver is in the Earth mean equator and the ecliptic of 1950. The times are shown assuming the impulses are performed at the earliest possible times. In actuality, the maneuver can be applied at the indicated time plus any integer times the orbit period. These times are relative to launch epoch.

The same output is presented for the Hohmann transfer maneuver. The posttrim state is presented in the Earth mean equinox and equator of 1950.

83

The precise post-injection trim maneuver is determined by the targeting portion of the post-injection trim analysis. This analysis uses the midcourse logic to determine the trim motor's firing time, attitude, and burntime which will result in some desired post-trim orbit. The desired end conditions could be obtained from the post-injection trim analysis discussed above. The midcourse logic uses secant partials to determine the motor's attitude and burntime at some fixed ignition time. However, the analysis automatically scans through a range of ignition times so that the characteristics as a function of ignition time can be readily accessed.

To use this mode, the MODE flag is set to seven and the targeting flag in location 1091 is set to 1. The flags pertaining to the midcourse analysis are not automatically set, thus the user should exercise some care when using this mode. Table 9.1 describes the inputs required to run this analysis. The orbital elements at the final time defined by location 4 are the dependent variables used in the iteration scheme. If the final time is input zero or less. than the required motor burntime, the final time is automatically set to the burnout time. A finite burn of the motor (location 1071) will initiate a two-step iteration process. The first step determines the burntime using the impulsive velocity approximation. The impulsive velocity approximation is used as a first guess in the finite burn step except that the ignition time is decreased by half the burn time so that the motor burn is centered about the desired ignition time.

A sample of this mode is shown in Figure 9.2. The inputs indicate that three firings are desired beginning at 2735. 8 seconds, spaced at 10 minute intervals. The final time is input zero to indicate that the elements at burnout are the dependent variables. The desired end conditions are input in locations  $420 - 422$ and the tolerances on those elements input in locations 490 - 492. A finite burn using Cowell's method is indicated through the flag in location 1071.

84

The MAESTRO output is shown in the second part of the figure. The postinjection targeting appears after the input common listing. The output presents the motor firing conditions as a function of ignition time. A second block presents the post-firing orbital elements. A solution for the second firing time is not attempted because the radius at the desired ignition time did not fall between the apo-apsis or peri-apsis defined by the desired orbit.

### Table 9.1

 $\mathbf{a}^{\dagger}$ 

# Post-Injection Trim Targeting

### $MODE = 7$

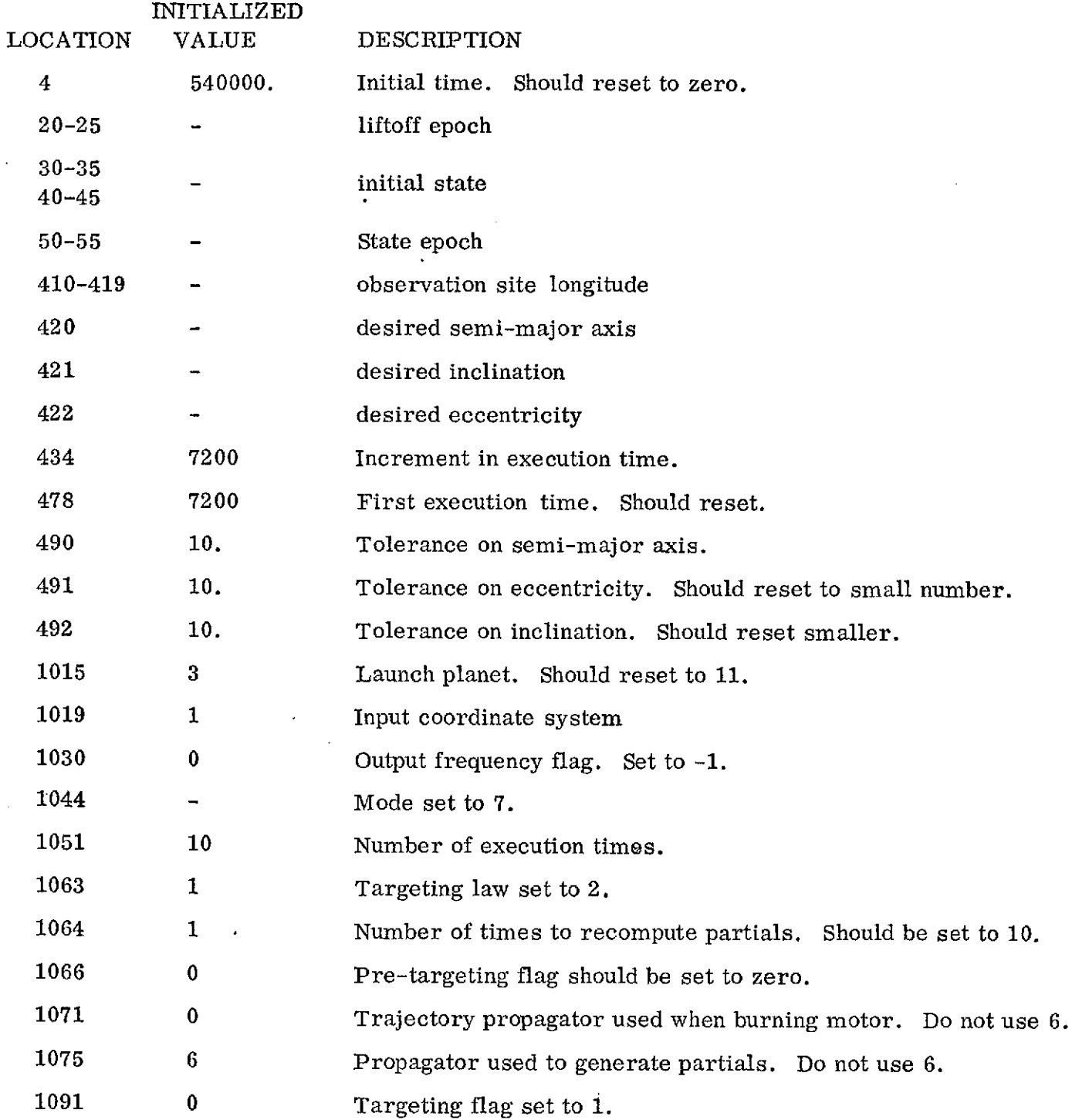

 $\sim$ 

86

 $\bar{z}$ 

### FIGURE 9.1

 $\mathcal{L}^{\text{max}}_{\text{max}}$  and  $\mathcal{L}^{\text{max}}_{\text{max}}$ 

 $\sim$ 

 $\sim 10^7$ 

### POST-INJECTION TRIM ANALYSIS SAMPLE CASE

INPUT DATA CARDS

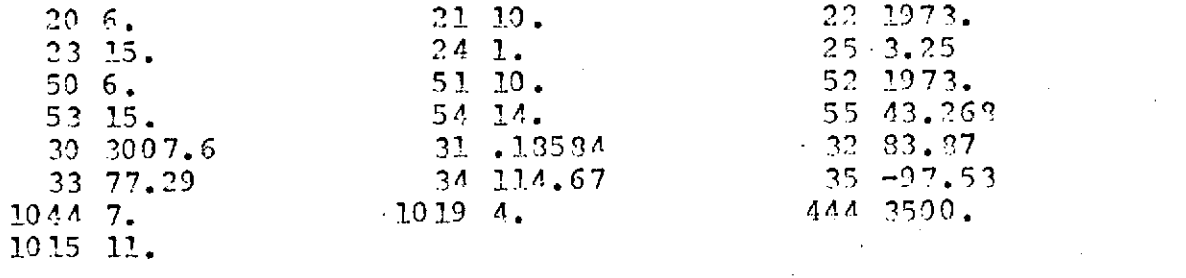

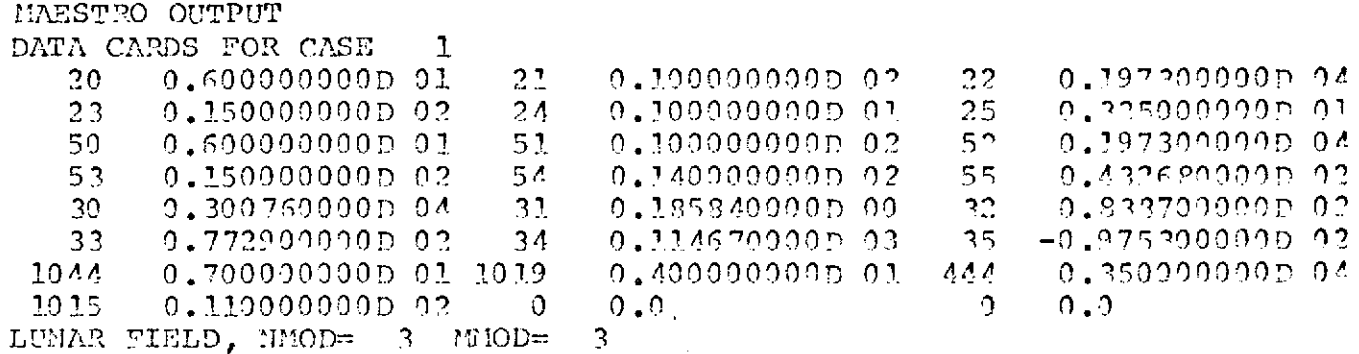

INITIAL JULIAN DATE 2441344.1352

INPUT COMMON

 $\mathcal{L}_{\mathcal{A}}$ 

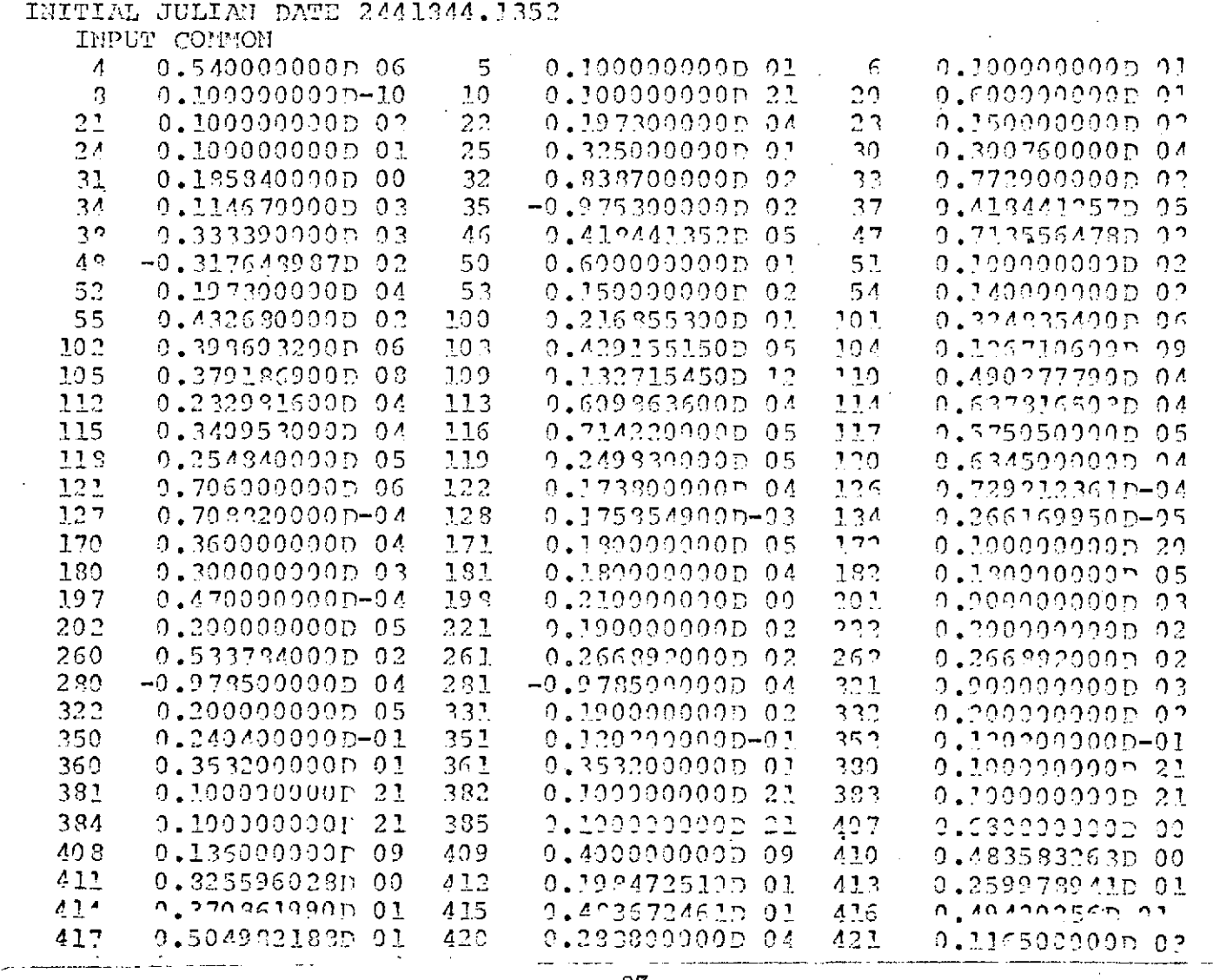

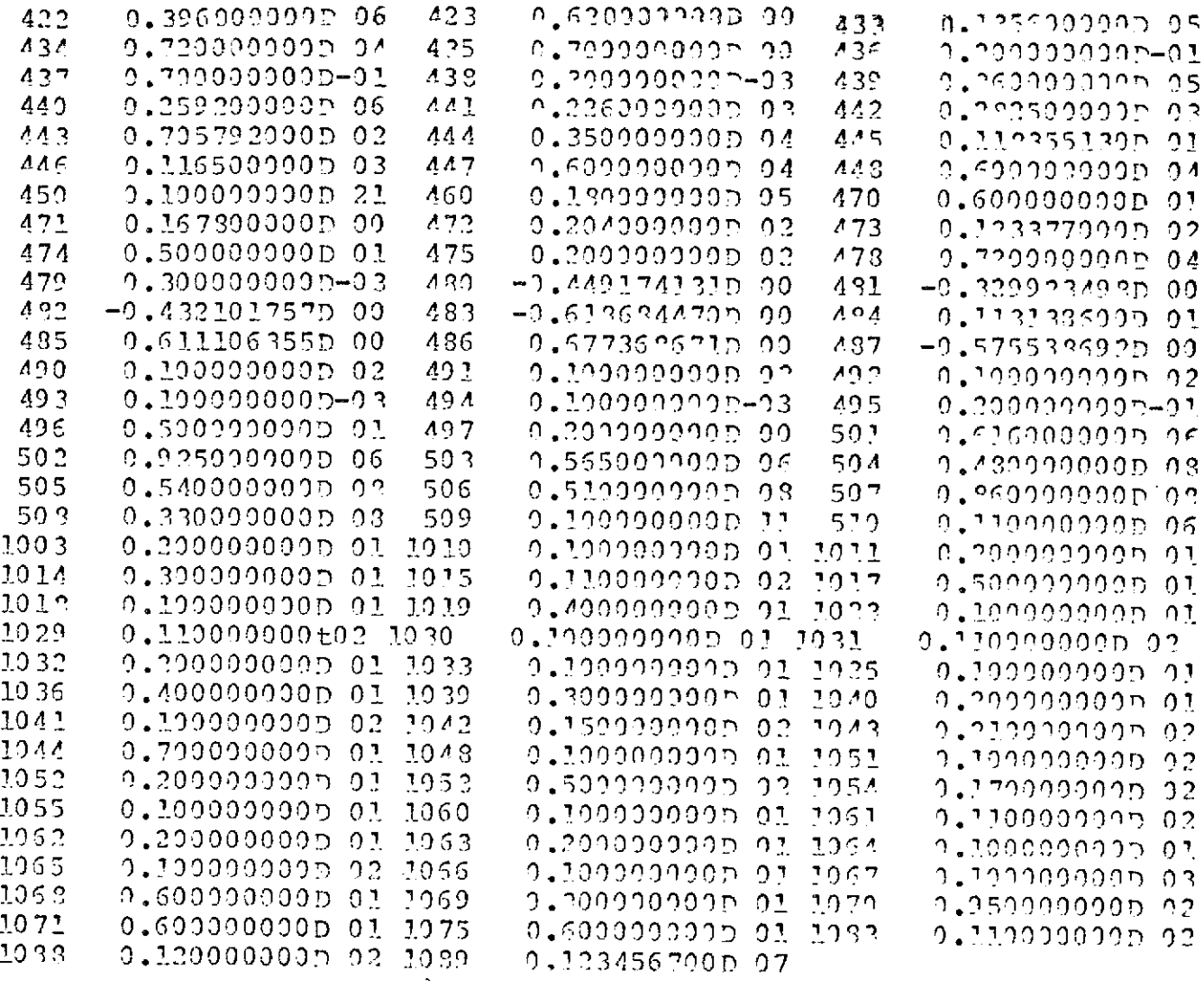

 $\mathcal{A}$ 

RAD-B POST-INJECTION TRIM ANALYSIS

TWO PURSE PLANE CHANGE MANETTER

ORBITAL ELEMENTS OF PERTHIENT ORBITS IN TRUE SELENOGRAPHIC SYSTEN

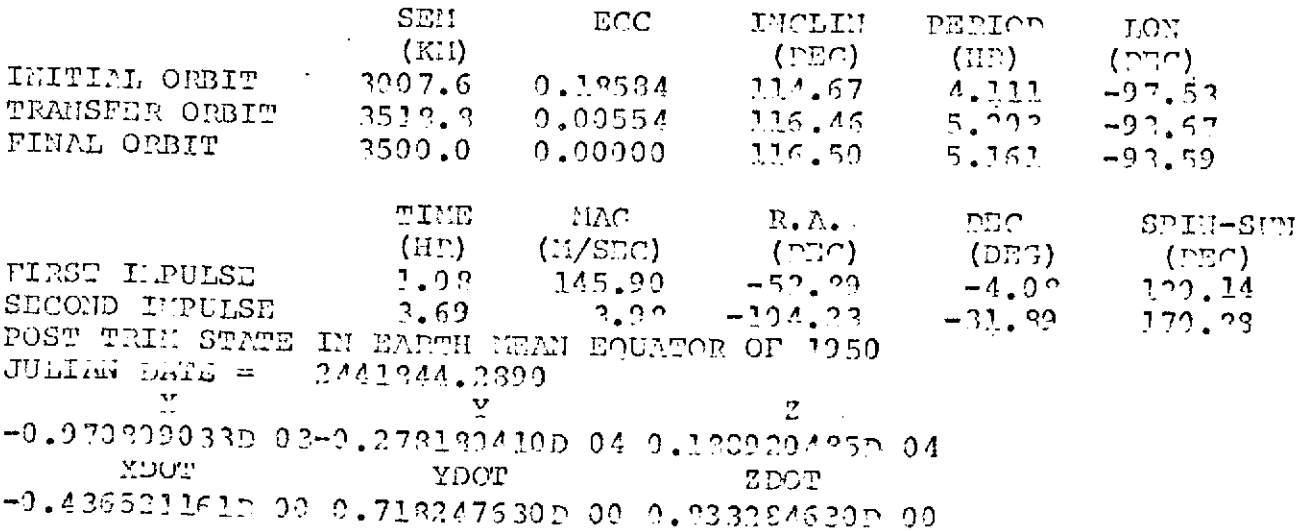

 $\sim$   $\alpha$ 

### HOHMANN TRANSTER MANEUVER

### ORBITAL ELEMENTS OF PERTINENT ORBITS IN TRUE SELETOCPAPHIC SYSTEM

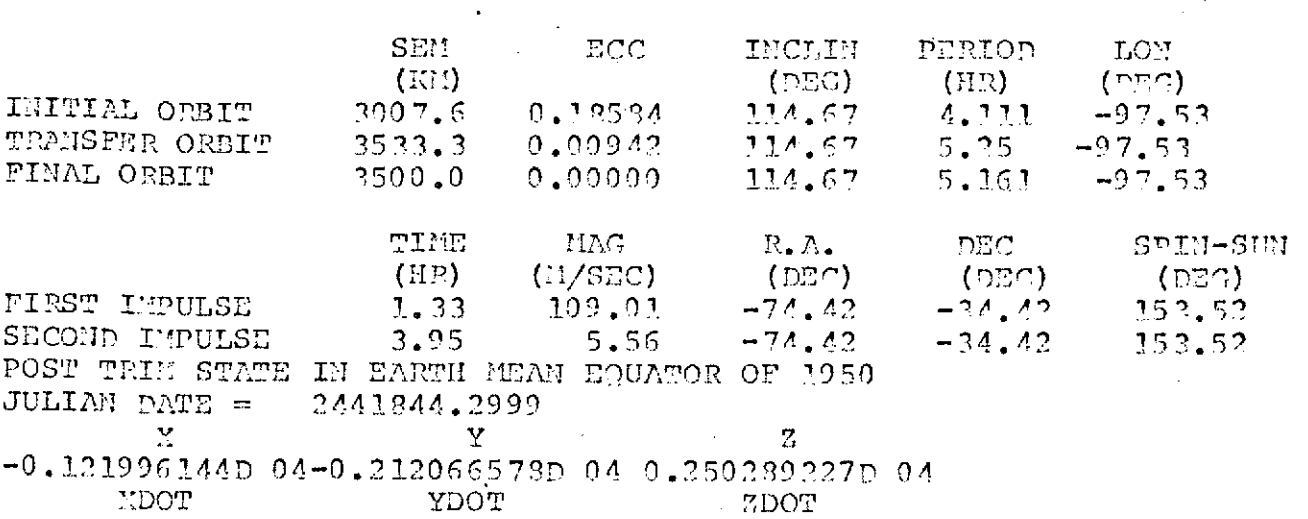

-0.262304050D 00 0.940454253D 00 0.668981354D 00

 $\cdot$ 

 $\sim$ 

 $\mathcal{L}_{\mathcal{A}}$ 

 $\bar{a}$ 

 $\mathcal{L}_{\mathcal{A}}$ 

 $\sim 10^7$ 

 $\overline{\phantom{a}}$ 

 $\mathcal{A}$ 

 $\sim 10^6$ 

 $\sim$   $\sim$ 

 $\ddot{\phantom{a}}$ 

 $\mathbf{r}$ 

 $\ddot{\phantom{a}}$ 

 $\sim$   $\sim$ 

 $\sim$ 

 $\ddot{\phantom{1}}$ 

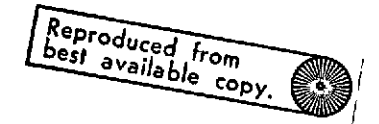

 $\ddot{\phantom{a}}$ 

### POST INJECTION TRIM TARGETING

MOTOR SIMULATED USING METHOD 1

### INITIAL ORBIT

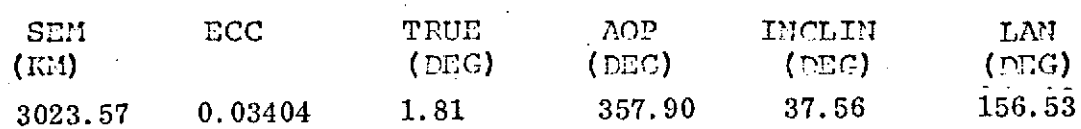

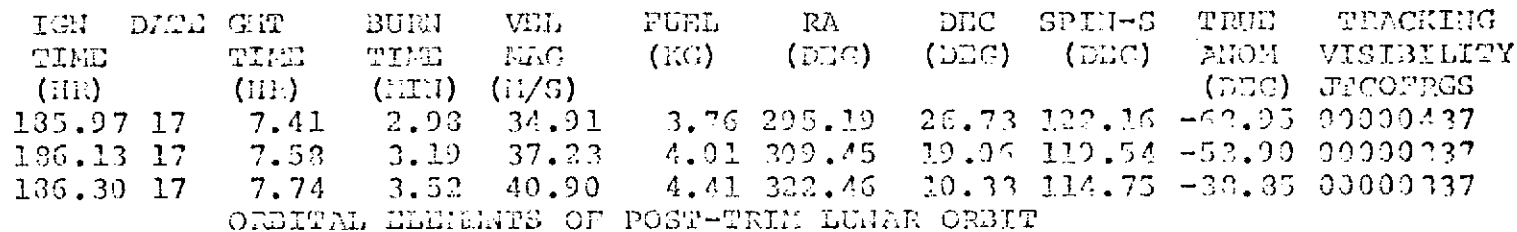

 $\mathcal{L}_{\mathcal{L}}$ 

 $\ddot{\phantom{a}}$ 

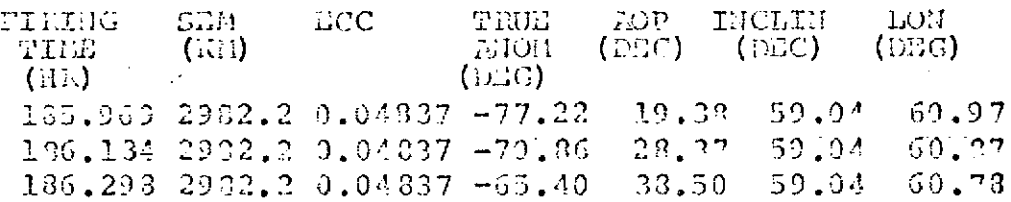

 $\ddot{\Sigma}$ 

#### REFERENCES

- 1. Final Report for the Development of a Trajectory Control Program and Midcourse Guidance Program on the RAE-B Lunar Orbiting Mission, Contract No. NAS 5-11900, Analytical  $\mathcal{L}$ Mechanics Report No. 73-8, March 1973.
- 2. Final Report for Radio Astronomy Explorer-B In-Flight Mission Control System Design Study, Contract No. NAS 5-11796, Analytical Mechanics Report No. 71-23, April 1971.